Die Erstellung thematischer Karten hat einen theoretischen und einen technischen Aspekt. Der theoretische Aspekt beschäftigt sich hauptsächlich damit, mit welchen kartographischen Ausdrucksmitteln eine Karte entworfen und in welcher Weise sie gestaltet werden soll. Diese Fragen, Gegenstand des vorhergehenden Kapitels, sind unabhängig von der Technik der Kartenherstellung. Beim technischen Aspekt ist hingegen zu unterscheiden zwischen der konventionellen und der computergestützten Arbeitsweise. Ein Buch über die konventionelle Arbeitsmethode muss Arbeitsmaterialien wie Stifte, Zirkel, Schablonen etc. vorstellen. Ein computerkartographisches Buch behandelt dagegen Koordinaten, Dateien, Drucker und andere EDV-technische Aspekte.

Über die EDV, speziell über die Computergraphik, existiert bereits umfangreiche Literatur. Nur wenige Autoren behandeln hingegen die EDV-spezifischen Themen unter dem speziellen Blickwinkel der thematischen Kartographie. Letzteres ist die Aufgabenstellung dieses Kapitels. Obwohl dabei Erfahrungen im Umgang mit Standardsoftware aus dem Bereich Desktop Mapping eingeflossen sind, ist es dennoch produktunabhängig. Es stellt zum einen grundlegende Prinzipien und Arbeitsweisen vor, die allen computerkartographischen Programmen gemeinsam sind, zum anderen werden Kriterien entwickelt, nach denen die einzelnen Programme unterschieden und beurteilt werden können.

# **3.1 Hardwareausstattung des Arbeitsplatzes**

Ein Computer ist heute in allen Lebensbereichen eine gewohnte Erscheinung. Ob am Arbeitsplatz, beim Gang zur Bank oder bei der Anmeldung eines PKWs in der öffentlichen Verwaltung, das Ungewöhnliche ist nicht mehr die Existenz eines Computers, sondern dessen Abwesenheit. Wo früher viele verschiedene Computertypen die Landschaft schmückten, vom einfachen C64 bis zum Großrechner, hat sich der Markt heute konsolidiert. In der Kartographie spielen heute noch drei Typen eine Rolle: Workstation, Macintosh und PC (Personal Computer). Die wichtigsten Einsatzbereiche der Workstation sind nach wie vor alle Vorgänge mit sehr hohem Rechenaufwand. Dazu gehört vor allem die Ferner-

kundung mit der Bearbeitung, Analyse und Darstellung von Luftbild- und Satellitenbilddaten. Der Macintosh hat seine Stärken im graphischen Bereich. Diese kommen in der Kartographie nicht zum Tragen, sofern die Darstellung in der Karte direkt durch Sachdaten gesteuert werden soll. Dafür verantwortlich ist in erster Linie der Mangel an Software. Der größte Teil der dafür geeigneten Software wird ausschließlich für die PC-Plattform angeboten. Dem Macintosh wird meist der Vorzug gegeben, wenn kartographische Projekte im Multimediabereich entwickelt werden. Die Mehrzahl der Anwender konzentriert sich jedoch auf einen vorherrschenden Typ, den PC, auf den sich das vorliegende Buch in erster Linie bezieht. Selbst auf dem Feld der Geoinformationssysteme (GIS) gewinnt der PC gegenüber der Workstation zunehmend an Bedeutung. Die voranschreitende Entwicklung von Desktop-GIS macht es immer mehr Anwendern möglich, effektiv und kostengünstig GIS auf dem PC anzuwenden.

Erstaunlich ist nicht nur, welche Leistungen der PC heute hervorbringt, sondern auch, wie sehr er noch variiert werden kann. Bei der Zusammenstellung eines kartographischen Arbeitsplatzes sollen die folgenden Hinweise etwas Erleichterung schaffen.

Um Karten am Computer zu entwerfen und zu gestalten, ist die Kenntnis dieser Technik nur von eingeschränkter Bedeutung. Das Innenleben eines Computers besteht aus verschiedenen elektronischen Bauteilen, die einen hohen technischen Standard repräsentieren und durch komplexe Schaltkreise miteinander verbunden sind. Es reicht aus, die Funktion der einzelnen Komponenten zu kennen, um den Rechner vernünftig zu konfigurieren, so dass die Produktion von Karten nicht an den äußeren Gegebenheiten scheitert.

Im Folgenden wird eine Übersicht über die wichtigsten Grundbegriffe gegeben und auf für die Kartographie wichtige Besonderheiten hingewiesen. Sie kann und will keine Empfehlungen bestimmter Marken geben, u. a. auch deshalb, weil diese Informationen extrem kurzlebiger Natur sind. Für ausführliche Beschreibungen und Vergleichstests für Hardware sei an dieser Stelle auf die einschlägigen PC-Fachzeitschriften sowie auf weiterführende Fachliteratur verwiesen (Eggeling und Frater 1999, Voss 1999).

# **3.1.1 Aufbau eines PCs**

Die Ausstattung eines Computers besteht aus einer überschaubaren Anzahl von Einzelkomponenten. Wie eine Stereoanlage aus einem CD-Player, einem Verstärker und Boxen bestehen kann, so besteht ein PC zumindest aus der Recheneinheit, einem Monitor und einer Tastatur. Jede Art von Rechner, selbst der einfachste Taschenrechner, folgt dem EVA-Prinzip: Eingabe, Verarbeitung und Ausgabe. In Abbildung 3.1 ist dieser dreiteilige Ablauf in einem Computer schematisch wiedergegeben.

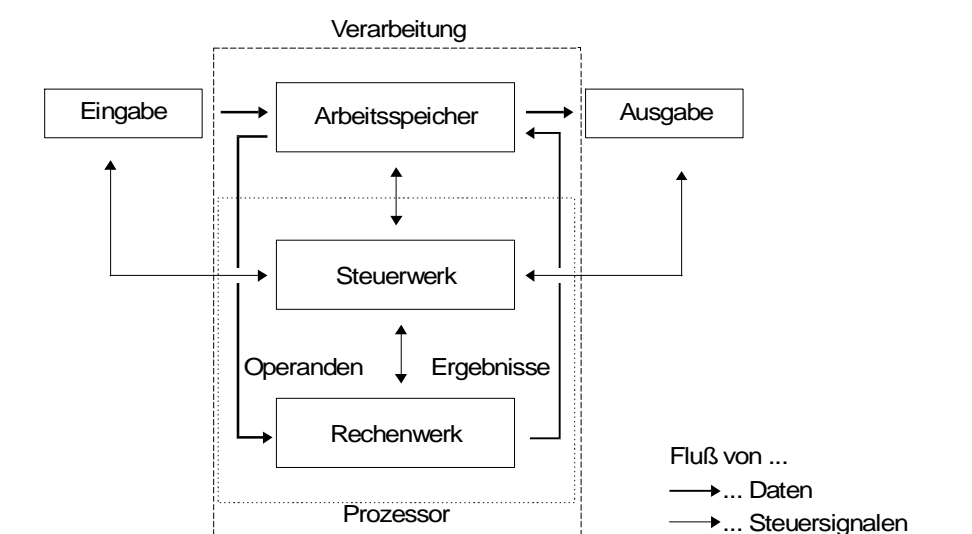

**Abb. 3.1.** Aufbau eines Computers (in Anlehnung an Rechenberg 1991, ergänzt)

Die Eingabe erfolgt entweder direkt über die Tastatur oder es werden Informationen von Datenträgern, z. B. Disketten übernommen und zur Verarbeitung weitergeleitet. Dabei ist das Rechenwerk der wichtigste Teil, es erhält Operanden aus dem Arbeitsspeicher, verknüpft diese und gibt die Ergebnisse dorthin zurück. Das Steuerwerk übernimmt die Koordination aller Vorgänge. Steuerwerk und Rechenwerk sind technisch eng verbunden und auf dem Prozessor, der sog. CPU (Central Processing Unit) untergebracht. Die Ausgabe kann auf einem peripheren Gerät sichtbar gemacht werden, wie einem Monitor oder einem Drucker, oder kann gespeichert werden, z. B. auf einer Diskette.

Die Grundelemente könnten bildlich verdeutlicht werden (in Anlehnung an Precht, Meier und Kleinlein 1992): Im Finanzamt sitzt ein Steuerbeamter (Steuerwerk), der durch einen Hausboten (Eingabeeinheit) seine Akten (Daten) erhält. Die Akten werden auf dem Schreibtisch (Arbeitsspeicher) bearbeitet und können in Hängeordner (permanente Speicher) ablegt werden. Mit Hilfe eines Taschenrechners (Rechenwerk) führt er seine Steuerberechnungen durch, die auf der Grundlage der bestehenden Steuergesetze durchgeführt werden (Programm). Zu guter Letzt verschickt er den Steuerbescheid per Post (Ausgabeeinheit).

#### **3.1.2 Komponenten im Rechnergehäuse**

Die Abbildung 3.2 zeigt schematisch den Aufbau eines Computersystems. Die wichtigsten Bestandteile befinden sich im Rechnergehäuse, zu dessen Standardausstattung ein Diskettenlaufwerk, eine Festplatte und ein CD-ROM-Laufwerk zählen. Diese Standardausstattung wird häufig durch ein Zip-Laufwerk für die

Datensicherung ergänzt. Die sehr geringe Speicherkapazität von 1,44 Megabyte (Mbyte) auf einer 3<sup>1</sup>/2-Zoll-Diskette reicht für kartographische Anwendungen nicht aus, um Daten zu sichern oder zu transportieren, falls ein Netzzugang fehlt. Das Gehäuse des Rechners beinhaltet bereits mehrere Komponenten:

- die Haupt- oder Systemplatine, auch Motherboard genannt, mit der CPU, dem Arbeitsspeicher und dem Bus, der alle Informationen zwischen sämtlichen Bausteinen durch ein Bündel von Leitungen transportiert und damit die Kommunikation aller Elemente erst ermöglicht;
- die Erweiterungskarten, die verschiedene Aufgaben erfüllen können. Eine Karte wird mindestens benötigt: die Graphikkarte, die die Daten für die Ausgabe auf dem Monitor aufbereitet. Die Ausstattung wird durch weitere Erweiterungskarten, wie Netzwerkkarte, Modemkarte usw. ergänzt;
- die Schnittstellen der Hardware, die verschiedene Komponenten verbinden und damit den Kontakt des Rechners zu den Peripheriegeräten, wie Maus, Tastatur, oder Drucker, herstellen;
- die permanenten Speichermedien und die Laufwerke, um diese zu lesen und zu beschreiben. Darunter fallen Festplatten sowie Laufwerke für Disketten, CD-ROMs und Streamerkassetten. Zunehmend gewinnen auch CD-RW-Laufwerke zum Lesen und Beschreiben von CD's sowie DVD-Laufwerke an Bedeutung;
- die Stromversorgung und Kühlung aller Komponenten im Rechnergehäuse.

Die Leistungsfähigkeit des Rechners hängt auch davon ab, wie alle Komponenten zusammenwirken. Eine entscheidende Rolle spielt dabei einerseits der Bus, da er häufig ein Nadelöhr für den Datenfluss darstellt, und andererseits, besonders in der Kartographie, die Graphikkarte zur Steuerung des Bildschirms.

**Hauptplatine.** Die Hauptplatine ist das Herz eines Computers. Sie trägt die gesamte Steuerlogistik des Rechners. Hier werden alle wichtigen Rechenleistungen erbracht und der Computer gesteuert. Daten werden gelesen, Programme ausgeführt und die Ergebnisse wieder im Speicher abgelegt oder an den Monitor geleitet. Die Hauptplatine besteht im Wesentlichen aus folgenden Komponenten:

- Prozessorsockel mit Prozessor,
- Taktgenerator,
- Festspeicher: System-BIOS (Basic Input Output System),
- Sockel-Arbeitsspeicher mit Speichermedien,
- Cache-Speicher bzw. Sockel für Cache-Speicher,
- Steckplätze für Erweiterungskarten.

Das wichtigste ist der Prozessor, der auf einem speziellen Sockel sitzt. Der Datenfluss wird durch den Chipsatz kontrolliert. Weiterhin befinden sich auf der Hauptplatine der Hauptspeicher, der für die temporäre Speicherung der Daten zuständig ist und der Festspeicher, der BIOS genannt wird, mit dem grundlegenden Systemprogramm des PCs, das nach dem Einschalten aktiv wird. Die Steck-

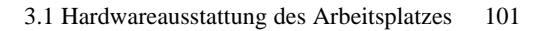

plätze nach unterschiedlichen Industriestandards stellen den Kontakt nach außen her.

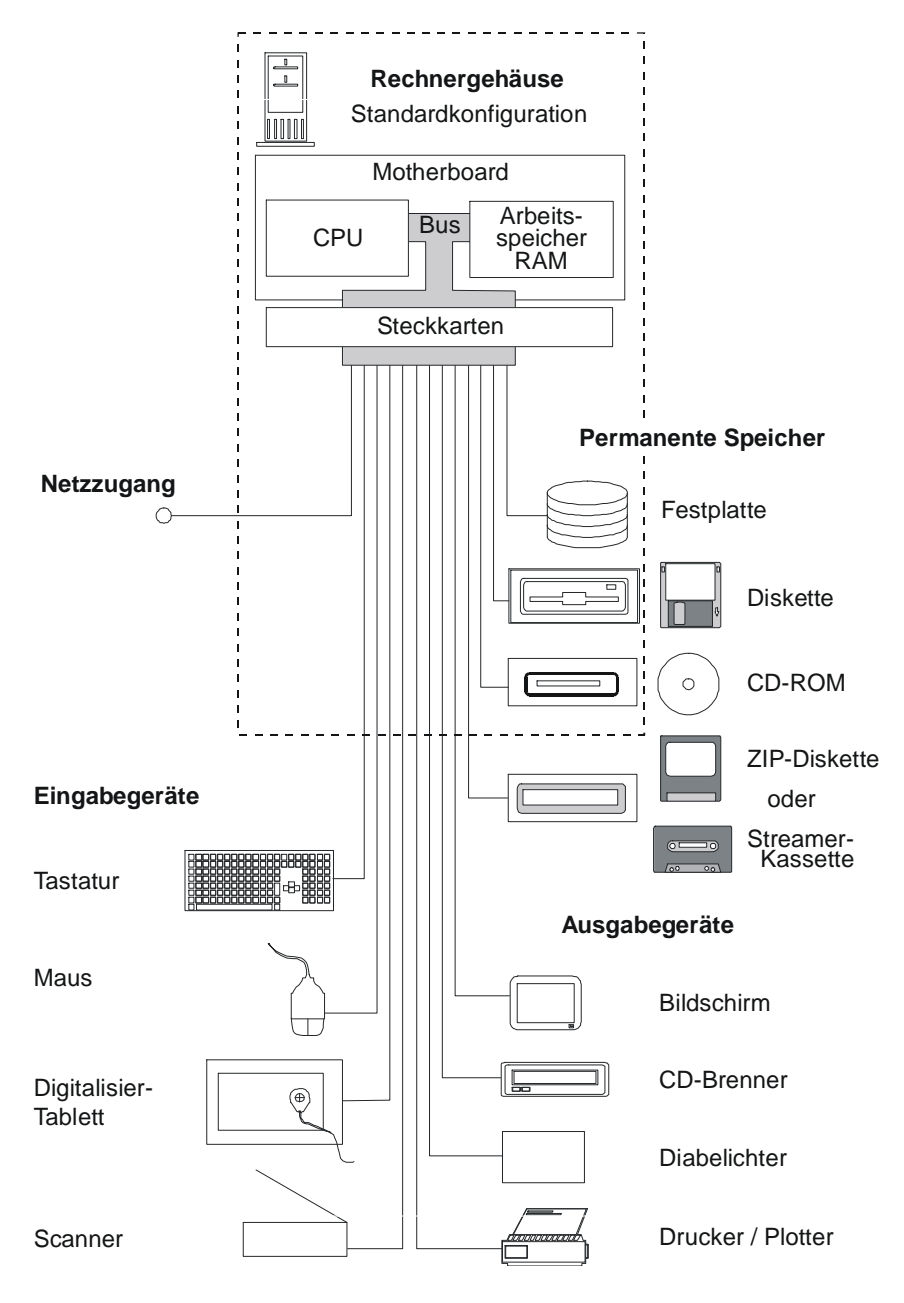

**Abb. 3.2.** Gerätetechnischer Aufbau eines PCs

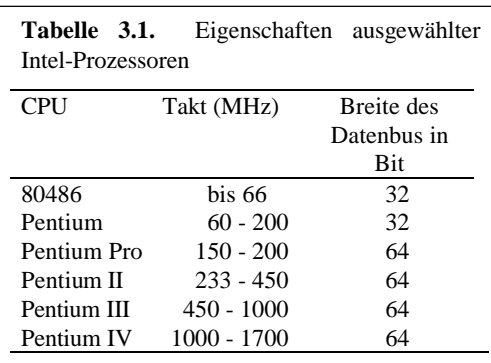

*Prozessor*. Der Prozessor beinhaltet Steuer- und Rechenwerk auf einem winzigen, nur einige Quadratmillimeter großen, hochintegrierten Chip. Der Prozessor ist mit allen Komponenten des Rechners über den Bus verbunden.

Die Prozessoren entwickelten sich über viele Generationen. Die 286er, 386er und 486er Prozessoren waren Modelle auf dem Weg

zu den neuesten Prozessoren, die kontinuierlich weiterentwickelt werden. Die Rechengeschwindigkeit wird durch die Taktfrequenz gesteuert, die der Taktgenerator vorgibt und wird in Megahertz (MHz) gemessen. Einem schnellen Prozessor ist bei einer Neuanschaffung aufgrund der hohen Rechenanforderungen in der Kartographie der Vorzug zu geben. In den letzten Jahren wurden bei der Entwicklung neuer Prozessoren neben der Erhöhung der Rechengeschwindigkeit vor allem die Leistungen im Multimedia-Bereich stark verbessert.

Tabelle 3.1 gibt eine Übersicht über die wichtigsten Prozessoren von Intel. Die Prozessoren unterscheiden sich durch ihre innere Struktur, die Taktfrequenz und die Breite des Datenbusses, d. h. die Anzahl der Daten- und Adressleitungen, mit der sie über den Bus mit den restlichen Elementen kommunizieren.

*Arbeitsspeicher*. Ein weiterer wichtiger Teil der Hauptplatine ist der Arbeitsspeicher, der in der Fachterminologie als RAM (Random Access Memory) bezeichnet wird. Das Speichervolumen wird in Byte gemessen, wobei die Angabe aufgrund der Größe in Megabyte (MByte) erfolgt. Ein MByte entspricht 1024 Kilobyte (KByte), ein KByte wiederum 1024 Byte. Beim Arbeitsspeicher handelt es sich um einen flüchtigen Speicher, d. h. die Daten bleiben im Arbeitsspeicher so lange erhalten, wie eine Spannung anliegt. Wird der Computer abgeschaltet, so sind die Daten des Arbeitsspeichers unwiederbringbar verloren, sofern sie vorher nicht auf einen permanenten Speicher übertragen wurden. In den Arbeitsspeicher werden alle Programme und Daten geladen, die der Rechner benötigt, um die jeweils vom Benutzer geforderten Aufgaben zu erfüllen, d. h. alles, um ein Programm abzuarbeiten. Inhalt des Programms kann es z. B. sein, Daten zu verwalten, zu modifizieren und als Karte auf dem Bildschirm auszugeben. Die Kapazität des RAMs ist beschränkt. Wird durch sie die zu verarbeitende Datenmenge überstiegen, muss der Rechner Daten oder Programmteile von einem permanenten Speicher, z. B. der Festplatte, nachladen bzw. darauf zwischenspeichern. Die Verarbeitungsgeschwindigkeit wird dadurch verringert.

Da es sich bei der Kartographie um sehr komplexe und große Dateien handelt, ist es von Vorteil, über einen möglichst großen Arbeitsspeicher zu verfügen. Die

meisten der angebotenen Softwareprodukte kommen zwar mit relativ wenig Speicher aus, grundsätzlich gilt jedoch in dieser Beziehung: je mehr Speicher, um so komfortabler das Arbeiten. Der Bedarf an Speicher ist besonders hoch, wenn mit Rastergraphik gearbeitet wird oder Multimedia-Anwendungen integriert werden. Um Graphiken effektiv verarbeiten zu können, ist ein RAM von 128 MByte oder höher ist zu empfehlen. Als einfache Regel gilt: Je mehr regionale Einheiten in der Karte verarbeitet werden, desto mehr Arbeitsspeicher wird gebraucht.

Die Verarbeitungsgeschwindigkeit eines Rechners wird durch einen kleinen und schnellen Speicher, den Cache-Speicher, wesentlich erhöht. Dieser dient als Puffer, um einen schnellen Zugang zum Hauptspeicher herzustellen. Die Zugriffszeit auf diesen Speicher ist wesentlich kürzer, dafür sind diese Chips auch wesentlich teurer. Während die Zugriffszeit bei einem modernen RAM-Chip bei etwa 70 Nanosekunden liegt – das ist etwa der 10millionste Teil einer Sekunde – ist sie beim Chip des Cache-Speichers etwa siebenmal schneller.

*Bus*. Bus ist der Sammelbegriff für alle Leitungen, die die Komponenten der Hauptplatine verbinden. Er besteht aus hauchdünnen Leiterbahnen auf der Hauptplatine. Es wird zwischen Daten-, Adress- und Steuerbus unterschieden, die jeweils für andere Aufgaben zuständig sind. Die Geschwindigkeit des Bussystems ist von der Taktfrequenz und von der Busbreite abhängig. Die Taktfrequenz des Bussystems wird durch den Taktgenerator gesteuert und ist bei Pentium-Hauptplatinen langsamer als der Prozessor getaktet. Sie wird als externe Taktfrequenz bezeichnet, im Gegensatz zur internen Taktfrequenz des Prozessors. Die Busbreite wird in Bit gemessen. Ein 32-Bit-System verfügt über 32 parallele Leitungen und kann dadurch 32 Stromimpulse gleichzeitig übertragen. Im Laufe der Jahre wurden eine Reihe von Bussystemen entwickelt. Folgende Systeme werden unterschieden (vgl. Tabelle 3.2):

- Der *ISA-Bus* (Industry Standard Architecture) wird häufig nach dem ersten echten 16-Bit-System von IBM als AT-Bus bezeichnet. Er verfügt über Erweiterungssteckplätze bis zu einer Breite von 16 Bit, d. h. es sind bis zu 16 Datenleitungen parallel nutzbar und er ist mit ca. 8 MHz getaktet.
- Der *EISA-Bus* (Extented Industry Standard Architecture) hat eine Breite von 32 Bit, d. h. er kann in der gleichen Zeit doppelt so viele Daten transportieren wie der AT-Bus.
- Der *Local-Bus* ist eine Erweiterung vom AT-Bus und stellt zusätzlich zu den 16 Bit breiten Steckplätzen eine beschränkte Anzahl von 32 Bit breiten Steckplätzen zur Verfügung. Damit besteht die Möglichkeit, bei passenden Erweiterungskarten, wie z. B. einer 32 Bit breiten Graphikkarte, die Verarbeitungsgeschwindigkeit wesentlich zu erhöhen. Dies ist bei der graphischen Verarbeitung von Daten besonders wichtig. Die Local-Bus-Steckkarten sind inzwischen nach VESA (Video Electronics Standards Association) standardisiert.
- Der *PCI-Bus* (Peripheral Component Interconnect) ist in seiner ersten Ausführung (PCI I) eine völlige Neuentwicklung. Er wurde durch Intel zu einem neuen Standard forciert und hat eine Reihe namhafter PC- und Peripheriehersteller

gewonnen. Er hat ein Breite von 64 Bit und war in der ersten Ausführung mit 33 MHz getaktet. Die zweite Ausführung (PCI II) wird mit Taktfrequenzen von bis zu 60, 66, 100 oder 133 MHz betrieben. Der PCI-Bus hat im Vergleich zu anderen Systemen einen höheren Datendurchsatz (vgl. Tabelle 3.2).

Der PCI-Bus hat sich zum aktuellen Standard entwickelt. Dadurch, dass er sowohl Erweiterungskarten nach dem ISA-Standard als auch nach der PCI-Spezifikation aufnehmen kann, ist für diesen Bus die größte Auswahl an Zusatzkarten verfügbar. Der EISA- und der Local-Bus spielen bei einer Neuanschaffung keine Rolle. Die Hauptplatinen für Pentium-Prozessoren enthalten bereits die Schnittstellen für Festplatten, Diskettenlaufwerke sowie den Druckeranschluss.

**Tabelle 3.2.** Bussysteme und Datendurchsatz

| Bus                 | Takt                | Datendurchsatz pro Sekunde |
|---------------------|---------------------|----------------------------|
| ISA (AT)            | 16 Bit bei 8,33 MHz | 16 MByte                   |
| <b>EISA</b>         | 32 Bit bei 8,33 MHz | 32 MByte                   |
| <b>VESA</b> (Local) | 32 Bit bei 33 MHz   | 132 MByte                  |
| <b>PCI</b>          | 64 Bit bei 33 MHz   | 264 MByte                  |

Bemerkung: Der Datendurchsatz ist ein theoretischer Höchstwert, da bei den derzeitigen Systemen der Datentransport länger als ein Takt dauert. Quelle: Wiesner 1993, 60

**Erweiterungskarten.** Die Erweiterungskarten werden in die Steckplätze (Slots) des PCs eingesteckt. Die Steckplätze verbinden den PC über die Erweiterungskarten mit peripheren Komponenten. Jedes Bussystem hat eine eigene Steckplatzform. Es werden drei Typen unterschieden:

- *Steckplätze nach dem ISA-Standard* mit langer Bauform und schwarzer Kontaktleiste; bei einer Breite von 16 Bit ist die Datentransferrate niedriger. Deshalb wird dieser Typ bald nur noch eine Rolle in der Evolutionsgeschichte des PCs spielen.
- *Steckplätze nach der PCI-Spezifikation* mit einer kurzen Bauform und weißer Kontaktleiste; bei einer Breite von 32 Bit ist eine hohe Datenübertragungsrate möglich.
- *Der AGP-Port* (Accelerated Graphics Port), der auf modernen Hauptplatinen zu finden ist; er wurde von Intel und einigen Graphikkarten-Herstellern entwickelt, um einen schnelleren Datenaustausch zwischen der Steckkarte und dem Arbeitsspeicher zu ermöglichen. Ihre Leistung kann eine AGP-Karte nur bei 3D-Anwendungen zeigen, die AGP tatsächlich nutzen (Eggeling und Frater 1999, 96).

*Graphikkarte*. Die wichtigste Erweiterungskarte ist die Graphikkarte. Sie übernimmt die Steuerung des Bildschirms. Das Bild des Monitors setzt sich aus Einzelpunkten zusammen, die Pixel genannt werden. Je mehr Punkte dargestellt sind, desto schärfer wird die Wiedergabe. Gleichzeitig wird der Aufwand des Rechners höher, um das Bild zu erzeugen. Immer wenn der Inhalt des Bildschirms verändert wird, z. B. durch das Öffnen eines neuen Fensters, ist eine aufwendige Neuberechnung der Bildfläche notwendig. Damit Bus und Prozessor mit dieser Aufgabe nicht belastet werden, sind sogenannte Accelerator-Graphikkarten mit einem Chip besetzt, der häufig benötigte Aktionen unter Windows, wie das Zeichnen eines Kreises, selbständig ausführen kann und somit den Bildaufbau beschleunigt.

Zwei Begriffe spielen im Zusammenhang mit der Graphikkarte eine zentrale Rolle:

- die *Auflösung*, die als Produkt der Anzahl der horizontalen Pixel mal der Anzahl der vertikalen Pixel angegeben wird, und
- die *Farbtiefe*, die die Anzahl der gleichzeitig anzeigbaren Bildschirmfarben angibt.

Die niedrigste Auflösung ist der VGA-Standard (Video Graphics Adapter), der bei 640 × 480 Punkten liegt und die Mindestanforderung an die Bildwiedergabe darstellt. Die *Super-VGA-Karte* ist eine Fortentwicklung und hat eine Auflösung von 1024 × 768 Bildpunkten. Graphikkarten mit höherer Auflösung, z. B.  $1280 \times 1024$  oder  $1600 \times 1200$  sind besonders in der Kartographie in Verbindung mit der passenden Bildschirmgröße sinnvoll.

Die Farbtiefe wird in Bit angegeben, wobei zwischen 8 Bit, 16 Bit, 24 Bit und 32 Bit unterschieden wird. Bei einer Farbtiefe von 8 Bit können 2 8 , d. h. 256 Farben gleichzeitig dargestellt werden, bei einer Farbtiefe von 16 Bit sind es  $2^{16}$ , also 65536 verschiedene Farben und bei 24 Bit sind es 16,7 Millionen Farben. Die 24-Bit-Farbtiefe ist für fotorealistische Darstellungen notwendig und spielt in der Kartographie nur eine untergeordnete Rolle.

| Auflösung          | Farbtiefe in Bit | benötigter Graphikspeicher |
|--------------------|------------------|----------------------------|
| $640 \times 480$   | 8, 16, 24        | 512 KB, 1 MB, 1 MB         |
| $800 \times 600$   | 8, 16, 24        | 512 KB, 1 MB, 2 MB         |
| $1024 \times 768$  | 8, 16, 24        | 1 MB, 2 MB, 4 MB           |
| $1280 \times 1024$ | 8, 16, 24        | 2 MB, 4 MB, 4 MB           |
| $1600 \times 1200$ | 8, 16, 24        | 2 MB, 4 MB, 8 MB           |

**Tabelle 3.3.** Speicherbedarf von Graphikkarten

Quelle: Eggeling und Frater 1999, 154

Weiterhin ist der Arbeitsspeicher der Graphikkarte, der Informationen über jeden dargestellten Pixel speichert, wichtig. Der notwendige Speicher berechnet sich

aus der gewünschten Auflösung multipliziert mit der gewünschten Farbtiefe (vgl. Tab. 3.3). Er sollte aus mindestens 4 MByte RAM bestehen. Besser sind jedoch 8 oder 16 MByte. Dabei ist darauf zu achten, dass es sich um leistungsstarke Speicher handelt. Der Typ der Speicherbausteine beeinflusst wesentlich die Leistung der Graphikkarte. Es werden eine große Anzahl unterschiedlicher Typen von Speicherbausteinen angeboten: vom langsamen und preisgünstigeren DRAM (Dynamic Random Access Memory) bis zum schnellen VRAM (Video Random Access Memory). Daneben existieren noch eine Reihe preisgünstiger Varianten, die preisgünstiger als VRAM angeboten werden, jedoch schneller als DRAM arbeiten. Ein relativ neuer Speicherbaustein ist der MDRAM (Multibank DRAM), der schneller als der VRAM arbeitet und sich auf High-End-Graphikkarten befindet (Eggeling und Frater 1999, 156).

Wichtig ist, dass Bildschirm und Graphikkarte aufeinander abgestimmt sind. Um die Fähigkeiten eines Bildschirms voll nutzen zu können, muss die Graphikkarte entsprechende Leistungen erbringen können. Der beste Bildschirm ist ohne entsprechende Graphikkarte ebenso nutzlos wie umgekehrt.

*SCSI*. Um eine höhere Datentransferrate zu erreichen, kann eine *SCSI-Erweiterungskarte* (Small Computer System Interface) als Standardschnittstelle genutzt werden.

SCSI wurde in den 70er Jahren als Anschluss für Massenspeicher an einen Minicomputer entwickelt. Das Ziel war es, mit Hilfe der SCSI-Schnittstelle Daten möglichst schnell zwischen verschiedenen Rechnerkomponenten auszutauschen. Zu Beginn der Entwicklung war eine Datenrate von 5 MByte pro Sekunde bei 8- Bit-Datenübertragung ausreichend. Es konnten maximal acht Geräte angeschlossen werden. Die Weiterentwicklung erfolgte in mehreren Stufen. Aktuell ist Ultra2-SCSI mit einer Transferrate von 80 Mbyte pro Sekunde, wobei bis zu 32 Geräte unterstützt werden können.

Wird eine SCSI-Schnittstelle eingesetzt, werden die peripheren Subsysteme als eigenständig arbeitende Geräte interpretiert, und die Kommunikation erfolgt über eine eigene Sprache, die SCSI-Kommandos. Der Vorteil ist, dass hardwarenahe Aktivitäten, wie die Steuerung des Lesekopfes einer Festplatte, nicht über die CPU gesteuert werden. Der Nachteil ist, dass die peripheren Systeme die logischen SCSI-Befehle verstehen müssen, um zu agieren. Für diesen Zweck gibt es speziell ausgestattete Festplatten, DAT-Streamer, CD-Brenner usw.

Eine SCSI-Schnittstelle sollte immer dort zum Einsatz kommen, wo große Datenmengen regelmäßig kopiert werden. Das ist z. B. der Fall, wenn umfangreiche kartographische Projekte periodisch gesichert werden oder kartographische Multimediaprodukte realisiert werden.

**Hardware-Schnittstellen.** Mit Hilfe der Schnittstellen wird die Verbindung zur Peripherie aufgenommen. Die Schnittstellen befinden sich meist auf der Rückseite des Computergehäuses. Mit Hilfe von Kabeln können an den Schnittstellen

Peripheriegeräte, wie ein Drucker oder ein Modem angeschlossen werden. Es werden drei Typen von Schnittstellen unterschieden:

- *parallele* Schnittstellen,
- *serielle* Schnittstellen,
- *USB*-Schnittstellen (Universal Serial Bus).

Die parallele Schnittstelle erlaubt eine byteweise Übertragung von Daten, d. h. es werden Daten über acht Leitungen gleichzeitig ausgetauscht. Die Datenübertragung erfolgt deshalb sehr schnell. Die Leitungslänge sollte jedoch 5 m nicht überschreiten, da mit zunehmender Entfernung die Fehler beim Übertragen der Daten zunehmen. Diese Schnittstellen werden üblicherweise mit LPT1, LPT2 usw. benannt und dienen zum Anschluss von Druckern.

Die Übertragungsgeschwindigkeit ist bei seriellen Schnittstellen sehr viel geringer, da die Information Bit für Bit übertragen wird, jedoch können dadurch auch größere Strecken überbrückt werden. Diese Schnittstellen werden üblicherweise mit COM1 und COM2 benannt und dienen häufig zum Anschluss von Modems oder einer seriellen Maus.

Die USB-Schnittstelle ist ein neues Schnittstellensystem. Damit können alle Geräte, wie Monitor, Maus, Drucker usw., an eine einheitliche Schnittstelle angeschlossen werden. Verfügt der PC über keine USB-Schnittstelle, kann fast jeder Rechner durch eine Steckkarte für USB tauglich gemacht werden. Sinnvoll ist USB jedoch nur in Verbindung mit einem Betriebssystem, das diese Technik unterstützt, z. B. Windows 98, Windows 2000 oder Windows NT 5.0. Dadurch ist es sehr einfach, mit Hilfe der Unterstützung des Betriebssystems beliebige Geräte anzuschließen. Über ein USB-Kabel wird das Gerät mit dem Rechner verbunden, das Betriebssystem erkennt die neue Peripherie und fordert den Benutzer auf, einen Treiber zu installieren.

**Permanente Speicher.** Permanente Speichermedien sind notwendig, um alle Arten von Daten dauerhaft zu speichern. Dabei sind folgende wichtige Medien zu unterscheiden:

- *Disketten* (Floppydisks) sind transportable flexible und magnetische Speicherplatten, die in einem entsprechenden Laufwerk im PC beschrieben und gelesen werden. Die noch gebräuchliche Diskette hat eine Größe von  $3^{1}/_{2}$  Zoll. Auf einer 3 1 /2-Zoll-Diskette mit hoher Schreibdichte (HD, High Density) können 1,44 MByte gespeichert werden.
- *Festplatten* sind fest in das Gehäuse eingebaute Disketten, die aufgrund anderer technischer Eigenschaften sehr viel mehr Daten aufnehmen können und auf diese sehr viel schneller zugreifen. Die Speicherkapazität reicht heute bis in den zweistelligen Gigabyte-Bereich. Ein GByte entspricht 1024 MByte.
- *Wechselfestplatten* sind auswechselbare Festplatten, d. h. nur der Rahmen ist fest ins Gehäuse integriert. Zu einem Laufwerk können beliebig viele Platten angeschafft und genutzt werden.

- Das *Zip-Laufwerk* oder *Zip-Drive* ist eine sinnvolle Alternative zur Sicherung und zum Transport von kartographischen Projekten, die die Speicherkapazität von Disketten sprengen. Zip-Laufwerke gibt es wahlweise für SCSI-Schnittstellen oder für die parallele Schnittstelle. Es werden derzeit Modelle angeboten, die Speichermedien mit einer Kapazität von 100 Byte und 250 MByte beschreiben und lesen können. Die Daten werden auf einem flexiblen, diskettenähnlichen, robusten und wiederbeschreibbaren Medium gespeichert. Bedingt durch die hohe Drehgeschwindigkeit des Laufwerkes werden hohe Übertragungsraten erreicht.
- *Bandlaufwerke* oder *Streamer* schreiben Daten auf magnetische Bänder und dienen vorwiegend der Datensicherung, da Schreib- und Lesevorgang, bedingt durch das lineare Aufzeichnungsverfahren, relativ langsam sind. Werden die Daten komprimiert, können mit einem analog arbeitenden Streamer auf einem Band bis zu 680 MByte gespeichert werden. Daneben gibt es digitale Versionen: die DAT-Streamer, die viele GByte Speicherkapazität haben. Streamer werden im Allgemeinen komplett mit einer Sicherungssoftware geliefert.

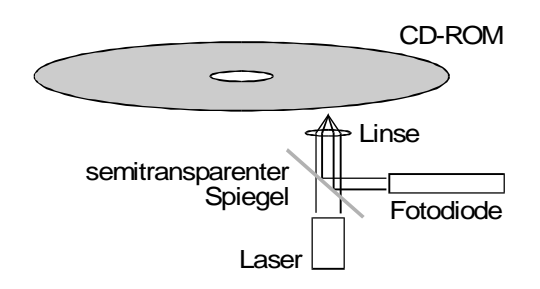

**Abb. 3.3.** Aufbau eines CD-ROM-Laufwerks

- *CD-ROM* (Compact Disk-Read Only Memory) sind bereits mit Daten und Programmen bespielt und werden in CD-ROM-Laufwerken gelesen (vgl. Abb. 3.3). Die Speicherkapazität beträgt nach dem CD-ROM-Standard 650 MByte.
- *CD-R und CD-RW* können mit Hilfe eines CD-Brenners beschrieben werden. Es gibt die einmal beschreibbare CD-R (CD Recordable), die im Allgemeinen Sprachgebrauch als CD-Rohlinge bezeichnet werden und die CD-RW (CD ReWritable), die bis zu 1000 Mal beschrieben werden kann. Beide Medien sind geeignet, um große Datenmengen zu speichern und zu archivieren.
- *DVD-Laufwerke* (Digital Versatile Disk) sind Speichermedien, deren Funktionsweise der CD-ROM ähnlich ist. Die DVD hat ebenfalls einen Durchmesser von 12 cm und besteht aus zwei aufeinandergeklebten 0,6 mm dicken Scheiben, wobei jede Scheibe zwei Schichten mit Daten enthalten kann (Dual Layer). Bei einseitiger Datenablage (Single Layer Verfahren) verfügen sie über eine Kapazität von ca. 4,7 GByte und 8,54 GByte bei doppelseitiger Datenablage.

Werden beide Seiten mit zwei Schichten genutzt, hat eine DVD eine Kapazität von 17 GByte. Die DVD dient vor allem der Speicherung von Filmen und Musik in hoher Qualität. Mit einem DVD-Laufwerk können auch CD-ROMs gelesen werden.

Die Laufwerke aller Speichermedien können ins Rechnergehäuse eingebaut werden. Es gibt auch externe Geräte, die zumeist teurer sind. So lange das Gehäuse noch ausreichend Platz bietet, ist im Allgemeinen der Einbau vorzuziehen.

# **3.1.3 Bildschirm**

Für die Leistungsfähigkeit eines Bildschirms sind das Zusammenwirken mit der Graphikkarte und die gewünschte Auflösung ausschlaggebend. Je höher die gewünschte Auflösung, desto höher sind die technischen Anforderungen an den Bildschirm.

Für Bildqualität und Ergonomie sind folgende Merkmale entscheidend:

- Die *Größe* des Bildes; sie wird durch die Länge der Diagonalen in Zoll (1 Zoll  $= 2,54$  cm) definiert.
- Die *Lochmaske* ist für eine scharfe Bildschirmanzeige verantwortlich. Ein guter Monitor hat eine Lochmaske von 0,25-0,28 mm oder kleiner.
- Die *maximale Auflösung*, d. h. die Anzahl der Bildpunkte.
- Die *Horizontalfrequenz* gibt an, wie häufig pro Sekunde ein Schreibstrahl zur Darstellung einer Zeile über den Bildschirm rast. Dieser Wert wird in 1000 Hertz (kHz) angegeben.
- Die *Bildwiederholfrequenz* gibt wieder, wie viele Bilder pro Sekunde erzeugt werden. Dieser Wert wird in Hertz (Hz) angegeben. Dabei wird unterschieden zwischen *non-interlaced*, d. h. es werden vollständige Bilder geschrieben, und *interlaced*, d. h. es wird je Bildaufbau nur jede zweite Zeile geschrieben.
- Die *Videobandbreite* ist eine rechnerische Kombination aus Auflösung, Horizontalfrequenz sowie Bildwiederholfrequenz und spiegelt die maximale Leistung eines Bildschirms wieder. Je größer die Videobandbreite, desto höher die Leistungsfähigkeit des Bildschirms.
- Bei der *Bauart* können zwei Typen unterschieden werden: die Kathodenstrahlröhre (CRT, Cathode Ray Tube) und der LCD-Bildschirm (Liquide Crystal Display).
- Die *Bildschärfe* wird wesentlich durch die Konvergenz bestimmt. Darunter wird die Fähigkeit der drei Elektronenstrahlen verstanden, die drei Grundfarben Rot, Gelb und Blau (RGB) deckungsgleich zu projizieren.
- Die *Einstellmöglichkeiten* von Kontrast, Helligkeit und Bildgeometrie gehören im weitesten Sinn ebenfalls zur Ergonomie des Bildschirms. Diese Funktionen, die über Regler oder Tipp-Tasten abgestimmt werden können, sollten geprüft werden.

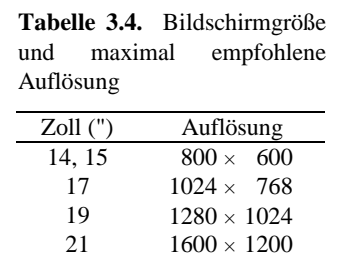

Die inzwischen verbreitete Fenstertechnik erfordert speziell für kartographische Anwendungen eine ausreichende Bildschirmgröße. Es ist ein Bildschirm mit einer minimalen Diagonale von 19 Zoll und einer minimalen Auflösung von 1024 × 768 zu empfehlen. Dabei sollte berücksichtigt werden, dass die Fläche des Schirms, die tatsächlich für das Bild genutzt wird, kleiner ist, da bei Kathodenstrahlröhren immer noch ein schwarzer Rand abgezogen werden muss. Bildschirmgröße und Auflösung müssen zusammenpassen. Welche Bildschirmgröße mit welcher Auflösung harmoniert, ist in Tabelle 3.4 zusammengestellt.

Für die Bildwiederholfrequenz ist 75 Hz im Non-interlaced-Modus das absolute Minimum. Wichtig ist, dass jedes Bild vollständig aufgebaut wird und nicht wie im Interlaced-Modus bei jedem Aufbau nur jede zweite Zeile. Nur dann ist eine flimmerfreie Wiedergabe des Bildes gewährleistet. Wird z. B. eine weiße Fläche mit 60 Hz wiedergegeben, strengt das die Augen sehr an und führt nach einer gewissen Zeit fast immer zu Kopfschmerzen (Schnurer 1991).

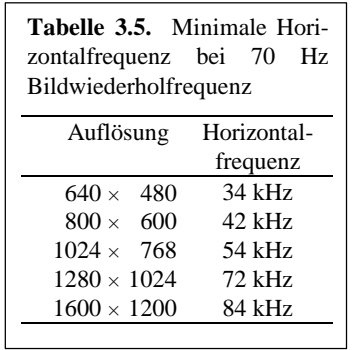

Die Horizontalfrequenz hängt direkt mit der Auflösung zusammen. Bei mindestens 70 Bildern pro Sekunde muss der Elektronenstrahl bei einer Auflösung von  $1024 \times 768$  insgesamt  $768 \times 70 = 53760$  mal über den Schirm flitzen, d. h. der Schirm muss in der Lage sein, eine Horizontalfrequenz von mindestens 54 kHz zu erreichen (vgl. Tabelle 3.5).

Als weiteres Kriterium sollte beachtet werden, dass es sich um einen strahlungsarmen Bildschirm handelt. Die bestehenden Normen, wie MPR II, TCO'92 und TCO'95, werden von

modernen Monitoren weitgehend eingehalten und schließen Gesundheitsgefährdungen weitgehend aus. Durch diese Normen ist gewährleistet, dass das Modell gründlich geprüft und die Belastung für den Benutzer so weit wie möglich minimiert wird. Darüber hinaus sind höchste Anforderungen an Energiesparmaßnahmen erfüllt. Über eine Stromspareinrichtung EPA (Environmental Protection Agency) verfügen praktisch alle neuen Monitore.

Bei den Kathodenstrahlmonitoren können zwei Prinzipien unterschieden werden: der *Lochmasken*- und der *Schlitzmasken*-Monitor. Der Lochmaskenmonitor hat im Allgemeinen ein weicheres Bild, und Treppeneffekte bei der Wiedergabe von diagonalen Linien sind nur schwach ausgebildet. Ein kontrastreicheres und schärferes Bild erreichen die etwas teureren Bildschirme mit Trinitonröhren, die über eine nur wenig gewölbte Oberfläche verfügen.

Eine Alternative zum Kathodenstrahl-Monitor ist der LCD-Bildschirm (Liquid Crystal Display). Diese früher nur in Notebooks verwendete TFT-Technik (Thin Film Transistor) hat inzwischen den Weg zur stationären Ausgabe gefunden, und ein Gerät mit einer 15-Zoll-Bilddiagonale ist erschwinglich geworden. Da die gesamte Fläche zur Bildwiedergabe genutzt wird, hat ein LCD-Monitor eine Bildschirmdiagonale von 38,4 cm sichtbarer Fläche und ist damit knapp 5 cm

größer als ein 15-Zoll-Bildröhren-Monitor. Ein weiterer Vorteil ist das stabile Bild bei einer Bildwiederholfrequenz von 60 Hz, da die TFT-Zellen einen Puffer bilden.

Die optimale Auflösung eines LCD-Monitors ist für 15-Zoll-Geräte auf 1024 × 768 Bildpunkte optimiert. Ein Betrieb mit niedrigerer Auflösung führt zu Qualitätseinbußen. Des Weiteren ist die Bildqualität eines LCD-Monitors vom Blickwinkel abhängig, unter dem das Display betrachtet wird.

Die Wahl eines Bildschirms ist in einem gewissen Umfang auch eine Entscheidung, die von subjektiven Eindrücken geleitet wird. Grundsätzlich sollte man eine Entscheidung nicht ausschließlich auf der Grundlage von Herstellerangaben und Tests in Zeitschriften fällen, sondern diese nur als Grundlage heranziehen. Es ist empfehlenswert, das gewünschte Gerät vor Ort und in Aktion beim Händler zu begutachten, auf jeden Fall in Kombination mit der passenden Graphikkarte.

# **3.1.4 Drucker und Plotter**

Die Konzeption einer Karte muss immer das Ausgabemedium einbeziehen. Zunehmend werden Karten für die Ausgabe am Bildschirm hergestellt. Sofern die Karte nicht selbst hergestellt wurde, erreicht sie über die CD-ROM oder über das Internet den Benutzer. Trotz der modernen Medien ist die analoge Ausgabe von Karten, meist auf Papier, zum Teil auf Folie oder Dia, nach wie vor wichtig und verfügt über eine große Anzahl von Vorteilen.

Beim Transformationsprozess der digital gespeicherten Daten in eine analoge Form wird meist ein Drucker benutzt, dessen Qualität entscheidenden Einfluss auf die Wirkung der Karte hat. Die Ausgabegeräte unterscheiden sich in vielerlei Hinsicht, z. B. in folgenden Punkten:

- *Druckqualität*, die u. a. durch die Auflösung bestimmt wird. Diese sagt aus, wie viele Punkte pro Zoll gedruckt werden können und wird in *dpi* (dots per inch) angegeben (vgl. Tab. 3.6).
- *Farboption*, d. h. ob das Gerät farbig drucken kann.
- *Papierformat*. Die gängigen Formate sind DIN A4 und DIN A3.
- *Ausgabematerial*. Viele Ausgabegeräte arbeiten mit Normalpapier, für manche sind jedoch spezielle Materialien notwendig. Des Weiteren ist es von Vorteil, wenn neben den Standardmateri-

alien Folien bedruckt werden können.

• *Anschaffungs- und Betriebskosten*. Diese lassen sich z. B. im Preis für eine ausgegebene Karte festmachen. Neben dem Ausgabematerial werden die Kosten vor allem durch den Preis für

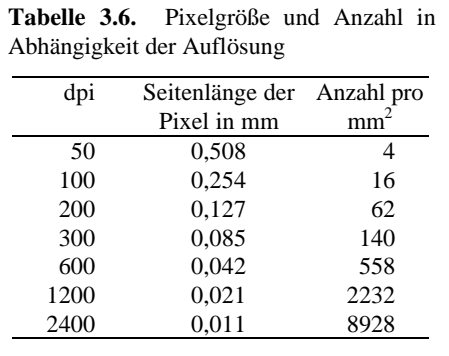

Farbbänder, Kartuschen usw. sowie deren Kapazität bestimmt.

- *Wartungskosten und Reparaturanfälligkeit* sind für den Laien schwer abzuschätzen, sollen aber berücksichtigt werden.
- Die *Technik des Ausgabegeräts* spielt eine entscheidende Rolle.

Die ersten Ausgabegeräte im EDV-Bereich waren Zeilendrucker. Bei diesem Druckertyp werden die Buchstaben und Ziffern Zeile für Zeile auf Endlospapier geschrieben, und zwar mit einer relativ hohen Geschwindigkeit (ca. 10 Seiten pro Minute). Dieser Druckertyp wurde vor allem in Rechenzentren für Großrechner eingesetzt. Die Einsatzmöglichkeiten für die Kartographie waren sehr beschränkt, ein Beispiel zeigt die Abbildung XX (Kap. 1). Heute wird dieser Druckertyp nicht mehr zur Kartenerstellung eingesetzt, sondern nur noch zur Ausgabe großer Textmengen in niedriger Qualität.

Für Mikrocomputer stehen seit Ende der 70er bzw. Anfang der 80er Jahre kompakte und leistungsfähigere Drucker bzw. Plotter zur Verfügung, wobei sich folgende Typen unterscheiden lassen:

- Nadeldrucker,
- Tintenstrahldrucker,
- Laserdrucker,
- Thermotransferdrucker.
- Rollenplotter,
- Stiftplotter,
- Elektrostatische Plotter,
- Farbfilmrecorder.

Diesen Druckertypen liegt jeweils eine systemspezifische Drucktechnik zugrunde, wobei sich die Unterschiede in der Ausgabequalität niederschlagen. Diese ist zum Teil eine direkte Funktion der Dichte der Punkte, die auf das Papier aufgebracht werden. Je dichter und kleiner die gedruckten Punkte, desto schärfer wirkt die Graphik und desto besser sieht sie aus. Diese Druckdichte ist insbesondere bei den Nadeldruckern gering. Die Druckdichte wird in dpi (dots per inch) wiedergegeben. Eine Ausgabe von 600 dpi bedeutet, dass auf eine Länge von 2,54 cm (=1 inch) 600 Punkte gedruckt werden.

**Nadeldrucker.** Im Druckkopf eines Nadeldruckers sind einzelne Stahlstifte in einer Reihe (neun Nadeln) oder in zwei Reihen (24 Nadeln) angeordnet. Die Nadeln werden über Lochmasken geführt und von einem Elektromagneten abgeschossen. Dabei treffen die Nadelspitzen auf ein Farbband und übertragen so die Farbe auf das Papier. Wegen der geringen Auflösung und des beim Graphikdruck zumeist streifigen Druckbildes sind Nadeldrucker für die Kartenausgabe wenig geeignet.

**Tintenstrahldrucker.** Bei Tintenstrahldruckern werden kleine Tintentropfen durch Düsen auf das Papier gespritzt, wobei die Druckköpfe mit neun bis 64

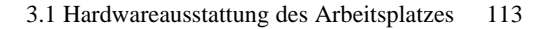

winzigen, feinen Düsen bestückt sind. Es werden zwei Verfahren unterschieden (vgl. Abb. 3.4):

- Beim *Bubble-Jet*-Verfahren wird in einer kleinen Kammer Tinte erhitzt. Die daraus resultierende Dampfblasenbildung erzeugt den nötigen Druck, um ein kleines Tröpfchen aus einer Düse auf das Papier zu schleudern. Um dies zu gewährleisten, besteht der Druckkopf aus vielen eng aneinanderliegenden Mikrokammern, die durch gleichzeitiges Feuern die gewünschte Struktur auf das Papier bringen. Die erreichbare Schussfrequenz beträgt ca. 3600 Tröpfchen pro Sekunde.
- Beim *Piezoelektrischen Verfahren* verändert ein Keramikstück durch Anlegen einer Wechselspannung seine Länge. Diese schnelle Formänderung überträgt sich auf die Wände eines feinen Röhrchens, das mit Tinte gefüllt ist. Der entstehende Überdruck im Rohr führt zum Ausstoß von Tintentropfen. Dieses Verfahren ist etwa fünfmal schneller als das Bubble-Jet-Verfahren und kann über die angelegte Spannung reguliert werden.

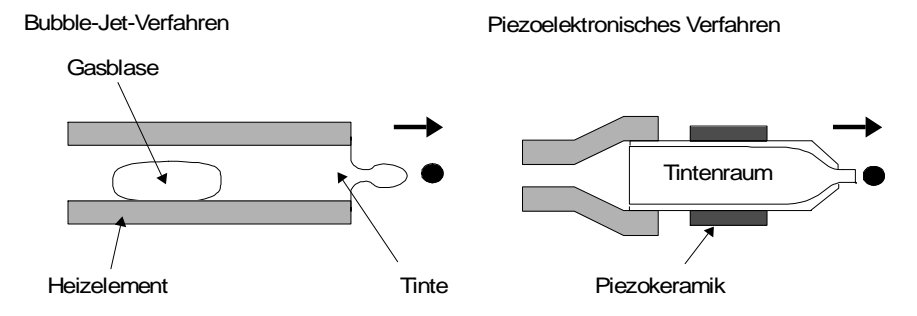

**Abb. 3.4.** Ausstoßtechniken bei Tintenstrahldruckern

Für die Graphikausgabe sind Tintenstrahldrucker gut geeignet und liefern gute Resultate, die durch den Einsatz von Spezialpapier wesentlich gesteigert werden können. Die farbige Ausgabe bereitet selbst für einfache Modelle keine Probleme und ist inzwischen Standard geworden. Die Tintenstrahldrucker sind die preisgünstigste Alternative, qualitativ gute Karten auszugeben. Tintenstrahldrucker enthalten Kartuschen mit den Farben Cyan, Magenta und Gelb sowie schwarze Tinte. Einige Drucker können aus den Grundfarben direkt die Farben Rot, Grün und Blau mischen. Die anderen Farben ergeben sich durch Rasterung, indem Farbpunkte dicht nebeneinander gesetzt werden, so dass das Auge die einzelnen Punkte nicht wahrnimmt. Viele Tintendrucker können um eine Fotokartusche erweitert werden. Diese enthält zusätzlich zu den drei Grundfarben und Schwarz noch zwei weitere Pastelltöne. Für die Ausgabe von Fotos ist dies durchaus eine nützliche Erweiterung, um Karten auszugeben, jedoch weniger relevant.

Einige Tintenstrahldrucker benutzen keine eigene schwarze Farbkartusche, sondern erzeugen Schwarz durch Farbmischung. Diese meist preisgünstigen Drucker sind später im Unterhalt sehr teuer, da viele Farbkartuschen anstelle der preisgünstigen Kartuschen mit schwarzer Tinte verbraucht werden. Generell sollten vor dem Kauf eines Tintenstrahldruckers die Kosten für die Druckausgabe recherchiert werden. Hier bestehen gewaltige Unterschiede.

**Laserdrucker.** Die Technik des Laserdruckers geht auf das Verfahren zurück, das bei Fotokopierern verwendet wird. Ein Laserstrahl wird zeilenweise mit Hilfe von rotierenden Spiegeln über eine elektrisch geladene Trommel gelenkt. Die Trommel wird punktweise an den Stellen entladen, an denen Text oder Graphik erscheinen soll. An diesen nichtgeladenen Stellen wird der Toner aufgenommen. Dieses Zwischenbild, das sich auf der Trommel befindet, wird auf das Papier übertragen und darauf durch Druck und Hitze fixiert (vgl. Abb. 3.5).

Die am häufigsten eingesetzten Laserdrucker drucken Schwarzweiß. Es gibt eine Reihe von z. T. preisgünstigen Modellen, die auch Farbe drucken, wobei für farbige Darstellungen ein mehrmaliger Druckvorgang notwendig ist. Die Druckqualität von Laserdruckern ist vor allem im Schwarzweißbetrieb häufig besser als die der Tintenstrahldrucker. Außerdem haben Laserdrucker eine vergleichsweise höhere Druckgeschwindigkeit. Die Druckzeit kann allerdings bei komplexen Graphiken erheblich Zeit in Anspruch nehmen. Ein Laserdrucker verfügt über einen eigenen Arbeitsspeicher, so dass der Computer selbst nicht durch die Drucksteuerung blockiert wird.

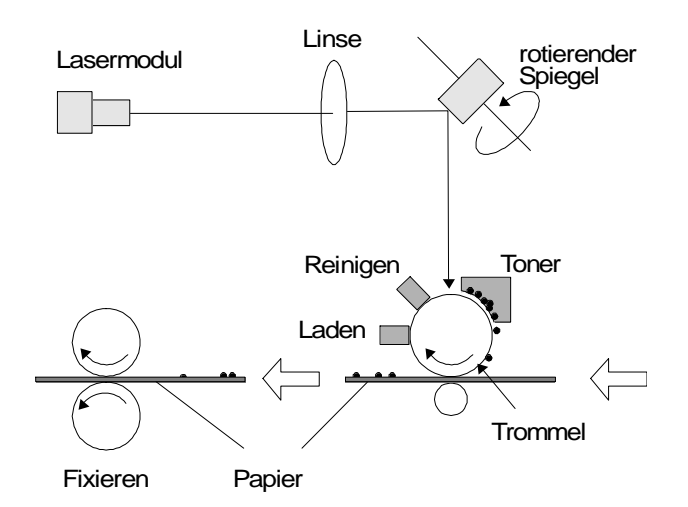

**Abb. 3.5.** Schematische Arbeitsweise eines Laserdruckers

Laserdrucker sind in vielerlei Hinsicht die optimalen Drucker, vor allem für die Schwarzweißausgabe. Moderne Laserdrucker verfügen über eine Auflösung von 600 dpi und mehr bei sehr gleichmäßiger Schwärzung. Entsprechend gut sind die Ergebnisse bei relativ geringen Betriebskosten. Die Betriebskosten eines Farblaserdruckers liegen zwar höher, aber mit dem Einsatz von Farbe sind sehr viel anspruchsvolle-

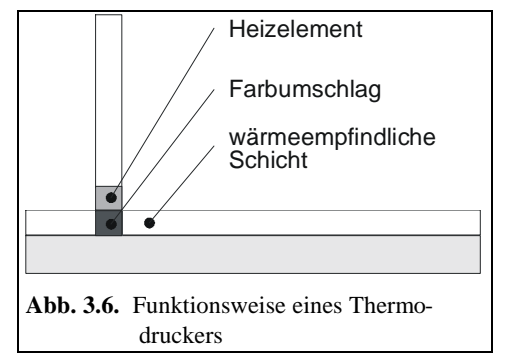

re und repräsentativere Karten zu produzieren. Die Anschaffung eines Farblasers ist zwar inzwischen nicht mehr so kostenintensiv, jedoch durch die gute Qualität von Farbtintenstrahldruckern auch nicht immer notwendig.

**Thermotransferdrucker.** Die Thermotransferdrucker sind mit einer anschlagsfreien Wärmetechnik ausgerüstet. Der Wärmetransferprozess erzeugt durch das Schmelzen einer Wachstinte einzelne Tropfen, die auf ein Blatt Papier in einer sehr hohen Punktdichte gedruckt werden. Dadurch wird eine sehr gute Druckqualität erzeugt. Diese Drucktechnik ist in der Qualität und Anwendung mit der Tintenstrahldruckertechnik und Laserdruckertechnik zu vergleichen und stellt eine Alternative dar. Ein Nachteil sind die hohen Anschaffungskosten und die hohen Kosten pro Seite, da häufig teures Spezialpapier benötigt wird.

**Thermosublimationsdrucker.** Mit diesem Druckertyp können 16,7 Millionen Farbnuancen ausgegeben werden. Die sehr hohe Ausgabequalität schlägt sich jedoch sowohl im Anschaffungspreis, als auch in den Druckkosten nieder. Die Farbteilchen werden mit variabler Temperatur auf das Papier gebracht. Dadurch wird die Menge der aufgetragenen Farbpigmente exakt dosiert. Im Gegensatz zu anderen Druckertypen wird hierbei nicht gerastert. Das Resultat sind fotorealistische Darstellungen in höchster Qualität, bei jedoch sehr hohen Kosten.

**Rollenplotter.** Dabei handelt es sich um ein Standgerät, dass etwa 1,5 Meter breit und 1,4 Meter hoch ist. Diese Größe ist ausreichend um DIN A0 hängend zu verarbeiten. Das Papier wird auf einer Rolle in das Gerät eingespannt. Der Druckkopf, der nach dem Tintenstrahlverfahren arbeitet, bewegt sich horizontal. Das Papier bewegt sich in vertikaler Richtung. Die Geräte arbeiten

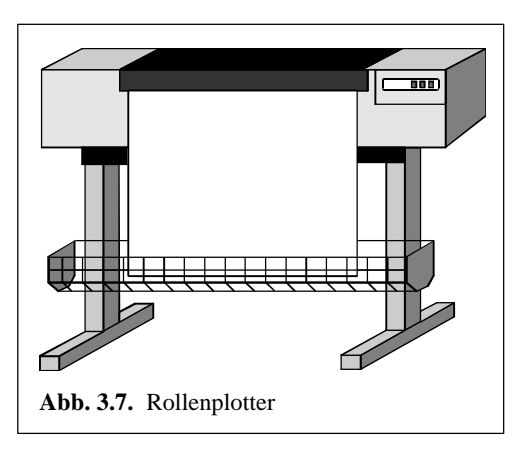

sehr schnell und mit hoher Genauigkeit. Nachdem der Plot fertiggestellt ist, wird das Papier abgeschnitten und fällt in einen Behälter (vgl. Abb. 3.7).

**Stiftplotter.** Stiftplotter werden verwendet, um Zeichnungen aller Art in Schwarzweiß oder Farbe auszugeben. Dabei werden Stifte über ein Papier geführt. Bewegen sich die Stifte in beiden Richtungen, also in x- und y-Richtung, handelt es sich um einen *Flachbettdrucker*, bei dem das Papier unbeweglich fixiert ist. Eine Alternative ist der *Trommelplotter*, bei dem sich das Papier in y-Richtung bewegt und die Stifte in x-Richtung.

Plotter haben den Vorteil, dass es bei gebogenen Linien keine Stufeneffekte gibt, da die Linien tatsächlich in einer Bewegung gezeichnet werden. In dieser Beziehung sind sie den Druckern überlegen. Dieser Vorsprung verliert sich mit der Steigerung der Auflösung von Laserdruckern zunehmend. Des Weiteren sind die etwas umständliche Handhabung, Probleme beim Erzeugen von Vollflächen und die rasche Abnutzung der Stifte entscheidende Nachteile. Plotter sind zwar mit mehr als dreißig Jahren die ältesten Ausgabegeräte für Zeichnungen, haben aber ihren Höhepunkt in der Kartographie, von ein paar Spezialanwendungen abgesehen, längst überschritten.

**Elektrostatische Plotter.** Dieser Plottertyp ist seit Ende der 60er Jahre auf dem Markt und wurde zunächst als Schreiber für Messinstrumente entwickelt. Die elektrostatische Technologie ist zwar sehr teuer, aber dafür ist sie eines der ausgereiftesten automatischen Zeichensysteme auf dem Markt. Bis vor wenigen Jahren konnten diese Plotter nur Schwarzweißzeichnungen anfertigen. Inzwischen liefern sie exzellente Farbdarstellungen. Das Papierformat geht bis zu einer Breite von 110 cm und hat keine Begrenzung in der Länge. Ein Farbplot von 80  $cm \times 100$  cm ist in ca. 20 Minuten gezeichnet.

**Farbfilmrecorder.** Bei Farbfilmrecordern werden Fotos bzw. Bilder auf Papier oder Dia mittels photographischer Technik erzeugt. Ursprünglich wurden diese Geräte entwickelt, um Hardcopy-Ausgaben der Bildschirmansicht zu erstellen. Diese Technologie ist geeignet, um die Ergebnisse schnell und in hoher Qualität zu produzieren. Eingesetzt wird sie hauptsächlich im professionellen Bereich, um Fotomaterial für die Herstellung von Zeitungen, Büchern usw. zu belichten.

**Eignung für die Computerkartographie.** Mit Ausnahme von Nadeldruckern sind grundsätzlich alle genannten Ausgabegeräte geeignet.

Bei der Neuanschaffung spielen eine Reihe von Faktoren eine Rolle (vgl. Tabelle 3.7): In der Ausgabegröße DIN A4 sind Tintenstrahl- und Laserdrucker sicherlich gute Lösungen. Tintenstrahldrucker sind einschließlich des Farbdrucks preisgünstig in der Anschaffung und für ein kleines bis mittleres Druckaufkommen ausreichend. Laserdrucker brauchen zwar erst eine Aufwärmphase, bevor der erste Druck erfolgen kann, haben dafür aber ein sauberes Druckbild, benötigen keine Trockenphasen für die Tinte und sind in der Regel schneller. Dafür

sind sie in der Anschaffung teurer, das gilt insbesondere für Farblaserdrucker. Des Weiteren spielt es eine Rolle, ob der Drucker ausschließlich für Graphik eingesetzt wird oder als einziges Ausgabegerät zu Verfügung steht und deshalb auch zur Textausgabe genutzt wird.

Sollen Farben bis zu einem Format von DIN A3 eingesetzt werden, ist bei niedriger finanzieller Belastung ein Farbtintenstrahldrucker eine annehmbare Lösung; für die Ausgabe von Schwarzweiß ist sicherlich ein PostScript-fähiger Laserdrucker die beste Lösung. Ist das gewünschte Format größer als DIN A3, so ist in jedem Fall genau zu überprüfen, ob eine Auslastung des Geräts wirklich zu erwarten ist. Hier sollte nach betriebswirtschaftlichen Überlegungen abgewogen werden, ob die größeren Ausdrucke nicht preisgünstiger durch Dienstleistungsunternehmen erbracht werden können.

**Tabelle 3.7.** Vor- und Nachteile der Ausgabegeräte

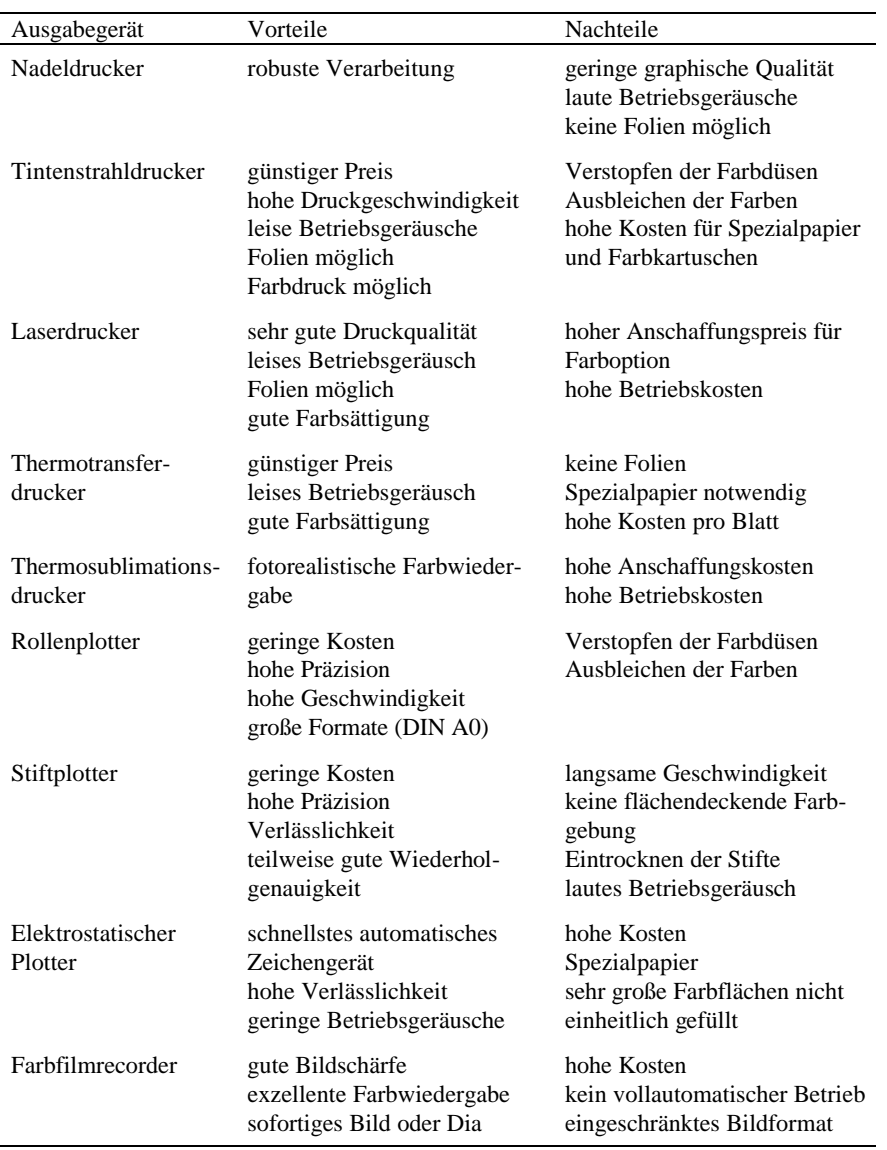

#### **3.1.5 Digitalisiertablett**

Ein Digitalisiertablett ist ein Eingabegerät, das es erlaubt, zweidimensionale Informationen, wie z. B. administrative Grenzen, in ein maschinenlesbares Format zu übertragen. Die Vorlage, deren Punkte und Linien übertragen werden sollen, wird auf der aktiven Fläche des Digitalisiertabletts befestigt und mittels eines speziellen Eingabegeräts abgetastet (vgl. Abb. 3.8), nachdem die Vorlage auf dem Tablett justiert wurde. Das Resultat sind digitale Koordinaten in Form von x- und y-Werten.

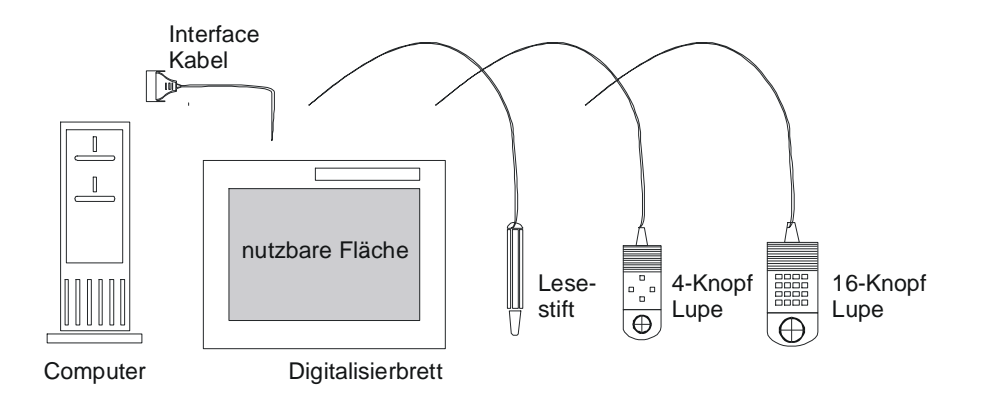

**Abb. 3.8.** Digitalisiertablett mit verschiedenen Eingabegeräten

Das Digitalisiertablett hat in seinem Inneren ein feines Netz von Drähten, die über das Eingabegerät auf elektromagnetischem Weg aktiviert werden. Es werden Drähte in x-Richtung und Drähte in y-Richtung aktiviert, dadurch ist der ge-

wünschte Punkt eindeutig definiert. Die Abstände der Drähte geben die Auflösung des Tabletts vor. Je dichter die Drähte, desto höher die Auflösung. Gleichzeitig ist diese Auflösung die Grenze der Genauigkeit einer Digitalisierung, denn Punkte werden nicht mit ihrer exakten Koordinate erfasst, sondern mit der am nächsten liegenden Koordinate des Gitters (vgl. Abb. 3.9). Tabletts für die Digitalisierung von Karten sollten eine hohe Auflösung und Genauigkeit aufweisen. Eine wünschenswerte Auflösung liegt bei 0,02 mm und einer Genauigkeit von ±0,15 mm (Bernhardsen 1992,

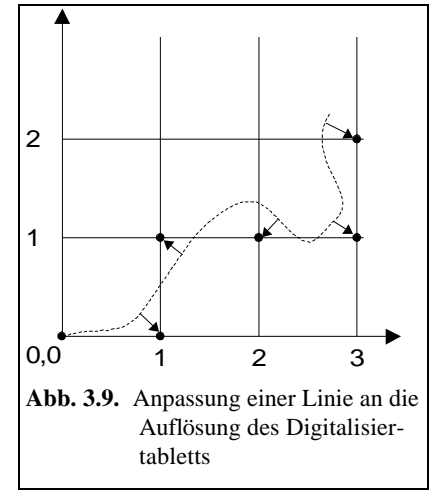

#### 82).

Bei den Eingabegeräten können prinzipiell zwei Typen unterschieden werden:

- Der *Lesestift* ist mit einem herkömmlichen Stift vergleichbar. Er ist dazu geeignet, Linien direkt abzufahren. In fest definierten Abständen werden Punkte in digitale Koordinaten übertragen. Dadurch können z. B. Linien mit einem vorgegebenen Punktabstand von einem Millimeter digitalisiert werden. Notwendig ist allerdings eine sichere und genaue Führung des Stifts. Der Stift wird in der Kartographie selten verwendet.
- Die *Eingabelupe* gibt es in Ausführungen mit vier und mit 16 Knöpfen. Mit Hilfe einer Lupe, die mit einem Kreuz versehen ist, werden Punkte fixiert und unter Verwendung eines der Knöpfe in eine digitale Koordinate übertragen. Die Eingabelupe ermöglicht einen hohen Grad an Genauigkeit.

Digitalisiertabletts sind in unterschiedlichen Größen zwischen DIN A4 und DIN A0 erhältlich. Dabei ist auf die tatsächlich nutzbare Fläche zu achten, da sie für die spätere Arbeit maßgeblich ist. Relativ erschwinglich sind Tabletts bis zu einer Größe von DIN A3, darüber liegende Größen werden sehr viel teurer.

Wichtig ist die Verbindung zur Software, denn nicht jedes Kartographieprogramm verfügt über die Möglichkeit, zu digitalisieren. Bei einigen kann ein entsprechendes Modul nachgekauft werden. Auf eine eigene Digitalisierausrüstung kann meist verzichtet werden, wenn selten neue digitale Koordinaten gebraucht werden. Häufig können Karten direkt mit der Maus am Bildschirm digitalisiert werden, indem eine Vorlage in den Hintergrund gelegt wird. Unter Umständen kann es auch günstiger sein, Koordinaten zu kaufen oder bei einem entsprechenden Dienstleistungsunternehmen in Auftrag zu geben.

# **3.1.6 Scanner**

Ein Scanner ist ein technisches Gerät, mit dessen Hilfe eine Vorlage elektronisch abgetastet wird. In der Kartographie kann diese Technik eingesetzt werden, um Karten zu erfassen und diese als Hintergrundkarte zu benutzen oder als Vorlage, um die Geometriedaten zu digitalisieren. Des Weiteren kann der Scanner auch genutzt werden, um Vorlagen (z. B. Fotografien) zu scannen, die für Multimedia-Entwicklungen benötigt werden. Texte und Daten können ebenfalls eingescannt und mit Hilfe von OCR (Optical Character Recognition) erkannt werden. Die Rasterdaten werden in Text umgewandelt, der weiterverarbeitet werden kann. Dieses Verfahren ist hilfreich, wenn große analoge Datenmengen benötigt werden, um eine Karte anzufertigen. Die Einsatzgebiete von Scannern in der Kartographie sind sehr vielfältig – ein Grund, sich etwas näher damit zu beschäftigen.

Die Scanner unterscheiden sich hinsichtlich der Bauart und der verwendeten Technologie. Die Leistungen variieren bezüglich der Auflösung und der Farbtiefe. Die Auflösung von Scannern reicht von 300 dpi über 600 dpi und 1200 dpi bis zu mehreren 1000 dpi im professionellen Bereich. Die Farbtiefe variiert von zwei

Farben (1 Bit) über 256 Graustufen bis zur fotorealistischen Darstellung mit 16,8 Mio. Farben eines 24-Bit-Scanners und kann bei hochwertigeren Modellen bis zu einer Farbtiefe von 42 Bit reichen.

Auflösung und Farbtiefe können durch die Software im Rahmen des technischen Leistungsumfangs für jede Vorlage bestimmt werden. Die geeignete Auflösung und Farbtiefe ist immer ein Kompromiss zwischen Qualität einerseits und dem benötigten Speicherbedarf andererseits. Um so höher die Auflösung, desto schärfer wird das Bild und um so höher die Farbtiefe, desto realistischer die Farben. Gleichzeitig steigt jedoch der Speicherbedarf gewaltig. Eine DIN-A3-Vorlage mit 256 Graustufen in einer Auflösung von 300 dpi benötigt bereits über 16 MByte

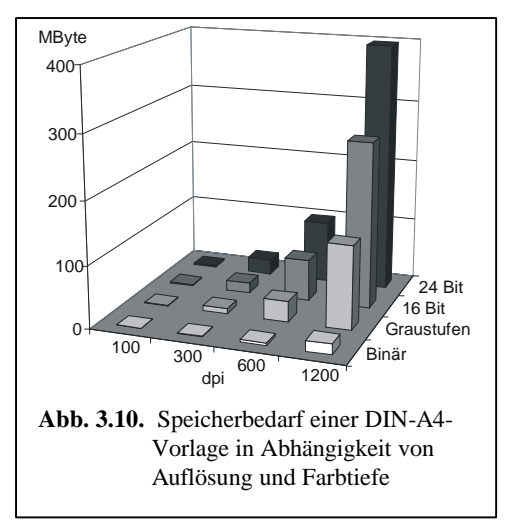

und ein Farbluftbild in der Größe von 23 cm  $\times$  23 cm in 24 Bit Farbtiefe und mit 600 dpi Auflösung fast 100 MByte (vgl. Abb. 3.10).

Auflösung und Farbtiefe werden in erster Linie durch die Antwort auf eine zentrale Frage bestimmt: Wofür dient der Scan? Wird eine Rastervorlage benötigt, um administrative Grenzen zu digitalisieren, reicht meist eine einfache Qualität. Häufig reicht zu diesem Zweck eine Binärabtastung, d. h. pro Pixel wird nur die Information schwarz oder weiß gelesen. Für Karten, die ins Internet gestellt werden, reicht eine Auflösung von 72 dpi, da dies der Auflösung des Monitors entspricht.

Die Auflösung kann auf Grundlage der minimalen Strichstärke geschätzt werden. Die kleinste Strichstärke einer Vorlage soll 0,5 mm betragen. In der späteren digitalen Datei soll diese Linie ca. 4 Pixel breit sein. Daraus folgt, dass ein Pixel eine Seitenlänge von 0,5/4 mm, d. h. 0,125 mm hat. Um dieses Ziel zu erreichen, müssen auf einem Inch (Zoll) 25,4 mm/0,125 mm = 203,2 Pixel liegen. Eine Auflösung von ca. 200 dpi ist deshalb ausreichend.

Die Größe der Vorlage, die gescannt werden kann, ist wesentlich von der Bauart des Gerätes abhängig. Folgende Typen können unterschieden werden:

- *Hand-Scanner*. Dabei handelt es sich um kleine Geräte mit einer geringen Abtastbreite, die mit der Hand über die Vorlage geführt werden. Aufgrund der Verzerrung und der schmalen Bauart ist dieser Typ für kartographische Zwecke wenig geeignet.
- *Flachbettscanner*. Die Vorlage wird flach aufgelegt. Die Abtastung erfolgt durch einen Schlitten, der durch einen Motor gleichmäßig unter der Vorlage durchgezogen wird und die Daten zeilenweise liest. Selbst einfache Geräte im

Format DIN A4 leisten bereits für den semiprofessionellen Bereich annehmbare Ergebnisse.

• *Trommelscanner* sind für größere Vorlagen konzipiert. Der Abtastvorgang erfolgt in zwei Bewegungsrichtungen: Durch die Drehung der Trommel und die Bewegung der Abtasteinheit über die Vorlage werden alle Daten punktweise erfasst.

## **3.1.7 Kartographischer Arbeitsplatz**

Die Ausstattung eines kartographischen Arbeitsplatzes kann in "Pflicht" und "Kür" unterteilt werden. Der Pflichtteil, die minimale Ausstattung, wird nur gelegentlich für kartographische Anwendungen genutzt. Es ist auffällig, dass diese Konfiguration einem gewöhnlichen PC-Arbeitsplatz entspricht, denn besondere Hardware ist nicht immer notwendig, um Karten zu entwerfen. Es sollte jedoch darauf geachtet werden, dass es sich um einen Rechner mit schnellem Prozessor und ausreichend Arbeitsspeicher handelt, denn nur dann ist komfortables Arbeiten möglich. Das gilt insbesondere, wenn abzusehen ist, dass die zu bearbeitenden Projekte größer werden. Dann sollten vor allem Arbeitsspeicher und Festplatte großzügig bemessen sein.

Sind komplexe Projekte geplant und soll z. B. der volle Umfang einer GIS-Software genutzt werden, geht die Ausstattung über die eines Büroarbeitsplatzes hinaus (Buhmann und Wiesel 1991, 21). Steht also die kartographische Arbeit im Mittelpunkt der Tätigkeit, ist ein solcher Arbeitsplatz zu erweitern. Jedoch gilt auch hier: Nicht alle zusätzlichen Komponenten sind ausschließlich für die Kartographie einzusetzen, auch wenn sie spezifischer sind und über die Standardausstattung eines PCs hinausgehen. Zur "Kür" können u. a. Ausgabegerät für hochwertige Ausdrucke, leistungsfähige Backup-Systeme und ein Digitalisiertablett gehören.

Eine für alle Anwendergruppen ideale Standardausstattung kann nicht empfohlen werden, da die individuellen Ziele bei der Auswahl immer im Mittelpunkt stehen. Werden viele verschiedene Komponenten zusammengeschlossen und hohe Datenmengen zwischen ihnen ausgetauscht, sind ein SCSI-Controller und darauf abgestimmte Komponenten zu empfehlen.

Wichtig ist es in jedem Fall, eine ausreichende Größe und Qualität des Monitors auszuwählen; eine Bilddiagonale von 19 Zoll sollte die untere Grenze bilden. In diesem Zusammenhang ist es wichtig, dass alle Komponenten des Rechners harmonieren, wie Rechner mit Graphikkarten und Monitor.

Die Entwicklung der Hardware vollzieht sich sehr schnell; deshalb ist zu empfehlen, sich ausführlich in einem Fachgeschäft beraten zu lassen.

3.2 Software 123

# **3.2 Software**

Die Hardware eines Computers wird erst durch die Programme, die sogenannte *Software*, in Wert gesetzt. Unter Software versteht man die Gesamtheit von Programmen und Daten, die dazu notwendig sind, den Computer zu betreiben. Es lassen sich prinzipiell zwei Typen unterscheiden. Die *Systemsoftware*, die unabdingbar notwendig ist, um den Computer zu betreiben, und die problemorientierte bzw. *Anwendersoftware*, die benutzerspezifische Wünsche erfüllt. Dazu zählen u. a. Textverarbeitung, Tabellenkalkulation und Kartographie.

Die wichtigste Systemsoftware ist das Betriebssystem; es steuert alle wichtigen und grundlegenden Prozesse im Computer. Die Anwendersoftware greift auf eine Vielzahl von Funktionen des Betriebssystems zurück und wird durch die Eigenschaften des Betriebssystems beeinflusst.

Im Folgenden wird auf die für das Desktop Mapping bedeutsamen Eigenschaften der beiden Softwaretypen eingegangen. Bei der Anwendersoftware beschränkt sich die Betrachtung auf Software zur Kartographie.

# **3.2.1 Betriebssysteme**

Das *Betriebssystem* ist die Verwaltungszentrale des Rechners und übernimmt in erster Linie die Kommunikation mit dem Benutzer. Es verwaltet die angeschlossenen logischen Geräte und steuert, kontrolliert und überwacht die laufenden Programme. Erst das Betriebssystem ermöglicht es, mit einem Computer zu arbeiten, Disketten und Festplatten zu lesen sowie zu beschreiben, Dateien zu kopieren, zu löschen, usw.

 Es gibt verschiedene Betriebssysteme, die sich hinsichtlich Funktionalität, Leistungsfähigkeit und Bedienungskomfort erheblich unterscheiden. Trotz dieser Vielfalt gibt es einige zentrale Aufgaben, die sie alle erfüllen. Dazu gehört u. a. das System hochzufahren ("booten"), den Speicher zu verwalten, Fehlersituationen zu beherrschen, Dienstprogramme bereitzustellen und Anwenderprogramme auszuführen. Wird von seltenen speziellen Anwendungen abgesehen, nutzen PCs heute fast alle ein Betriebssystem mit einer graphischen Oberfläche.

Trotz der Vielfalt verfügbarer Betriebssysteme gibt es eine Reihe charakteristischer Merkmale, sowohl im Hinblick auf die Benutzerführung, als auch der technischen Aspekte. Dazu zählen folgende Eigenschaften:

- Dem Benutzer stellt sich der Bildschirm meist wie eine *Schreibtischoberfläche* (Desktop) dar. Hier sind alle notwendigen Arbeitsutensilien und Programme in übersichtlicher Form als Symbole angeordnet und können durch Mausklick aktiviert werden.
- Die *menügesteuerte Bedienung* von Funktionen, die durch das Anklicken von Symbolen ausgelöst werden.

- Die vorwiegend *einheitliche Gestaltung* der Benutzeroberflächen von Programmen erleichtert es wesentlich, sich in neue Anwendungen einzuarbeiten.
- Durch die *Fenstertechnik* lässt sich der Bildschirm in rechteckige Arbeitsbereiche, Fenster genannt, aufteilen. In jedem Fenster kann eine andere Anwendung gestartet werden, so dass mehrere Programme gleichzeitig laufen. Zwischen den Fenstern kann beliebig hin- und hergeschaltet werden, wobei jeweils nur ein Fenster aktiv sein kann. Größe und Anordnung sind variabel, ein Fenster kann auch den ganzen Bildschirm ausfüllen. Trotzdem können sich dabei noch andere Fenster, in denen andere Programme laufen, im Hintergrund befinden.

In Abbildung 3.11 ist das Kartographieprogramm aktiv, das Textverarbeitungsfenster inaktiv. Andere Programme laufen ebenfalls und sind im rechten unteren Bildschirmbereich zu einem Symbol verkleinert.

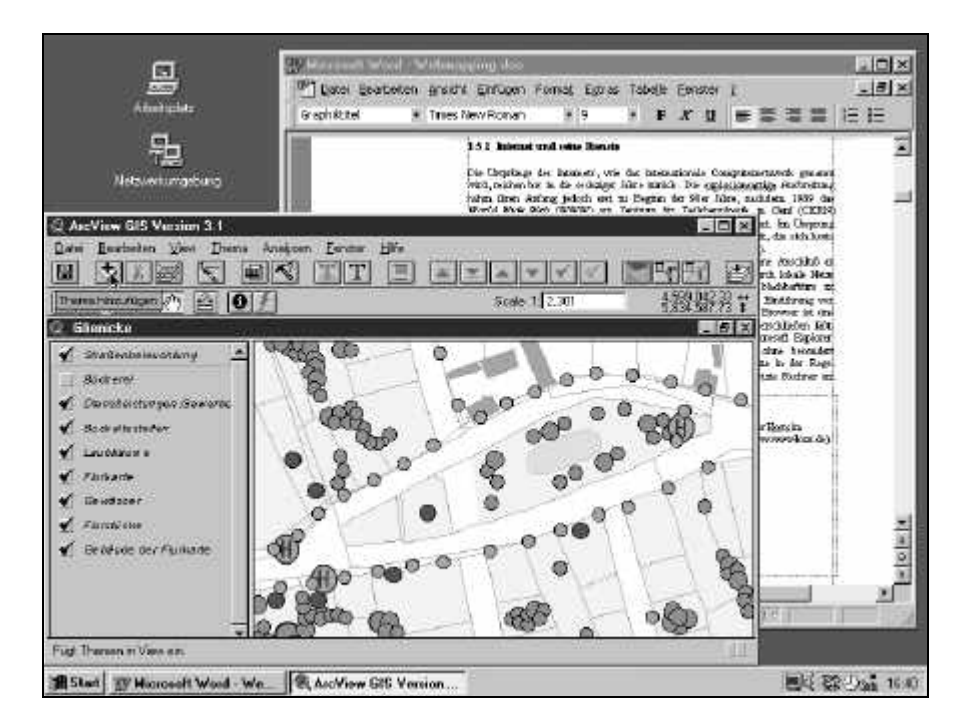

**Abb. 3.11.** Fenstertechnik

• Der Fähigkeit des *Multitasking* ist es zu verdanken, dass auf einem Rechner zwei oder mehr Programme parallel laufen können. Praktisch bedeutet dies, dass, während eine Anwendung eine Datei sucht, in einer anderen eine Datei bearbeitet werden kann.

# 3.2 Software 125

- *Multithreading* ermöglicht es, dass in einem Programm mehrere Aktionen quasi parallel ausgeführt werden. So ist es z. B. möglich, die Rechtschreibung zu überprüfen, während der dazugehörige Text in einer Textverarbeitung erstellt wird .
- Die *Zwischenablage* ist eine Möglichkeit des Datenaustauschs zwischen verschiedenen Programmen. Es handelt sich dabei um einen elektronischen Zwischenspeicher, der Text, Daten oder Graphiken aufnimmt und diesen Inhalt anderen Anwendungen zur Verfügung stellt. Im Ursprungsprogramm wird die gewünschte Information markiert und mit wenigen Schritten ins Zielprogramm eingefügt. Für computerkartographische Anwendungen ist dies z. B. nützlich, um Sachdaten aus einem Kalkulationsprogramm ins Kartographieprogramm zu kopieren. Auch ist es über die Zwischenablage möglich, die Karte in einen Text oder in ein anderes Graphikprogramm einzufügen.

Im Folgenden werden einige wichtige Betriebssysteme für den PC vorgestellt und einige ihrer Eigenschaften erläutert.

**DOS.** Bis Ende 1995 arbeiteten die meisten IBM-kompatiblen PCs mit dem Betriebssystem DOS (Disk Operating System), das in seiner ersten Version 1981 zusammen mit dem ersten IBM-PC ausgeliefert wurde und dann einen Siegeszug antrat. DOS hat jedoch zumindest für den Anwender einen nicht unerheblichen Nachteil. Alle Funktionen müssen per Tastatur eingegeben werden. Das bringt nicht nur lästige Tipparbeit mit sich, sondern erfordert vom Anwender, dass er sich die Syntax eines jeden Befehls mit den zugehörigen Parametern und Optionen einprägen muss. Hinzu kommt, dass die DOS-Kommandos englischsprachig sind und teilweise abstrakte Namen haben. Einen Ausweg bieten Benutzeroberflächen, die über Funktionstasten und Maus wichtige Befehle des Betriebssystems übernehmen.

Seit Herbst 1995 ist das Betriebssystem Windows 95 als Nachfolger der Kombination DOS/Win3.x auf dem Markt und besitzt alle Funktionen eines kompletten Betriebssystems. Das Ende von DOS war besiegelt. Die völlig neu gestaltete Oberfläche erfreute sich nach kurzer Zeit sehr großen Zuspruchs.

**Windows 95/98.** Die graphische Oberfläche von Windows wurde in einer ersten Version Mitte der 80er Jahre von der Firma Microsoft entwickelt. Der Name leitet sich aus der dominierenden Arbeitstechnik mit Fenstern ab. Mit Windows 95 und den darauffolgenden Versionen hat sich Windows zu einem vollwertigen Betriebssystem entwickelt und ist heute das meist installierte Betriebssystem auf dem PC. Mit Windows hielten im Vergleich zu den Vorgängern viele Vorteile in den Alltag des Computerbenutzers Einzug. Der sich aus der 32-Bit-Technik ergebende Geschwindigkeitsgewinn konnte zunächst nur von jenen Programmen ausgenutzt werden, die für Windows entwickelt wurden. Im Bereich der kartographischen Software ist inzwischen die Umstellung vollzogen. Nahezu alle Programme arbeiten heute mit 32-Bit-Technik.

Windows erlaubt Multitasking, Multithreading und den Datenaustausch über die Zwischenablage. Mit dem interaktiven Datenaustausch mittels OLE (Object Linking and Embedding) oder DDE (Dynamic Data Exchange) (vgl. Kap. 3.4.4), die bereits Bestandteil von Windows 3.x waren, wurden neue Standards gesetzt. Diese Form des Datenaustauschs ist für die Kartographie von besonderer Bedeutung.

Seit Juni 1998 ist Windows 98 auf dem Markt. Im Prinzip bietet diese Version wenig Neues. Die Installationsroutine enthält aktuelle Treibersoftware, so dass neue Peripheriegeräte ohne Mühe installiert werden können; weiterhin werden USB-Geräte unterstützt. Die Kompatibilität zu Anwendungen unter DOS und Windows 3.x ist ebenfalls aufrecht erhalten, so dass nicht Tausende von Programmen überflüssig werden. Besonderes Augenmerk wird auf die Netzwerkund Kommunikationsfähigkeit des Programms gelegt, speziell im Hinblick auf die Internetanbindung.

Windows 98 unterstützt ACPI (Advanced Configuration and Power Interface), eine Spezifikation für das Power-Management. Sie wurde 1997 als offener Standard für PCs entwickelt, um beim Betrieb Energie zu sparen und vor allem den lästigen Bootvorgang zu umgehen. Wenn alle Geräte ACPI unterstützen, können das Betriebssystem und die Hardware kommunizieren. Dadurch ist es möglich, jedes einzelne Gerät abzuschalten und somit effizient Energie zu sparen. Der Rechner kann mittels Tastatur abgeschaltet und binnen von Sekunden ohne Booten wieder angeschaltet werden. Der Benutzer wird so in die Lage versetzt, exakt an der Stelle weiterzuarbeiten, an der er den PC verlassen hat. Einen wirklichen Vorteil bringt diese Technik aber nur, wenn die Systemplatine die Schlafmodi S3 oder S4 (Suspend-to-Disk) einnehmen kann (Bögeholz 1999). Dabei wird der Inhalt des Arbeits- und Videospeichers auf Platte geschrieben.

**Windows 2000.** Windows 2000 ist für den professionellen Sektor konzipiert. Entsprechend hoch sind die Anforderungen an die Hardware. Die Netzwerkunterstützung ist weiter ausgebaut und das Betriebssystem weist höhere Sicherheitsstandards aus. Vorerst wird Windows 98 das Betriebssystem für den Massenmarkt bleiben. Erst langfristig wird Windows 98 durch Windows 2000 ersetzt werden.

**Windows NT.** Windows NT ist ebenfalls eine Microsoft-Entwicklung und in der ersten Version seit 1993 auf dem Markt. Erfolgreich wurde es jedoch erst mit der Version 4.0, die seit Herbst 1996 verfügbar ist. Windows NT unterscheidet sich äußerlich nicht von Windows 95/98, da Optik und Funktionsweisen für den Benutzer identisch sind. Von der Programmphilosophie her ist es für den professionellen Einsatz konzipiert worden. Es verfügt über umfangreiche Sicherheitsfunktionen, um detaillierte Zugriffsregeln auf Systemressourcen, Verzeichnisse und Dateien zu definieren. Die Sicherheit und Stabilität des Systems, das unabhängig von DOS entwickelt wurde, sind zentrale Anliegen des Systems.

# 3.2 Software 127

Viele Anwenderprogramme, die für Windows 95/98 entwickelt sind, laufen auch unter Windows NT. Eine Reihe von Programmen gibt es jedoch als eigens entwickelte NT-Versionen. Auf keinen Fall sollte davon ausgegangen werden, dass jedes für Windows 95/98 entwickelte Kartographieprogramm auch unter Windows NT ohne Probleme läuft.

**OS/2.** In der ersten Version wurde das 32-Bit-Betriebssystem mit graphischer Oberfläche gemeinsam von IBM und Microsoft entwickelt. Alle weiteren Versionen entstanden unter der alleinigen Regie von IBM. OS/2 findet im professionellen Bereich zwar Anerkennung, konnte sich aber bei privaten Benutzern nie durchsetzen. Nur wenig Softwareentwickler konnten begeistert werden, für dieses Betriebssystem Anwendungen zu entwickeln. Die neuste Version OS/2 Warp ist weder zu den Betriebssystemen Windows 95/98 noch zu Windows NT kompatibel. Dadurch sind Programme, die für Windows-Systeme entwickelt sind, unter OS/2 nicht lauffähig. Die Entwicklung von OS/2 für den Massenmarkt wurde praktisch eingestellt.

**Linux.** Den Anfang machte ein kleines Übungsprojekt eines finnischen Studenten, der das 32-Bit-Betriebssystem programmierte. Es basiert auf UNIX und steht allen Interessenten frei und kostenlos zur Verfügung. Inzwischen sind weltweit Tausende von begeisterten Programmierern dabei, das Programm weiter zu entwickeln. Linux legt seinen Programmcode offen, der dadurch auch von jedem modifiziert werden kann. Linux selbst besitzt keine graphische Oberfläche. Es sind jedoch eine große Anzahl von Aufsätzen verfügbar, die dem Betriebssystem eine graphische Oberfläche verleihen. Für Linux existieren mittlerweile eine ganze Reihe kompletter Büropakete.

Abschließend muss bemerkt werden, dass für kartographische Programme am PC das Betriebssystem OS/2 keine Bedeutung hat. Auch das relativ erfolgreiche Linux spielt praktisch keine Rolle. Keine der in Kapitel 4 vorgestellten Programme ist derzeit auf Linux portiert. Erst mit der Existenz einer leistungsfähigen Anwendung könnte auch Linux in der Kartographie Fuß fassen. Um an die Tradition von Linux und dessen Anwendungen anzuknüpfen, müsste dieses Programm zumindest für Privatanwender kostenlos sein.

## **3.2.2 Software zur Kartographie**

Ziel der Arbeitsweise des Desktop Mapping ist es, auf möglichst unkomplizierte Weise aussagekräftige, schöne und kartographisch korrekte Karten zu erstellen. Um dieses Ziel zu erreichen, stehen viele Wege zur Verfügung:

• Karten können mit *Standardsoftware*, auch aus dem Bereich der Büropakete, erstellt werden. Viele Programme, wie die Tabellenkalkulation EXCEL, bieten entsprechende Funktionalitäten an.

- *Graphikprogramme* sind sehr mächtige Instrumente und können ebenfalls genutzt werden, um Karten herzustellen. Insbesondere FreeHand genießt in der Kartographie große Verbreitung.
- *Kartographiesoftware*, häufig Kartenkonstruktionsprogramme genannt, sind Programme mit dem primären Ziel, Karten zu produzieren.
- Software aus dem Bereich der *Geoinformationssysteme* dient primär der Analyse raumbezogener Daten und liefert ebenfalls Karten.

Kartographieprogramme sollten eine Reihe von Anforderungen erfüllen. Die im Folgenden entwickelten Kriterien sind die Grundlage für die Vorstellung der Programme im Kapitel 4.

**Systemanforderungen.** Die Anforderungen an die Hardwareausstattung sollten möglichst gering sein. Nur dann kann Kartographie nicht nur von Spezialisten betrieben werden, sondern allgemeine Verbreitung finden. Das gleiche gilt für die Anforderungen an Vorkenntnisse und Einarbeitungsaufwand.

Anwendungen, die für moderne Betriebssysteme entwickelt worden sind, haben eine ganze Reihe von Vorteilen: Gerätetreiber, insbesondere Drucker, Schriften und vieles andere mehr werden automatisch verwaltet, ohne dass sich der Benutzer damit auseinander setzen muss. Bei den in Kapitel 4 vorgestellten Programmen handelt es sich ausschließlich um Anwendungen, die unter Windows 95/98 oder Windows NT verfügbar sind.

**Oberfläche.** Kartographieprogramme müssen nicht nur an ihren Fähigkeiten, sondern auch an ihrer Bedienerfreundlichkeit gemessen werden. Bei der Erstellung graphischer Abbildungen ist es unbestreitbar von großem Vorteil, wenn die Funktionen direkt graphisch gesteuert werden können, wie dies in Windows-Anwendungen generell üblich ist. Folgende Eigenschaften erleichtern die Arbeit wesentlich:

- Karten werden immer in mehreren Durchgängen erarbeitet, in denen Darstellungsformen und Gestaltungsmittel ausprobiert und gegebenenfalls wieder geändert werden. Die Karte muss deshalb unbedingt schon am Bildschirm genau so zu sehen sein, wie sie später aus dem Ausgabegerät kommt, da sonst unzählige Probeausdrucke erforderlich sind, was Zeit und Geld kostet. Wenn die Bildschirmansicht genau der Ausgabe entspricht, wird dies als *Wysiwyg* bezeichnet, eine Abkürzung von *What You See Is What You Get*.
- Farben und Füllmuster sollten nicht über Buchstaben- oder Nummerncodes definiert werden und erst auf der fertigen Karte erscheinen, sondern vielmehr schon im Moment der Auswahl sichtbar sein.
- Das Verschieben von Objekten auf der Karte sollte so funktionieren, dass Objekte mit der Maus angeklickt und dann sichtbar über das Kartenfeld bewegt werden können (*Drag and Drop*). Das Verschieben über die Veränderung von numerischen Koordinaten ist mühselig und die Auswahl aus vorgegebenen Positionen wie *Oben*, *Unten* etc. unzureichend.

3.2 Software 129

**Datenverwaltung.** Häufig sollen Daten dargestellt werden, die bereits auf dem PC gespeichert sind, allerdings in einem anderen Programm. Darum sollte die kartographische Software den Import von Fremddaten erlauben, was besonders für digitale Koordinaten, d. h. Geometriedaten, gilt. Im Programm selbst sollten alle Daten übersichtlich geordnet und möglichst gut dokumentiert werden können.

Geometriedaten sollten möglichst mit dem Programm selbst oder einem Zusatzmodul erstellt und modifiziert werden können. Die Modifikation von Koordinaten ist wichtig, um mit Änderungen Schritt zu halten. Zum Beispiel kommt es häufig vor, dass Regionen geteilt, zusammengefasst oder Grenzen verschoben werden.

**Entwurf und Gestaltung.** Wie das Kapitel 2 gezeigt hat, gibt es eine relativ begrenzte Anzahl von Darstellungsformen, die ausreicht, einen großen Teil raumbezogener Informationen darzustellen. Choroplethenkarten, Diagrammkarten und Symbolkarten sollten möglich sein. Bei den Diagrammkarten sollte eine Auswahl aus mindestens vier bis fünf Typen bestehen. Bezüglich der Symbole muss die Auswahl dagegen viel größer sein. Außerdem sollte ein Programm die freie Generierung oder zumindest den Import von Symbolen ermöglichen. Insgesamt sollte die Software folgende zwei Eigenschaften haben:

- Es sollte möglich sein, schnell und mit wenig Aufwand eine korrekte Karte zu erstellen, die sich auf das erforderliche Mindestmaß an Informationen beschränkt. Um dies zu erreichen, muss das Programm an möglichst vielen Stellen automatisch *Defaultwerte* vorgeben, welche die kartographischen Grundregeln beachten. Defaultwerte sind Einstellungen, die wirksam werden, wenn der Anwender keine eigenen Einstellungen vornimmt.
- In einer zweiten Stufe sollte das Programm möglichst freie Hand bei Entwurf und Gestaltung der Karte zulassen. Die vom Programm vorgegebenen Einstellungen sollten möglichst frei verändert werden können, beispielsweise beim Bestimmen des Kartenausschnitts, der Legendenposition, der Farben oder der Schriften.

Weitere wichtige Punkte beim Entwurf sind die Möglichkeiten zur differenzierten Darstellung von Linien und den kartographischen Elementen, wie Maßstab und Legende. Bei den kartographischen Elementen, wie auch bei den Darstellungsformen, ist sehr darauf zu achten, dass die wichtigsten kartographischen Grundregeln eingehalten werden. Diese im Kapitel 2 dargestellten Regeln sind kein Selbstzweck, sondern stellen Eindeutigkeit und Aussagekraft der Karte sicher.

**Ausgabe.** Die besten am PC erarbeiteten Karten sind wertlos, wenn das Programm keine hochwertigen Ausgabegeräte unterstützt. Dabei sollten sowohl Farb- als auch Schwarzweißausgaben in verschiedenen Größenformaten möglich sein.

Nicht jede Karte soll ausgedruckt werden. Die Karte sollte deshalb in verschiedene Dateiformate exportiert werden können. Das ist notwendig, um Karten in andere Dokumente, z. B. in Texte, einzubinden. Da kein Kartographieprogramm perfekt ist, sollte außerdem der Export der Karten in andere Graphikprogramme zur Nachbearbeitung möglich sein.

# **3.3 Raster- und Vektordaten**

Die elementaren Bausteine jeder Graphik sind Punkte, Linien und Flächen. Genau betrachtet könnten diese Bausteine auf ein Element reduziert werden, nämlich auf Punkte. Denn mit Punkten können eindeutig Linien definiert werden und mit Hilfe von Linien lassen sich Flächen bilden. Um diese graphische Information in eine Form zu übertragen, die vom Computer verarbeitet werden kann, sind grundsätzlich zwei Ansätze möglich: die Rastergraphik und die Vektorgraphik. Diese beiden Begriffe finden ihre Entsprechung in vielen Bereichen raumbezogener Informationsverarbeitung. So wird im Zusammenhang mit Geoinformationssystemen von Raster- und Vektormodellen gesprochen oder in Verbindung mit raumbezogenen Daten von Raster- und Vektordaten. In jedem Fall ist es notwendig, sich mit diesen Begriffen näher zu beschäftigen, wobei sich die folgenden Abschnitte auf die Eigenschaften der Raster- und Vektorgraphik konzentrieren.

**Rastergraphik.** Das kleinste Element der Rastergraphik ist das Pixel (picture element). Die Pixel sind zeilen- und spaltenweise in einer Matrix abgespeichert und können daher eindeutig durch Zeilen- und Spaltennummern angesprochen werden. In der Regel handelt es sich um gleich große, quadratische Flächen. Generell ist diese Eigenschaft nicht notwendig, denn es sind auch andere regelmäßige oder unregelmäßige, individuell geformte Flächen denkbar.

Alle Pixel einer Matrix enthalten einen Wert und belegen deshalb Speicherplatz, auch diejenigen, die bei der Ausgabe keine sichtbare Information tragen. Die einfachste Form der Information besteht aus *Schwarz* oder *Weiß*, d. h. 0 oder 1, und benötigt daher 1 Bit Speicherplatz (vgl. Abb. 3.12). Werden detaillierte Eigenschaften beschrieben, z. B. ein Grauwert oder eine Farbe, erhöht sich der Speicherbedarf einer solchen Datei drastisch. Um den Speicherbedarf zu reduzieren, können Komprimierungsverfahren angewendet werden.

Über die Beziehungen eines Pixels zu seinen Nachbarn ist in einer Rasterdatei keine Information abgespeichert. Demzufolge sind keine geometrisch zusammenhängenden Elemente, wie Linien, Kreise usw. definiert. Dadurch können solche Objekte nur sehr eingeschränkt angesprochen werden, da keine Informationen darüber existieren, inwieweit mehrere Pixel einem gemeinsamen Objekt, z. B. einem See oder einer Straße, zuzuordnen sind.

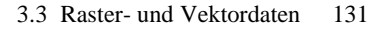

Graphische Objekte einer Rastergraphik werden also aus vielen einzelnen kleinen Flächen gebildet, die sich dann z. B. zu Linien und Zeichen zusammenfügen. Die Genauigkeit einer Graphik ist von deren Auflösung abhängig. Mit einer hohen Auflösung steigt aber gleichzeitig der Speicherbedarf. Bei der Ausgabe am Bildschirm oder einem Ausdruck sind bei ausreichend großer Auflösung die einzelnen Pixel nicht erkennbar. Das menschliche Auge nimmt nur noch die zusammenhängenden Objekte war.

**Vektorgraphik.** Vektororientierte Graphiken beruhen auf Informationen über Punkte. Ein Anfangspunkt und ein Endpunkt ergeben bereits eine Linie. Eine Linie kann durch weitere Stützpunkte differenziert werden. Linien, die ein geschlossenes Polygon bilden, definieren eine Fläche. Zwischen den Elementen bestehen wiederum Nachbarschaftsbeziehungen, z. B. besitzen Flächen gemeinsame Linien oder Punkte sind Bestandteil der gleichen Linie usw. In einer vektororientierten Datei werden alle diese Informationen quasi als eine Art "Rechenvorschrift" abgelegt. Ein Bild wird also durch mathematische Verfahren beschrieben. So wird ein Kreis durch die x- und y-Koordinate des Mittelpunktes und seinen Radius beschrieben und gespeichert.

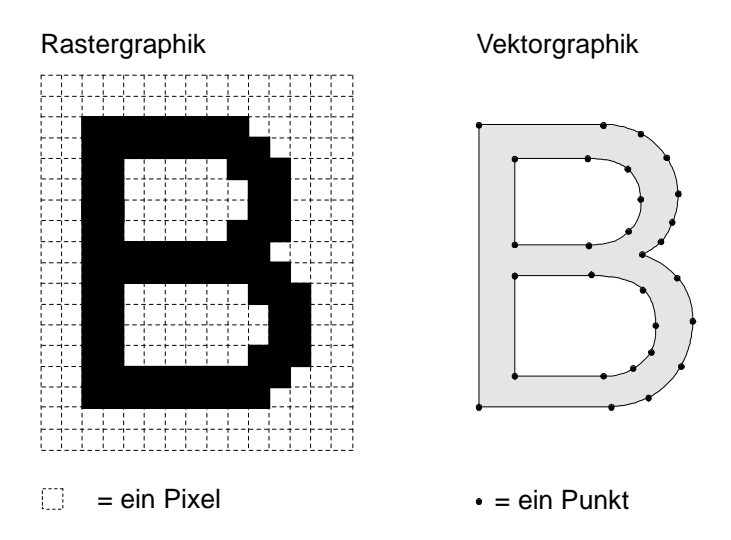

**Abb. 3.12.** Schematische Darstellung einer Raster- und einer Vektorgraphik

**Metagraphik.** Dieser Dateityp ist eine Mischung: Er enthält sowohl Anteile mit Rastergraphik als auch Anteile mit Vektorgraphik. Meist ist dieses Format kompakter als die reine Rastergraphik, nimmt jedoch mehr Speicherplatz als die Vektorgraphik ein.

**Raster- und Vektorgraphik im Vergleich.** Abbildung 3.12 zeigt die schematische Darstellung einer Raster- und einer Vektorgraphik. Die Rastergraphik besteht aus einer x × y-Matrix, wobei die Pixel entweder die Information *Weiß*  oder *Schwarz* enthalten. Das Objekt, nämlich der Buchstabe B, entsteht erst durch die Anordnung der Pixel in der  $15 \times 18$  Felder großen Matrix. Im Gegensatz dazu besteht die Vektorgraphik aus Punkten, die sich zu Linien und diese wiederum zu Flächen zusammenfügen. Um diese Verbindungslinien zwischen den Punkten zu definieren, existieren unterschiedliche Verfahren: Die einfachste Methode ist es, eine Gerade zu ziehen; eine andere ist die Bézier-Kurve (vgl. Abb. 3.15).

Um eine Gerade als Rastergraphik zu sichern, müssen alle Punkte einer rechteckigen Matrix abgespeichert werden. Diejenigen Pixel, die Bestandteil der Geraden sind, enthalten z. B. die Eigenschaft *Schwarz*, die restlichen Punkte *Weiß*. Bei einer Vektorgraphik reicht es aus, die Koordinaten des Anfangs- und Endpunkts zu speichern und die Information zu besitzen, dass beide Punkte durch eine Gerade zu verbinden sind. Wird die Gerade z. B. auf dem Bildschirm ausgegeben, der ja im Übrigen wieder aus Pixeln besteht, werden mittels der gespeicherten Vorschriften die Bildschirmpixel berechnet, die zwischen dem Anfangs- und dem Endpunkt liegen, und "eingeschaltet"; dadurch wird die Gerade sichtbar.

Raster- und Vektordaten weisen sehr unterschiedliche Eigenschaften auf (vgl. Tabelle 3.8), die wiederum unmittelbaren Einfluss auf die Datengewinnung, die Datenverarbeitung und die Nutzungsmöglichkeiten haben.

**Tabelle 3.8.** Eigenschaften von Raster- und Vektordaten (zum Teil entnommen aus: Bill u. Fritsch 1991, 23ff., ergänzt)

|                | Vektordaten                   | Rasterdaten                  |
|----------------|-------------------------------|------------------------------|
| Grundelemente  | Geometrische Elemente         | Pixel                        |
| Objektbezug    | Einfach                       | Eingeschränkt                |
| Datengewinnung | Digitalisierung, manuell oder | Vorwiegend automatisiert, z. |
|                | automatisiert                 | B. Fernerkundung, scannen    |
| Speicherbedarf | Niedrig                       | Hoch                         |
| Genauigkeit    | Beliebig genau                | Grenze durch Auflösung       |

In der Kartographie ist die Vektorgraphik von weitaus größerer Bedeutung und hat eindeutig Vorteile. Nahezu jede kartographische Software basiert auf dieser Technik. Die Gründe sind nicht nur die weitaus kürzeren Rechenzeiten und der geringere Speicherbedarf, sondern das einfache Selektieren von Objekten und das Zuordnen von Eigenschaften zu diesen Objekten. Dadurch sind Bildveränderungen sehr schnell zu realisieren. Bei der Verarbeitung von Graphik ist es besonders wichtig, dass z. B. kleine Veränderungen in der Karte, wie das Verschieben einer Beschriftung, schnell am Bildschirm realisierbar sind, was nur in der Vektorgraphik möglich ist. Ein weiterer Vorteil ist es, dass die Vektorgraphik ohne Qualitätsverluste vergrößert werden kann. Rastergraphiken haben eine konstante Auflösung; z. B. ist eine Linie bestimmter Länge mit 50 Punkten definiert, unab-
hängig von der Ausgabegröße. Dadurch entstehen beim Vergrößern sehr schnell unschöne Stufeneffekte, die sich z. B. darin äußern, dass diagonal verlaufende Linien gezackt abgebildet werden. Ein weiterer, wesentlicher Nachteil der Rastergraphik besteht darin, dass jedes Pixel jeweils nur eine Information speichern kann.

Das bedeutet, dass die Information über eine Linie verloren geht, wenn diese durch eine Beschriftung überlagert wird. Wird die Beschriftung später von dieser Stelle entfernt, bleibt eine Lücke. Bei der Vektorgraphik käme die darunter liegende Linie wieder zum Vorschein.

Die Rastergraphik spielt dort eine Rolle, wo Daten aus der Fernerkundung verarbeitet oder Kartenvorlagen eingescannt werden. Diese Methoden sind vor allem bei der Datengewinnung wichtig. Zum einen ist es möglich, Vektordaten aus Rasterdaten zu gewinnen; allerdings ist dieser Vorgang mit Problemen behaftet, sofern dies automatisiert erfolgen soll. Zum anderen können auch Sachdaten aus Rasterdaten gewonnen werden, z. B. indem auf der Grundlage der Pixeldaten die Art der Flächennutzung bestimmt wird.

Mit dem weitaus größten Teil der Kartographiesoftware können Rasterdaten gelesen werden. Nur in wenigen Fällen ist es jedoch möglich, Rastergraphik zu verarbeiten, d. h. Operationen durchzuführen, die über die Veränderung der Helligkeit und des Kontrasts hinausgehen. Die Rastergraphik dient meist als Hintergrund oder als Vorlage zur Digitalisierung.

# **3.4 Geometrie- und Sachdaten**

Für die Konstruktion einer thematischen Karte werden Informationen benötigt, sogenannte Daten. Diese Daten lassen sich in zwei Kategorien einteilen. Die erste Kategorie sind die *Geometriedaten*, die zweite die *Sachdaten*. Geometriedaten oder Koordinaten beinhalten Angaben über Lage und Ausdehnung von Punkten, Linien und Flächen im dargestellten Gebiet. Die Geometriedaten beinhalten bereits Informationen, wie die Länge von Linien oder die Größe von Flächen; diese werden räumliche *Attribute* genannt. Ein Teil dieser Geometriedaten wird für die thematische Karte mit Sachdaten verknüpft, die Informationen bezüglich Punkten, Linien oder Flächen im Kartengebiet enthalten. Die den Geometriedaten zugeordneten Informationen sind die nicht-räumlichen Attribute. Ist die Verknüpfung hergestellt, wozu beide Datensätze eine Verbindungsvariable enthalten müssen, so kann das Darstellungsverfahren gewählt und die thematische Karte erstellt werden (vgl. Abb. 3.13).

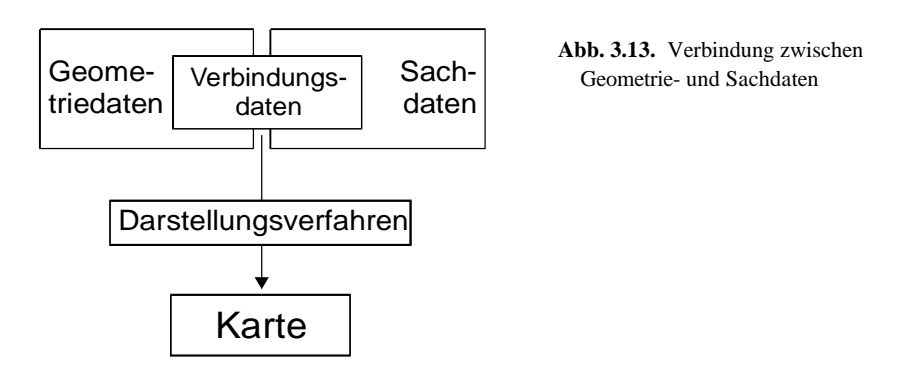

Für eine Choropletenkarte der Bevölkerungsdichte werden zwei Informationen benötigt: die Geometriedaten, bestehend aus geschlossenen Polygonzügen, definieren den räumlichen Bezug, und die Sachdaten, die sich auf die Variable Bevölkerungszahl beschränken. Aus den raumbezogenen Daten kann ein Attribut berechnet werden: die Fläche. Aus der Bevölkerungsanzahl als nicht-räumliches Attribut und der Fläche wird ein Quotient berechnet. Damit ist das Ziel fast erreicht: Die darzustellende Bevölkerungsdichte für jede regionale Einheit ist ermittelt. Nun muss nur noch die Karte entworfen werden.

Es gibt eine Vielzahl von Methoden, um Geometrie- und Sachdaten zu gewinnen und aufzubereiten. Im gesamten Ablauf von der Vorbereitung einer Karte bis zum fertigen Produkt, kann dieser Vorgang unter Umständen einen sehr großen Umfang einnehmen, und dies sowohl in Bezug zu den Kosten als auch zur Arbeitszeit, insbesondere, wenn die Geometriedaten noch zu erzeugen und die Sachdaten zu erheben und vorzubereiten sind. Der Aspekt der Datengewinnung wird in den folgenden Abschnitten etwas näher beleuchtet.

#### **3.4.1 Koordinaten als Grundlage der Computerkarte**

Voraussetzung für die computergestützte Herstellung von Karten ist das Vorhandensein von digitalen geographischen Daten über das abzubildende Gebiet. Diese Datenbestände werden zumeist gemeinsam mit der Kartographiesoftware angeschafft und implementiert. Von diesem Moment an befinden sie sich quasi "im Hintergrund", und ihre Struktur ist nicht direkt sichtbar. Wenn sie aber ergänzt oder verändert werden sollen, ist es von großem Nutzen, über die Methodik der digitalen Erfassung des Raums Bescheid zu wissen, und sei es nur, um den Aufwand einer Änderung oder Ergänzung abschätzen zu können.

Als Quelle für die Erzeugung von Koordinatensätzen dient zumeist Kartenmaterial. Zunehmend werden Lageinformationen auch aus Luft- und Satellitenbildern gewonnen oder direkt aus der Landschaft erhoben und in eine Karte eingezeichnet (Engelhardt 1993, 8). Zumeist ist also eine Kartengrundlage auf Papier vorhanden. Im Prinzip lässt sich auch eine nur imaginär, d. h. "im Kopf" vorhandene Karte direkt in maschinenlesbare Koordinaten umwandeln.

Um den Raum maschinenlesbar, d. h. digital beschreiben zu können, wird er in ein Koordinatensystem eingebettet. Dieses Koordinatensystem hat im Allgemeinen zwei Achsen, kann aber auch aus drei Achsen bestehen, wenn dreidimensionale Geländemodelle erstellt werden. Die folgende Darstellung bezieht sich auf einen zweidimensionalen Raum.

Die beiden Achsen werden als x-Achse, zur Beschreibung der horizontalen oder Ost-West-Position, und y-Achse, zur Beschreibung der vertikalen bzw. Nord-Süd-Position, bezeichnet. Die Achsen sind kontinuierlich und gleichabständig eingeteilt, zum Beispiel in Meter. Außerdem sind sie in beiden Richtungen unendlich, was bedeutet, dass der von einem Koordinatensatz beschriebene Raum grundsätzlich in alle Richtungen erweitert werden kann.

Die Abbildung 3.14 zeigt die Lage von Elementen im räumlichen Koordinatensystem. In einer digitalen Geometriedatei könnten die Punkte, Linien und Flächen so beschrieben werden, wie es in der Tabelle 3.9 wiedergegeben ist.

Das Beispiel zeigt, dass digitale Koordinaten generell nur Punkte zur Beschreibung räumlicher Elemente verwenden, d. h. auch Linien und Flächen werden letztendlich durch Punkte definiert. Die Problematik hierbei wird in der Abbildung 3.14 bei der Linie L2 deutlich, die einen kurvenförmigen Verlauf nimmt. Kurven können durch Punkte, sofern diese durch Geradenstücke verbunden werden, letztlich immer nur annähernd beschrieben werden. Wie groß die Abweichung zwischen Realität und Koordinaten ist, hängt von der Anzahl der Punkte, die zur Beschreibung verwendet werden, ab. In der Tabelle 3.9 wird die Kurve L2 nur durch vier Koordinatenpunkte und damit sehr ungenau beschrieben. Selbst wenn stattdessen 40 oder 400 Koordinatenpunkte verwendet werden, bleibt die Darstellung ungenau, was aber erst bei entsprechender Vergrößerung sichtbar wird.

136 3 Einführung in die Computerkartographie

**Tabelle 3.9.** Koordinaten der Elemente der Abbildung 3.14

| Element              | $x/y$ - Koordinaten                           |
|----------------------|-----------------------------------------------|
| Punkt P1             | 3/7                                           |
| Punkt P <sub>2</sub> | $-1/2$                                        |
| Punkt P3             | $-2/-1$                                       |
| Linie L1             | $2/-1$ , $6/1$ , $6/2$ , $7/3$ , $9/2$        |
| Linie L $2$ *        | $9/4$ , $9/5$ , $7/6$ , $7/7$                 |
| Fläche F1            | $3/2$ , $5/5$ , $3/6$ , $2/5$ , $2/3$ , $3/2$ |

\*Anm.: Die angegebenen Koordinaten für L2 stellen nur eine

von vielen Möglichkeiten zur Beschreibung dieser Linie dar.

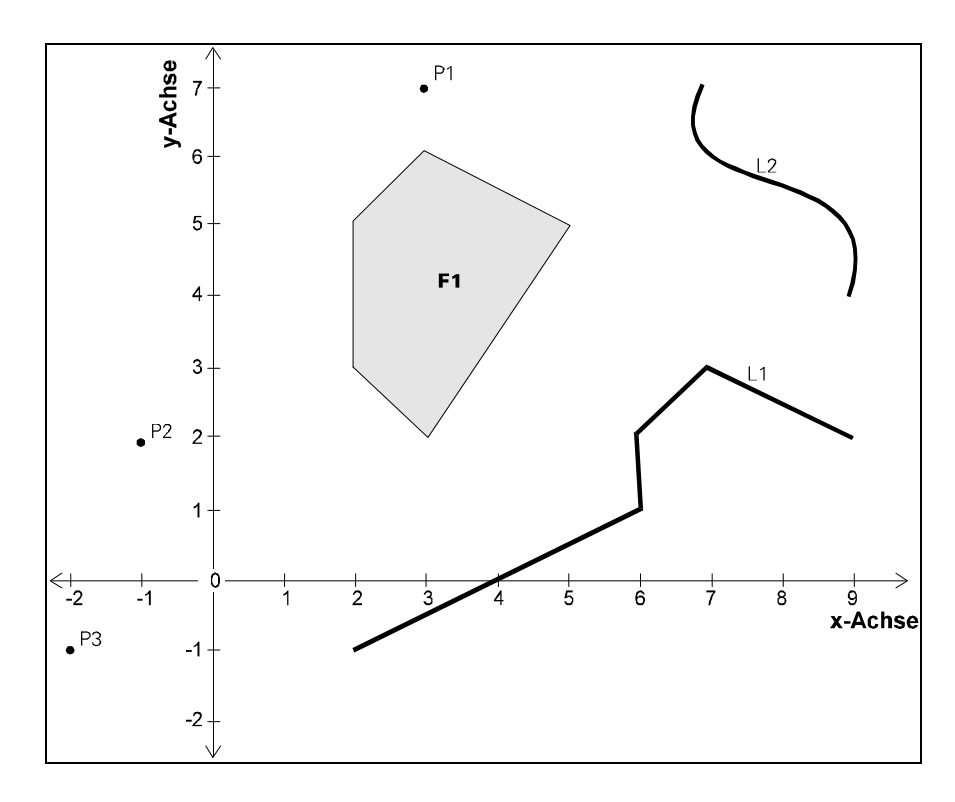

**Abb. 3.14.** Räumliches Koordinatensystem mit zwei Achsen

Anstelle Kurven durch Geraden anzunähern, die jeweils durch zwei Punkte definiert sind, können auch Bézier-Kurven angewendet werden. Dabei handelt es sich um ein Verfahren, das vom französischen Ingenieur und Wissenschaftler Pierre Bézier entwickelt wurde. Eine Bézier-Kurve wird durch vier Punkte definiert: zwei Kurvenpunkte und zwei Kurvenziehpunkte. Die Form der Kurve wird gesteuert, indem die beiden Kurvenziehpunkte bewegt werden. Deren Lage in

Relation zu den dazugehörigen Endpunkten definiert die Krümmung der Kurve. In Abbildung 3.15 ist eine Kurve, bestehend aus zwei Bézier-Kurven, wiedergegeben. Durch diese Technik kann eine Kurve mit nur wenigen Informationen relativ genau verfolgt werden. Aufgrund dieser Eigenschaft ist die Technik der Bézier-Kurven in Graphikprogrammen anzutreffen; in Kartographieprogrammen finden sie jedoch nur selten Anwendung.

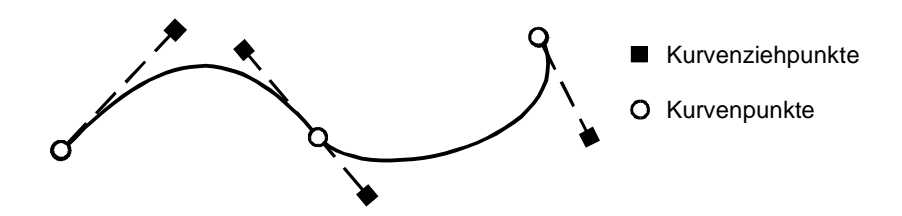

**Abb. 3.15.** Bézier-Kurven

**Kombination von Geometriedaten.** Mitunter stellt sich das Problem, Geometriedaten aus verschiedenen Quellen miteinander zu verbinden. Das kann zum Beispiel auftreten, wenn in eine vorhandene Deutschlandkarte mit Gemeindegrenzen eine separat digitalisierte Karte des Gewässernetzes eingebracht werden soll. Oder dass Geometriedaten für einzelne verschiedene Länder vorliegen, die dann gemeinsam in einer Karte dargestellt werden sollen.

Was zunächst problemlos scheint, erweist sich in der Praxis meist als schwierig oder gar unmöglich. Dass Geometriedaten aus unterschiedlichen Quellen selten problemlos verbunden werden können, liegt zumeist daran, dass schon die Kartengrundlagen, nach denen digitalisiert wird, nicht zusammenpassen. Hier sind weniger unterschiedliche Maßstäbe problematisch als vielmehr unterschiedliche Netzentwürfe und der Grad der Generalisierung. Dadurch verzerren sich die Gebietsumrisse unter Umständen so stark, dass sie nicht genau zusammenpassen. Außerdem sind verschiedene Karten meist mit unterschiedlicher Genauigkeit digitalisiert, weshalb die Grenzlinien dann nicht absolut parallel verlaufen.

Mitunter ist es über Software möglich, die Koordinatensätze anzugleichen. Generell ist die Angleichung dann möglich, wenn die Koordinaten *georeferenziert*, d. h. in ein räumliches Koordinatensystem eingebettet sind. Solche Koordinatensysteme sind zum Beispiel geographische Koordinaten, ausgedrückt in Breite und Länge, oder geodätische Koordinaten, wie das Gauß-Krüger-System (vgl. 2.2.3). Auskünfte über die zugrundeliegenden Systeme können im Allgemeinen die Produzenten der Koordinaten erteilen.

**Verbindung zwischen Geometrie- und Sachdaten.** Um von den Koordinaten zu einer thematischen Karte zu gelangen, müssen diese mit Sachdaten verbunden werden. Die Verbindung wird praktisch immer über eine Identifikations- oder

ID-Variable hergestellt. Das heißt, dass jede Fläche oder jeder Punkt in den Geometriedaten eine Kennziffer besitzt, die ebenfalls in der Sachdatendatei enthalten ist. Anhand dieser Kennziffer erkennt das Programm, welcher Sachdatenwert zu welcher Geometrie gehört. Die IDs folgen häufig amtlichen Systematiken.

Amtliche Systematiken haben meist einen hierarchischen Aufbau, ein Prinzip, welches auch bei der Entwicklung eigener IDs angewendet werden sollte (vgl. Tabelle 3.10). Amtliche ID-Nummern sollten immer vorrangig verwendet werden. Das hat den Vorteil, dass eine Dokumentation der Gebietsnummern häufig in amtlichen Veröffentlichungen vorhanden ist.

**Tabelle 3.10.** Auszug aus der amtlichen Deutschen Gebietsnummern-Systematik

| ID    | Gebiet                                                              |
|-------|---------------------------------------------------------------------|
| 08    | Baden-Württemberg                                                   |
|       |                                                                     |
| 09    | Bayern                                                              |
| 091   | Bayern, Regierungsbezirk Oberbayern                                 |
| 09171 | Bayern, Regierungsbezirk Oberbayern, Landkreis Altötting            |
| 09172 | Bayern, Regierungsbezirk Oberbayern, Landkreis Berchtesgadener Land |
| .     |                                                                     |
| 092   | Bayern, Regierungsbezirk Niederbayern                               |
| 09271 | Bayern, Regierungsbezirk Niederbayern, Landkreis Deggendorf         |
|       |                                                                     |
| 10    | Saarland                                                            |

Quelle: Statistisches Bundesamt: Amtliches Gemeindeverzeichnis für die Bundesrepublik Deutschland. Stuttgart.

# **3.4.2 Geometriedaten und ihre Quellen**

Wie aus dem vorigen Abschnitt hervorgeht, ist ein computerkartographisches System ohne Koordinatendateien wertlos. Alle Programmhersteller liefern eine begrenzte Menge an Geometriedaten kostenlos mit dem Programm aus. Sollen Gebiete bearbeitet werden, die dabei nicht enthalten sind, so müssen zusätzliche Koordinatensätze beschafft werden. Viele Wege führen zu Geometriedaten. Grundsätzlich können folgende Wege unterschieden werden:

- Daten können durch manuelles *Digitalisieren* selbständig erzeugt werden.
- Rasterdaten können halbautomatisiert oder vollständig automatisiert in Vektordaten konvertiert werden. Dieser Vorgang, der vereinfacht *Vektorisierung* genannt wird, nimmt seinen Ausgangspunkt meist in einer analogen Vorlage, d. h. einer gedruckten Karte, die eingescannt wird.

• *Einkauf* der benötigten Daten bei öffentlichen oder privaten Anbietern.

• Daten aus dem *Internet*.

Im Ergebnis können die Daten in unterschiedlichsten Dateiformaten vorliegen. Ist es eines der gängigen Formate, gibt es in den meisten Kartographieprogrammen die Möglichkeit, die Daten zu importieren und danach weiter zu bearbeiten. Um die Karten zu speichern, verwenden fast alle Kartographieprogramme eigene interne Dateiformate. Die Geometriedaten zwischen verschiedenen Kartographieprogrammen auszutauschen ist zwar häufig möglich, jedoch ist erfahrungsgemäß meist viel Geschick und Intuition notwendig, um den Übergang reibungslos zu bewerkstelligen. In einigen Fällen ist dies nur mit Unterstützung der Hersteller möglich. Deshalb ist es wichtig, einen anvisierten Weg erst auszutesten, bevor ein großes Projekt realisiert werden soll!

Eine Frage wirft sich ebenfalls fast immer auf: Welche Geometriedaten sind für welche Karte geeignet? Diese Frage ist nicht einfach zu beantworten, ist sie doch von vielen Faktoren abhängig: von der Lagegenauigkeit, dem Grad und der Qualität der Generalisierung, dem Umfang der Daten sowie deren Aktualität. Letztendlich wird die Entscheidung auch immer von den einzusetzenden finanziellen Mitteln abhängen.

Mittlerweile ist eine unüberschaubare Menge von digitalen Geometriedaten vorhanden. Darunter sind zum Beispiel alle administrativen Grenzen europäischer Länder. Es wird jedoch immer Fälle geben, in denen spezielle Geometrien verlangt werden, die nicht vorhanden sind, zum Beispiel Vertriebsgebiete von Firmen, Schulbezirke, Entwicklungsländer usw. In diesem Fall muss selbst digitalisiert oder die Digitalisierung bei Spezialfirmen in Auftrag gegeben werden. Entsprechende Angebote halten die Programmhersteller bereit.

**Digitalisierung.** Im engeren Sinne wird hier die Vektordigitalisierung angesprochen, bei der Geometriedaten direkt als Vektorgraphiken erzeugt werden. Dazu ist spezielle Software notwendig, die in einigen Kartographieprogrammen enthalten, bei anderen als Zusatzprodukt käuflich ist.

Die Digitalisierung muss nicht im Kartographieprogramm erfolgen, in dem später die Karte entworfen wird; es gibt durchaus die Möglichkeit, Programme zu kombinieren. So hat es sich als sehr zweckmäßig erwiesen, in einem CAD-Programm (Computer Aided Design), zum Beispiel in AutoCAD, zu digitalisieren und die Daten über dessen Ausgabeformat, nämlich als DXF-Datei, in das gewünschte Kartographieprogramm zu exportieren. Dieses Vorgehen hat sich insbesondere bei der Kombination mit ArcInfo oder ArcView GIS bewährt. Grundsätzlich muss vor Projektbeginn geprüft werden, ob ein Import des gewonnenen Datenformats in das Zielprogramm möglich ist. CAD-Programme sind Werkzeuge, die in erster Linie für Konstruktionsaufgaben entwickelt sind und über meist bedienerfreundliche Module zur Digitalisierung verfügen.

Die genaue Vorgehensweise beim Digitalisieren ist in hohem Maße softwarespezifisch. Grundsätzlich lassen sich zwei Arbeitsweisen unterscheiden:

- die *Bildschirm-Digitalisierung* mit der PC-Maus direkt am Monitor,
- die *Tablett-Digitalisierung* mit Digitizer und Lupe.

*Bildschirm-Digitalisierung.* Am Bildschirm ist ein Fadenkreuz sichtbar, das durch die Maus bewegt wird (vgl. Abb. 3.16). Durch Tastendruck werden Punkte definiert. Die Punkte werden meist zu Linien verbunden und aus den Linien können geschlossene Polygonzüge, also Flächen, definiert werden. Diese Methode hat den Vorteil, dass keine spezielle Hardware benötigt wird. Viele Programme erlauben es, eine eingescannte Rastergraphik im Hintergrund darzustellen, so dass dieses Bild als Vorlage für die Digitalisierung verwendet werden kann. Die Bildschirm-Digitalisierung kann sehr genau sein, wobei dies in starkem Maße von der Qualität der Vorlage abhängt. Auflösung der Rastergraphik und die Randverzerrung durch das Scannen sind wichtige Merkmale, die zu berücksichtigen sind.

Am Bildschirm kann der Ausschnitt beliebig vergrößert werden. Dadurch ist es einfach, das Fadenkreuz exakt zu positionieren und Punkt für Punkt der Vorlage zu digitalisieren. Unpraktisch ist es jedoch, dass immer nur ein kleiner Ausschnitt der Vorlage am Bildschirm zu sehen ist. Der Blick für die gesamte Vorlage fehlt und die Fläche muss am Bildschirm häufig verschoben werden. Ein großer Nachteil, vergleicht man es zur Arbeit am Digitalisiertablett.

Eine weitere Gefahr der Bildschirm-Digitalisierung muss beachtet werden: Die Erfahrung hat gezeigt, dass Bearbeiter am Bildschirm dazu neigen, an problematischen Stellen einfach zu zoomen, d. h. den Ausschnitt vergrößern. Das führt fast immer zu einer unterschiedlichen Dichte der aufgenommenen Punkte und damit zu einem unterschiedlichen Grad der Digitalisierung. Deshalb sollte besser der Vergrößerungsfaktor, mit dem die Vorlage am Bildschirm gezeigt wird, konstant bleiben und durchgängig in dieser Vergrößerung gearbeitet werden.

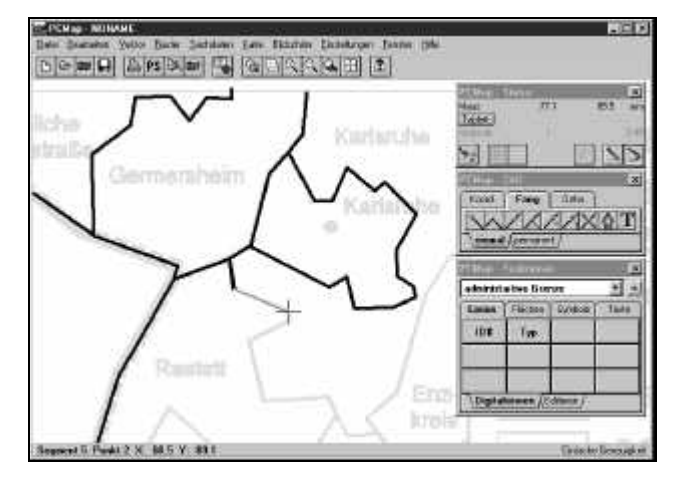

**Abb. 3.16.** Digitalisieren am Bildschirm mit PCMap

*Tablett-Digitalisierung.* Diese Methode erlaubt eine sehr genaue Aufnahme der Vorlage. Diese wird auf einem Digitalisiertablett befestigt und mit dem Fadenkreuz der Lupe abgetastet (vgl. Abb. 3.17). Durch Druck auf eine Lupentaste wird jeweils ein Punkt definiert. Es muss jeweils festgelegt werden, ob ein digitalisierter Punkt ein alleinstehender Punkt oder ein Anfangs-, Zwischen- bzw. Endpunkt einer Linie ist. Die aus den Punkten entstehenden Linien können am Bildschirm verfolgt werden.

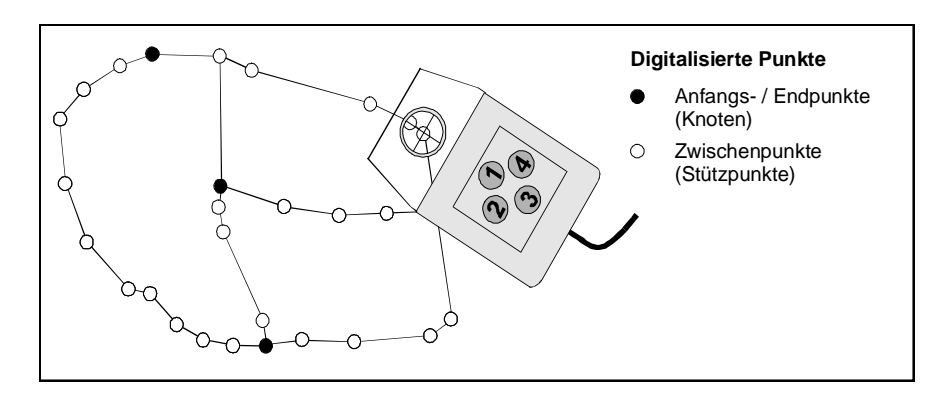

**Abb. 3.17.** Aufnahme von Punkten mit der Digitalisierlupe

In der Abbildung 3.17 sind eine Grenzstruktur und eine Digitalisierlupe dargestellt. Den vier Tasten der Lupe können durch die Software zum Beispiel folgende verschiedene Funktionen zugewiesen werden: Taste 1 digitalisiert den Anfangspunkt und die Zwischenpunkte einer Linie, Taste 2 den Endpunkt. Die Tasten 3 und 4 dienen dazu, Anfangs- oder Endpunkte neuer Linien direkt an bereits vorhandene Linien anzuketten.

Bis hierher erzeugte Ergebnisse verfügen meist noch nicht über eine topologische Beziehung. Unter Topologie wird Lage, Anordnung und Beziehung geometrischer Gebilde im Raum verstanden. So können mehrere Linien einen geschlossenen Polygonzug bilden, der eine Fläche definiert. Wann diese Bezüge hergestellt werden, spielt keine Rolle; sie können jederzeit definiert werden. Soll die Topologie beim Digitalisieren festgelegt werden, ist nach der Aufnahme der Linien zu definieren, welche der Linien jeweils eine Fläche umfassen. Inwieweit diese Systematisierung manuell oder automatisch abläuft, ist je nach Programm unterschiedlich. Im Folgenden sind zwei Varianten aufgeführt:

• Es werden nummerierte Liniensegmente digitalisiert. Anschließend wird eine Zuordnungsdatei erstellt, in der für jede Fläche angegeben wird, aus welchen Liniensegmenten sie besteht. Ein Liniensegment kann dabei zu mehreren Gebieten gehören. Dieses System wird in der Abbildung 3.18 veranschaulicht.

• Die Flächen werden interaktiv am Bildschirm definiert. In diesem Fall werden Linien ohne vorherige Nummerierung digitalisiert. Die Software erkennt geschlossene Polygone, d. h. Flächen, selbst, und es genügt, wenn nach dem Anklicken der Fläche eine Kennziffer oder ein Name vergeben wird.

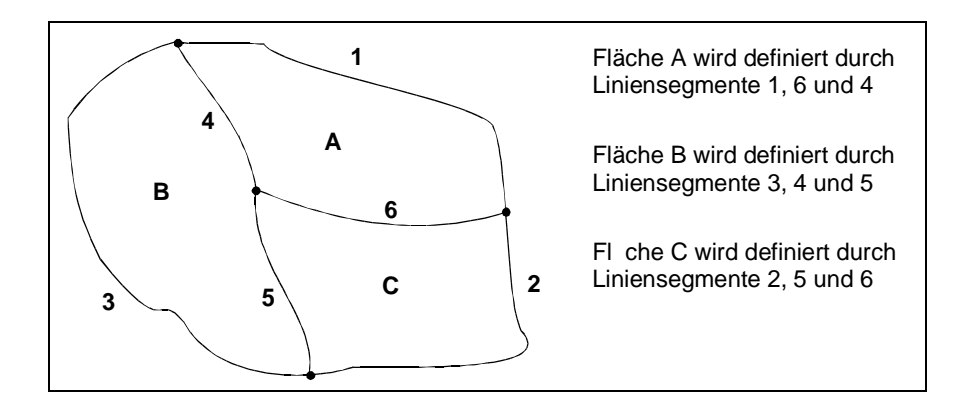

**Abb. 3.18**. Flächendefinition durch nummerierte Liniensegmente

Bei der Erzeugung von Flächen müssen zwei häufig auftretende Sonderfällen besonderes beachtet werden: Inseln und Exklaven. Dabei ist eine Insel eine Fläche innerhalb einer Fläche und eine Exklave ist eine Fläche außerhalb einer definierten Fläche, die aber in einer sachlichen Beziehung stehen (vgl. Abb. 3.19). Warum diese Flächen einer besonderen Behandlung bedürfen, wird spätestens dann sichtbar, wenn Sachdaten mit Flächen verbunden werden. Bei flächenhaften Darstellungen müssen Inseln ausgespart werden, und bei Exklaven müssen diese genauso gestaltet sein, wie die Fläche, der sie angehören. In den Kartographieprogrammen werden unterschiedliche Techniken angewendet, um diese Sonderfälle zu behandeln.

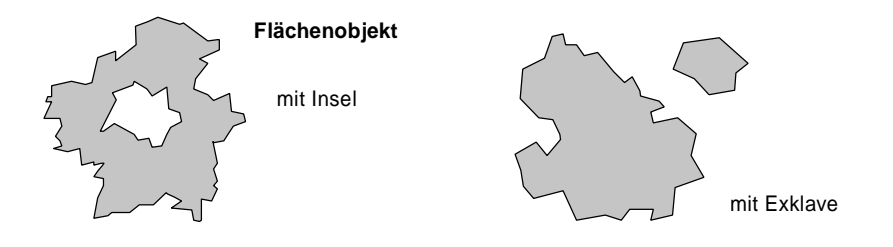

**Abb. 3.19.** Inseln und Exklaven

*Fehlerkorrektur.* Selbst bei sorgfältiger Digitalisierung schleichen sich Fehler ein, die korrigiert werden müssen. Natürlich ist es am Besten, wenn Sie gar nicht entstehen. Dazu gibt es in den Programmen unterschiedliche Hilfsmittel. Einige dieser Fehler sind dem späteren Produkt nur noch schwer anzusehen. Dazu gehört die ungenaue Digitalisierung ebenso wie die unangemessene Generalisierung, d. h. Vereinfachung von Sachverhalten. Einige Fehler werden jedoch zu gegebener Zeit Probleme bereiten, nämlich dann, wenn es darum geht, topologische Bezüge herzustellen. Eine Fläche kann nur durch einen geschlossenen Polygonzug hergestellt werden. Sind Lücken vorhanden, kann die Fläche nicht definiert werden. Welche sind die möglichen Fehlerquellen? Es lassen sich vier Quellen ausmachen (vgl. Abb. 3.20):

- Lücken zwischen Linien, also *Unterschüsse* (undershots).
- Kreuzungen von Linien, d. h. *Überschüsse* (overshots).
- Mehrere Linien liegen nicht auf dem gleichen Punkt, nämlich *Knotenhaufen.*
- Die *Abweichung von einer Geraden* (spikes), was dazu führt, dass eine Gerade unbeabsichtigte "Stufen" aufweist.

Zum Teil können solche Fehlerquellen durchaus beim Digitalisieren in Kauf genommen werden. Das Ziel ist es, Zeit zu sparen. Das kann dann der Fall sein, wenn das Programm, in dem digitalisiert wird, diese Fehler automatisch beheben kann. Solche Korrekturen sind bei einer Vielzahl von Programmen möglich. Auch hier gilt: Erst einen kleinen Versuch an einem Ausschnitt ausprobieren! Nur wenn das Ergebnis wirklich zufriedenstellend ist, sollte mit der gesamten Vorlage begonnen werden.

Um die geschilderten Probleme bei der Digitalisierung zu vermeiden, bieten einige Programme Lösungen an. Es handelt sich um die *Snap-Funktion*, ein Mechanismus, der Punkte einfängt. Dazu wird eine Umgebung um die bereits erfassten Punkte definiert. Beim Digitalisieren eines neuen Punktes wird dieser nicht lagetreu übernommen, sondern exakt mit der Koordinate des Punkts übernom-

men, in dessen Umgebung er fällt. Durch die Snap-Funktion können Über- und Unterschüsse und Knotenhaufen vermieden werden.

Neben den Polygonen werden für viele Kartentypen Gebietsmittelpunkte benötigt, an denen Diagramme oder Beschriftungen positioniert werden. Die Definition dieser Punkte erfolgt je nach Programm unterschiedlich. Die meisten Programme sind in der Lage, diese Punkte als *Flächenschwerpunkte* selbst zu berechnen. Eine Digitalisierung ist in diesen Fällen nur nötig, wenn die Flächenschwerpunkte nicht als Gebietsmittelpunkte benutzt werden sollen, sondern zum Beispiel die Gebietshauptstädte.

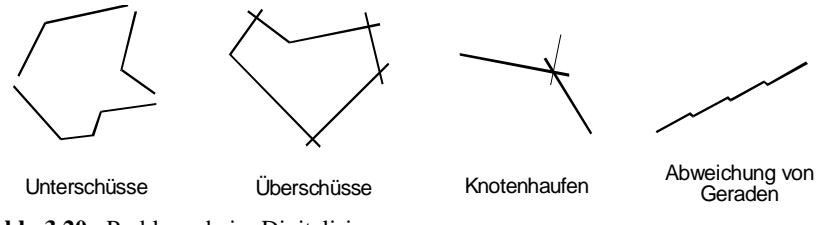

**Abb. 3.20.** Probleme beim Digitalisieren

**Vektorisieren.** Die Anschaffungskosten für Digitalisiersysteme sind gering, der Aufwand an Arbeitszeit dagegen ist um so größer. Die manuelle Digitalisierung von Karten ist zwar kein schwieriger, aber dennoch ein mühsamer Vorgang. Daher gibt es seit langem intensive Bemühungen, diese Arbeit in stärkerem Maße zu automatisieren. Einem Kartenkundigen fällt es leicht, die Inhalte einer Karte richtig zu deuten. Selbst bei einer schlechten Schwarzweißkopie werden Strukturen meist richtig interpretiert: Höhenlinien und Straßen werden als solche erkannt, Küstenlinien und Flussverläufe können selektiert werden. Für einen Computer ist dieser scheinbar einfache Prozess enorm komplex. Er muss einzelne Punkte, nämlich die Pixel, in Beziehung setzen und mit Attributen versehen. Es ist nicht leicht einen Algorithmus zu entwickeln, um beispielsweise eine Höhenlinie aus einer komplexen Vorlage zu isolieren. Dies ist nur zu erreichen, wenn der Computer menschliche Denkprozesse nachvollzieht. Wenn man bedenkt, dass selbst Menschen mit dem Verstehen von Karten Schwierigkeiten haben können, so wird verständlich, dass auch die Fähigkeiten von Computern auf diesem Gebiet begrenzt sind (Illert 1992, 7). Der hohe Bedarf an Datenkonvertierung hat bereits in der Vergangenheit dazu geführt, dass für isolierte Probleme Lösungsansätze verfügbar waren (Lichtner 1985, 1987; Illert 1990, 1992).

Trotz der Schwierigkeit dieser Aufgabe gibt es heute eine Reihe guter Spezialprogramme, die Rasterdaten in Vektordaten umwandeln können. Selbst Graphikprogramme verfügen über leistungsfähige Module, mit deren Hilfe vektorisiert werden kann; häufig sind die Ergebnisse für die Belange von thematischen Karten bereits ausreichend.

Der Vorgang der automatischen Digitalisierung teilt sich analog zur visuellen Sinneswahrnehmung beim Menschen in zwei Phasen: das Sehen und das Interpretieren. In einem Computersystem wird das Auge durch einen Scanner ersetzt. Der Scanner liefert Bilder in digitaler Form, welche in einem zweiten Arbeitsschritt mittels spezieller Computerprogramme zu interpretieren sind.

Der Scanner tastet das Bild zeilenweise ab und zerlegt es in einzelne Bildpunkte. Durch die schrittweise Bewegung des Abtastkopfes wird die Vorlage in ein regelmäßiges Raster von Pixeln zerlegt (vgl. Abb. 3.21b). Für jedes Pixel ermittelt der Scanner den Helligkeitswert bzw. die Farbkomposition. Nach dem Scannen ist die Karte vollständig durch Rasterwerte beschrieben und kann in einem Computersystem weiterverarbeitet werden.

Werden Karten eingescannt, ist der Digitalisiervorgang äußerst komplex. Mittlerweile gibt es Methoden zur automatischen Datenerfassung aus Kartenvorlagen (Illert 1992, 8ff.). So können Computersysteme zum Beispiel eine topographische Karte digital umsetzen und dabei unter anderem Symbole für die Bodenbedeckung wie Wald, Weinbau etc. erkennen. Zur Erfassung von Strukturen aus komplexen Vorlagen, wie sie gebietsdefinierende, hierarchische Grenzlinien beschreiben, existiert jedoch noch keine befriedigende Lösung. Daher muss die Raster-Vektor-Konvertierung kartographischer Grundkarten z. T. noch weitgehend interaktiv erfolgen (Engelhardt 1993, 8).

Sollen trotz komplexer Vorlagen einzelne graphische Elemente automatisch vektorisiert werden, sollte abgewogen werden, ob es effektiver ist, die Elemente manuell unter Verwendung von Transparentfolie und Tuschestift zu übertragen. Die so gewonnene Vorlage wird eingescannt und mit Hilfe einer geeigneten Software vektorisiert. Ein Weg, der relativ häufig beschritten wird und sich bewährt hat.

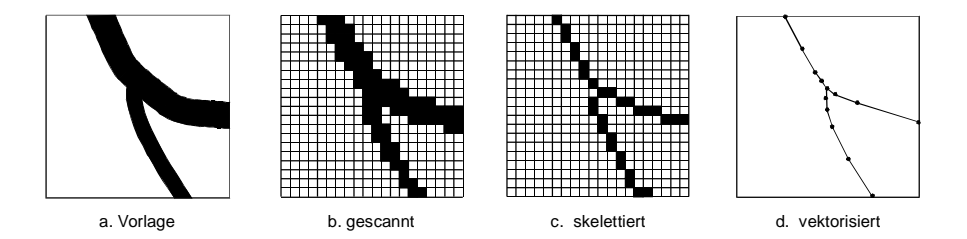

**Abb. 3.21.** Scannen und Vektorisieren einer linearen Struktur (nach Illert 1992, 7)

In einer Rastergraphik sind Linien oder Flächen zwar optisch sichtbar, aber nicht als Objekte vorhanden und deshalb nicht automatisiert ansprechbar. Um Linienund Flächenobjekte zu erzeugen, muss eine Raster-Vektor-Wandlung durchgeführt werden.

Dabei ist zunächst eine wichtige Festlegung zu treffen: Was sind Flächen und was sind Linien? Dieser Vorgang kann mit Hilfe von Parametern gesteuert wer-

den. Diese Parameter sind in starkem Maße von der Software abhängig. Generell kann festgehalten werden: je vielfältiger die einzustellenden Parameter, desto besser die Ergebnisse. Gleichzeitig müssen jedoch auch höhere Anschaffungskosten und eine längere Einarbeitung in Kauf genommen werden.

Abbildung 3.22 zeigt die Möglichkeiten, Parameter zu definieren, am Beispiel des Graphikprogramms FreeHand und Vectory LT, einer Anwendung zur Raster-Vektor-Konvertierung. In beiden Fällen können eine Vielzahl von Parametern gesetzt werden. In FreeHand kann z. B. mit dem Schieberegler "Konformität nachzeichnen" festgelegt werden, wie genau die Vektoren mit den Linien der Originalgraphik übereinstimmen sollen. Je höher der Wert, desto stärker schmiegen sich die Linien an die Pixel der Vorlage an. Mit der "Mosaiktoleranz" können überflüssige Pixel entfernt werden. Diese treten häufig bei Originalgraphiken geringer Qualität oder unzureichend gescannten Dokumenten auf. Es werden um so mehr Pixel ignoriert, je höher die Einstellung des Wertes ist. Bei Vectory sind noch weitere Parameter einstellbar. Hier kann z. B. nach Linienbreiten differenziert werden, oder das Programm sucht nach Kreisen in der Rastergraphik. Es ist auch möglich, unterbrochene Linien zu schließen oder freie Enden zu löschen.

Die Algorithmen der Software zur Vektorisierung sind zwar wohlgehütete Betriebsgeheimnisse, aber die Prinzipien, die dahinterstecken, basieren auf folgenden Überlegungen:

- Bei der Vektorisierung von *Linien* wird das Rasterbild durch Skelettierung so lange verdünnt, bis die schwarzen Objekte jeweils nur noch ein Pixel breit sind. Anschließend werden dann die Pixel des verbleibenden Skeletts verfolgt und die rechtwinkligen Koordinaten x und y fortlaufend abgespeichert, so dass sich ein Linienzug ergibt (vgl. Abb. 3.21c-d).
- Die Vektorisierung von *Flächen* sucht nach zusammenhängenden Pixeln in der Matrix.

Nach dem Vektorisieren ist eine große Menge von Flächen und Linienelementen vorhanden, jedoch ohne jede inhaltliche Strukturierung. In dieser Form ist der Datenbestand für die Computerkartographie noch weitgehend wertlos. Es genügt nicht, dem Computer mitzuteilen, wie Punkte, Linien, Flächen und alphanumerische Zeichen auf einem Kartenblatt angeordnet sind. Um diese Elemente später mit Daten verbinden und automatisiert variieren zu können, muss der Computer wissen, wie sich die graphischen Grundelemente zu Objekten, z. B. Gebieten, gruppieren.

Einige Programme erlauben das Einlesen der Vektorgraphiken und stellen den Benutzer vor die Aufgabe, die Linien und Flächen interaktiv zu systematisieren. Dabei treten jedoch häufig Probleme auf, die durch Fehler in der Geometrie bedingt sind, wie sie bereits bei der Digitalisierung dargestellt wurden (vgl. Abb. 3.20).

Der Stand nach der Vektorisierung lässt sich vergleichen mit dem Zustand, den ein Computer nach einer automatischen Texterkennung hat. Es gibt zwar leistungsfähige Software, die aus Textvorlagen erzeugte Rastergraphiken wieder in alphanumerische Zeichen zurückführen kann, den Inhalt des Textes versteht der Computer deshalb noch lange nicht.

Inklusive der nötigen Nacharbeit ist der gesamte Vorgang der Vektorisierung mit Hilfe von Software ebenfalls sehr arbeitsaufwendig und darf nicht unterschätzt werden.

Ein häufiger Fall ist das Vektorisieren administrativer Grenzen. Im Prinzip handelt es sich um Flächen, nämlich um die regionalen Einheiten. Werden diese vektorisiert, sind die dazwischen liegenden Linien nicht Bestandteil der Flächen. Es entstehen also automatisch spaltenförmige Lücken. Um dieses Entstehen von Niemandsland zu verhindern, werden Linien vektorisiert und aus diesen Linien später die Flächen gebildet. Angrenzende Flächen haben damit, wie gewünscht, gemeinsame Grenzverläufe.

**Erwerb von Geometriedaten.** Der Ankauf von Daten ist naturgemäß der bequemste Weg, in den Besitz von Geometriedaten zu kommen. Die Anbieter von Kartographiesoftware verfügen meist über Kataloge digitaler Koordinaten für das betreffende Programm. Die Preise für den Kauf sind abhängig von mehreren Faktoren:

- *Zahl der Objekte.*
- *Genauigkeit der Digitalisierung*, d. h. vom Generalisierungsgrad.
- Von der *Nachfrage* nach den jeweiligen Koordinaten. Was häufig nachgefragt wird, wie z. B. die deutschen Bundesländer, ist preisgünstiger als ein Gebiet, das selten gebraucht wird, z. B. eine Stadt nach Stadtteilen.

![](_page_51_Figure_0.jpeg)

**Abb. 3.22.** Parameter zur Vektorisierung in FreeHand und Vektory-LT

Liegen die digitalen Koordinaten beim Programmanbieter nicht in der gewünschten Form vor, so bestehen mehrere Möglichkeiten: die Digitalisierung durch den Programmanbieter, die Digitalisierung durch ein anderes Dienstleistungsunternehmen oder der Ankauf bei anderen Anbietern. Die Vor- und Nachteile, besonders der Preis und gegebenenfalls der Aufwand zum Import der Dateien, sind genau abzuwägen. Vor allem ist sicherzustellen, dass ein Import von Fremdkoordinaten im betreffenden Programm überhaupt möglich ist.

Es kann zwischen privaten und öffentlichen Anbietern von digitalen Koordinaten unterschieden werden.

*Private Anbieter.* Vor allem im Bereich der Desktop-GIS-Programme ist ein reichhaltiges Angebot an Daten verfügbar. Häufig besteht auch die Möglichkeit, diese Daten zu abonnieren. Dadurch kann sichergestellt werden, dass immer mit den aktuellsten Daten gearbeitet wird.

Für das Programm MapInfo Professional wird für Deutschland das Paket StreetPro angeboten. Das Produkt ist auf die MapInfo-Software abgestimmt und enthält eine vektorisierte Abbildung des gesamten bundesdeutschen Straßennetzes im Maßstab 1:10.000. Das Paket ist sowohl mit als auch ohne Hausnummern erhältlich. Die Informationen sind auf 26 verschiedenen Informationslayern angeordnet. Dazu zählen Layer für Autobahnen bis zu den Nebenstraßen, Eisenbahnen, Gemeindegrenzen usw. StreetPro wird zweimal jährlich aktualisiert und kann im Abonnement bezogen werden.

*Öffentliche Anbieter.* Neben den Privaten gibt es noch die öffentlichen Anbieter von Geometriedaten. Auf der Suche nach Daten zum Gebiet der Bundesrepublik Deutschland sind an erster Stelle die Landesvermessungsämter und das Bundesamt für Kartographie und Geodäsie als Ansprechpartner zu nennen. Sie stellen eine Reihe raumbezogener Basisinformationen bereit. Das Programm lieferbarer Daten umfasst sowohl Vektor- als auch Rasterdaten.

Ein Großteil dieser Daten wird vorrangig im Rahmen von ATKIS (Amtliches Topographisch-Kartographisches Informationssystem) bereitgestellt. Die Landesvermessungsämter arbeiten seit Mitte der 80er Jahre an einer digitalen topographischen Basis. In folgenden Produktgruppen wird ein digitales Modell der Landschaft aufgebaut:

- Im Rahmen eines digitalen Landschaftsmodells (DLM), einschließlich eines Digitalen Geländemodells (DGM), das die Höhe modelliert, werden Vektordaten bereitgestellt.
- Digitale Topographische Karten (DTK) sind als Rasterdatenprodukt erhältlich.
- Digitale Orthophotos (DOP) basieren ebenfalls auf Rasterdaten.

Inhalt und Struktur der Information sind in Objektartenkatalogen festgelegt, die nach folgenden Objektbereichen gegliedert sind: Festpunkte, Siedlung, Verkehr, Vegetation, Gewässer, Relief und Gebiete. In der Ausbaustufe sollen darin 170 Objektarten berücksichtigt werden. Die Daten werden mittels automatischer und manueller Verfahren aus Karten und Luftbildern erfasst.

Es werden drei DLM unterschieden. Das *Basis-DLM* und das *DLM 1000* liegen in der ersten Ausbaustufe bundesweit vor, während die Daten des *DLM 250* vom Bundesamt für Kartographie noch erfasst werden. Das Basis-DLM bietet die höchste Lagegenauigkeit. Der mittlere absolute Lagefehler liegt je nach Datenquelle und Bundesland bei  $\pm$  3-10 Metern. Der praktischen Nutzung dieser sehr guten Daten stehen jedoch hohe Verkaufskosten entgegen, die z. T. bei über  $30$  DM/km<sup>2</sup> liegen.

#### **3.4.3 Sachdaten: Vorbereitung und Einlesen in die Karte**

Die in einer Karte darzustellenden Sachdaten liegen in den allermeisten Fällen nicht in einer Form vor, die unmittelbar von der Software verarbeitet werden kann. Das Ausmaß der vorbereitenden Arbeiten hängt von der Art der Daten sowie von den Erfordernissen und Möglichkeiten der jeweiligen Software ab. Es lassen sich einige allgemeingültige Anmerkungen hierzu machen. Von besonderer Bedeutung sind die Überlegungen zur Datendokumentation.

**Import.** Am günstigsten ist es, wenn die Daten bereits maschinenlesbar vorhanden sind, vor allem wenn die Anzahl der Datenwerte sehr groß ist. Völlig unabhängig von Speichermedium und Format ist es dann meist nicht mehr erforderlich, die Daten komplett neu einzutippen. Die meisten Kartographieprodukte erlauben den Import von Sachdaten in verschiedenen Dateiformaten, z. B. ASCII-, dBASE- Excel- oder Lotus-Dateien. Andererseits ermöglichen die meisten Statistik- und Datenbankprogramme die Ausgabe von Dateien in unterschiedliche Formate, so dass fast immer eine Möglichkeit besteht, die Sachdaten aus einem Programm ins Kartographieprogramm einzulesen. Für den seltenen Fall, dass kein gemeinsames Datenformat zwischen den Programmen besteht, existiert Software zur Datenkonvertierung zwischen verschiedenen Formaten, z. B. das Programm DBMS/Copy.

Eine besondere Funktionalität bietet der *Dynamische Datenaustausch* (DDE) und die Softwareschnittstelle ODBC (Open Database Connectivity) unter Windows. Hier werden die Daten nicht physisch in der Kartographiesoftware gespeichert, sondern es wird eine Verbindung zu einer Datenbank hergestellt.

**Vorbereitung.** Es ist sehr wichtig, die Daten sorgfältig vorzubereiten. Der einfachste Ausgangspunkt ist eine Datenmatrix (vgl. Abb. 3.23). Die erste Zeile enthält die Namen der Variablen und gibt damit Auskunft über den Inhalt jeder Spalte. In den darauf folgenden Zeilen kommen die Daten, wobei jede Zeile einem Datensatz entspricht und damit alle verfügbaren Informationen über eine Beobachtung enthält. In der Kartographie sind es die Daten, die sich auf ein raumgebundenes Objekt beziehen. Die Verbindung der Sach- mit den Geometriedaten wird meist über den Inhalt der ersten Spalte verwirklicht.

![](_page_54_Picture_264.jpeg)

**Abb. 3. 23.** Beispiel einer Datenmatrix

Die Datenmatrix ist in ihrer Grundstruktur immer gleich aufgebaut. Es ist jedoch nicht selten notwendig, die Matrix an die Erfordernisse des verwendeten Kartographieprogramms anzupassen. So sind z. B. die Variablennamen nicht immer frei wählbar: Die Anzahl der Zeichen kann begrenzt und die Nutzung von Sonderzeichen beschränkt sein. Häufig ist es auch notwendig, alphanumerische Zeichen, wie sie in Abbildung 3.23 in der letzten Spalte vorkommen, durch numerische Daten zu ersetzen. Die qualitativen, nichtnumerischen Daten müssen kodiert werden, d. h. sie werden in Zahlen "übersetzt". Bei diesem Vorgang ist darauf zu achten, einen logischen Code zu wählen, der die Eigenschaften der Ausgangsdaten erhält. Damit die Karte dennoch verständlich ist, müssen diese Zahlen anschließend in der Legende rekodiert werden.

Zum Beispiel sollen Wahlergebnisse in einer Choroplethenkarte so dargestellt werden, dass für jeden Wahlbezirk die stärkste Partei durch eine entsprechende Schraffur gezeigt wird. In die Sachdatendatei können nun nicht die Parteinamen direkt eingegeben werden, sondern diese müssen zuvor in Zahlen umgesetzt werden, z. B. CDU=1, SPD=2 usw. Die Rekodierung wird später in der Legende vorgenommen.

Häufig müssen Daten vorbereitet und modifiziert werden, bevor eine Karte daraus entsteht. Nicht immer sind es die Ausgangsdaten, die dargestellt werden sollen. Manchmal werden Daten transformiert – z. B. müssen Einheiten umgerechnet werden oder es werden Indikatoren berechnet, wie Dichte- oder Anteilswerte. Diese Verhältniszahlen werden aus den Ausgangsdaten generiert, dadurch werden neue Variablen gebildet. Viele Kartographieprogramme verfügen über Möglichkeiten, die Ausgangsdaten zu modifizieren und neue Variablen zu definieren.

Diese Entscheidung hängt wesentlich von den Möglichkeiten der Kartographiesoftware ab. Können die Daten mittels DDE oder ODBC angebunden werden, kann die gesamte Datenmatrix innerhalb der persönlich bevorzugten Software vorbereitet und auch nachträgliche Änderungen automatisch aktualisiert werden. Sieht das Kartographieprogramm keine der genannten Datenanbindungen vor, sollten die Modifizierungsmöglichkeiten innerhalb des Programms genutzt werden, sofern diese ausreichen. Dies hat den Vorteil, dass die Berechnungsmethode des Indikators gegebenenfalls leicht geändert werden kann. Eine ganze Abfolge von lästiger Arbeit wird eingespart: die Daten in eine geeignete Software exportieren und verändern, neu abspeichern und wiederholt in das Kartographieprogramm einlesen. Des Weiteren erleichtert es wesentlich die Datenkontrolle für den Fall, dass die Glaubwürdigkeit der Daten in Frage steht und Tippfehler überprüft werden sollen. Dieser Fall tritt häufig dann ein, wenn die Karte ein unerwartetes Bild oder Ausreißer zeigt.

Soll zum Beispiel die Bevölkerungsdichte in einer Karte dargestellt werden, so muss dieser Indikator, sofern er nicht berechnet vorliegt, aus den Ausgangsdaten Bevölkerungszahl und Fläche berechnet werden. Wird diese Kalkulation in einem Programm vorgenommen, so dass die Datenmatrix weder mittels DDE oder ODBC angebunden werden kann, so entstehen zwangsläufig mindestens zwei Dateien mit Sachdaten: eine in der Ausgangssoftware und eine in der Kartographiesoftware. Deshalb ist jede Änderung an den Daten mit mindestens zwei Arbeitsschritten verbunden. Können jedoch die Ausgangsdaten einschließlich der Bevölkerungsdichte angebunden oder der Indikator innerhalb der Kartographiesoftware berechnet werden, ist eine weitere Modifikation der Daten einfach und schnell zu vollziehen. Die Änderung wirkt sich ohne weiteren Arbeitschritt aus, denn die Karte wird automatisch aktualisiert. Außerdem lässt sich der Indikator durch einfaches Verändern der Berechnungsformel modifizieren, z. B. um die Maßeinheit zu ändern. Die Dichte "Einwohner pro km<sup>2</sup>" ist schnell umgerechnet in ..Einwohner pro Hektar".

Ist innerhalb der Kartographiesoftware keine Datenkalkulation möglich, kommt der sorgfältigen Entwicklung und Berechnung der Indikatoren eine besondere Bedeutung zu; die Berechnung der Indikatoren aus den Ausgangsdaten in einer Statistik- oder Kalkulationssoftware ist notwendig. Die Ausgangsdaten werden eingegeben, die Indikatoren berechnet und die komplette Datenmatrix anschließend in das Kartographieprogramm importiert. Diese Vorgehensweise ist auch dann anzuraten, wenn die Kartographiesoftware noch nicht feststeht. Es ist darauf zu achten, dass die für die Dateneingabe verwendete Software Formate erzeugt, die von Kartographieprogrammen eingelesen werden können. Im Allgemeinen ist dies dann gegeben, wenn ein Programm die Daten im ASCII-Format, als Excel-Tabelle oder als dBASE-Datei ausgeben kann.

Sofern in ASCII-Dateien einzugebende Sachdaten Dezimalwerte enthalten, ist zu berücksichtigen, ob die Kartographiesoftware ein Komma oder einen Punkt als Dezimaltrennzeichen erwartet. Einige Programme können beides umsetzen, angloamerikanische Programme erwarten meist einen Punkt.

**Dokumentation.** Die Bedeutung der Datendokumentation kann nicht hoch genug eingeschätzt werden. Dies fällt umso stärker ins Gewicht, da sowohl die Kartographie- als auch die Statistikprogramme dem Benutzer hierbei nur sehr wenig

Unterstützung anbieten. Mit Dokumentation ist an dieser Stelle nicht nur gemeint, dass auf der Karte der Indikator genannt und die Quelle angegeben wird, sondern eine gute Datendokumentation setzt schon früher, bei der Datenerfassung, ein.

Wenn Daten maschinenlesbar gespeichert werden, sollte die Dokumentation auch maschinenlesbar realisiert werden, da nur so Daten und Dokumentation immer gemeinsam verfügbar sind. Wenn die Software selbst – wie meistens – keine Möglichkeit zur ausreichenden Dokumentation bietet, können die entsprechenden Angaben zum Beispiel in eine Textdatei geschrieben werden, die im Datenverzeichnis abgelegt wird und sich von der zugehörigen Sachdatendatei nur durch die Dateinamenserweiterung unterscheidet.

Inhaltlich gehören zu einer guten Datendokumentation mindestens die folgenden drei Angaben:

- *Quelle.* Die Angabe sollte so genau wie möglich sein, d. h. es sollte nicht nur der Datenproduzent genannt werden (z. B. Statistisches Bundesamt), sondern auch Titel der Publikation, Tabellennummer, Seitenzahl oder Name der Datenbank, Variablenname etc. Häufig zeigen sich auf der Computerkarte unerwartete Auffälligkeiten, die auf Tippfehler bei der Dateneingabe zurückzuführen sind. Eine gute Dokumentation erleichtert hier wesentlich die Überprüfung. Außerdem sollten Karten nach längerer Zeit wieder aktualisiert werden, und dann beginnt die Quellensuche von neuem.
- *Definitionen.* Die Ausgangsdaten sollten inhaltlich, zeitlich und räumlich klar definiert werden. Außerdem sollten Sachdatendateien neben den für die Software wichtigen Gebietskennziffern immer auch die Gebietsnamen enthalten, selbst wenn diese für die Kartenerstellung nicht erforderlich sind.

Bei der Bevölkerungszahl ist es z. B. wichtig, auf welches Jahr sie sich bezieht, ob es sich um die Bevölkerung am Jahresanfang bzw. -ende oder um die mittlere Jahresbevölkerung handelt, auf welchen Raum sie sich bezieht und welche Personenkreise eingeschlossen sind.

Bei Flächenangaben ist anzugeben, ob die Gesamtfläche oder z. B. nur die Landfläche ohne die Wasserflächen gemeint ist und in welcher Einheit die Zahlen gegeben sind, also etwa Hektar oder Quadratkilometer.

• *Modifikationen.* Sofern die den Quellen entnommenen Ausgangsdaten verändert wurden, z. B. durch Umrechnungen, Schätzungen oder Indikatorenbildung, ist dies genau zu dokumentieren.

Die Fähigkeit, sich derartige Dinge im Kopf zu merken, wird meist überschätzt. Die Datendokumentation ist in erster Linie nicht für das Zielpublikum der späteren Karte gedacht, sondern nützt dem Kartenautor selbst sowie anderen Personen, die mit den Daten arbeiten wollen. In der Karte kann die Dokumentation auf einen vergleichsweise kleinen Umfang reduziert werden.

## **3.4.4 DDE und ODBC**

 Der *Dynamic Data Exchange,* abgekürzt DDE, und die *Open Database Connectivity*, abgekürzt ODBC, ermöglichen es, programmübergreifend Daten auszutauschen bzw. anzubinden. So können z. B. zwischen den in einer Tabellenkalkulation oder Datenbank gespeicherten Sachdaten mit einem Kartographieprogramm dynamisch verbunden werden. DDE wird meist unterstützt. Zur Realisierung einer Verbindung mit ODBC sind heute praktisch für alle Datenbanken die entsprechenden Treiber verfügbar. Ist Microsoft Office installiert, sind auf dem PC bereits eine Vielzahl von ODBC-Treibern zu finden. In diesem Zusammenhang sind zwei Begriffe von Bedeutung:

- Programme, deren Daten in eine andere Anwendung eingebettet werden, heißen *Server-Anwendunge*; sie sind die "Lieferanten". Die Server-Datei wird auch als *Quelldatei* bezeichnet.
- Programme, die Daten aufnehmen, heißen *Client-Anwendungen*; sie sind die "Empfänger". Client-Dateien heißen auch Zieldateien.

![](_page_57_Figure_5.jpeg)

**Abb. 3.24.** Schematische Darstellung des dynamischen Datenaustauschs (DDE)

Die Datei, in der letztlich die Karte abgespeichert ist, enthält somit Informationen aus zwei unterschiedlichen Anwendungen. Sowohl DDE als auch ODBC stellen Strukturen bereit, welche es der Software erlauben, auf Daten einer anderen Software zuzugreifen. Der große Vorteil dieser Strukturen besteht darin, dass jede Änderung der Daten in der Server-Anwendung eine Aktualisierung der Daten in der Client-Anwendung zur Folge hat. Abbildung 3.24 zeigt dies schematisiert am Beispiel der Verknüpfung einer Tabelle mit einer Karte. Die Daten werden in einer Tabellenkalkulation erfasst und bearbeitet und in einer Kartographiesoftware dargestellt, wobei die Regionen mit den entsprechenden Datensät-

3.5 Dateien: Typen und Umgang 155

zen in der Tabelle verbunden sind. Bei der DDE-Komunikation wird jede Änderung eines Datenwerts in einer Zelle der Server-Anwendung als Information über die Verknüpfung zur Client-Anwendung übermittelt und zieht eine Aktualisierung der Karte nach sich.

Wenn Karte und Graphik über eine ODBC-Verbindung verknüpft sind, handelt es sich dabei um eine offene, dynamische Verbindung. Ein Objekt aus der Karte, z. B. eine Region, kann auf ein Objekt der Datenbank zugreifen und deren Inhalt z. B. zur Visualisierung nutzen. Ist eine ODBC-Verbindung realisiert, ist dies sichtbar, denn das Kartographieprogramm korrespondiert direkt mit der Datenbank. Ein Aktivieren einer Region bewirkt, dass die korrespondierenden Daten, z. B. die entsprechende Zeile in einer Datenmatrix, angezeigt werden. Im umgekehrten Fall wird beim Anklicken einer Datenzeile das korrespondierende Objekt in der Karte gekennzeichnet.

Sowohl die ODBC- als auch die DDE-Verbindung gewährleisten, dass jede Datenänderung auch tatsächlich in der Client-Anwendung aktualisiert wird, und löst damit Probleme, die sich beim manuellen Nachführen von Daten ergeben. Der Einsatz dieser Technik erleichtert besonders dann die Arbeit, wenn sich Daten häufig ändern. Natürlich könnten von vornherein alle Daten ausschließlich in der Kartographieanwendung gespeichert werden. Dies ist jedoch in den allermeisten Fällen unvorteilhaft, weil die Kartographieprogramme nur einen eingeschränkten Funktionsumfang zur Datenbearbeitung und -verwaltung beinhalten. Deshalb ist es besser, die Daten in einer zentralen Datei mit einer leistungsfähigeren Software zu verwalten. Ist eine ODBC- oder DDE-Verbindung zur Anwendersoftware realisiert, werden alle Auswertungen in Form von Graphiken, Karten oder Tabellen automatisch und sofort aktualisiert, sobald Modifikationen in der Datenbank vorgenommen werden. Ein manuelles Nachführen von Daten entfällt und das Risiko, dass sich durch unterschiedliche Datenaktualität bedingte Fehler einschleichen, sinkt erheblich.

# **3.5 Dateien: Typen und Umgang**

Alle vom Computer verwendeten Daten sind in Dateien enthalten. Kartographieprogramme sind selbst in Dateien gespeichert, lesen Sach- und Geometriedaten aus anderen Dateien ein und speichern die erstellten Karten wiederum in Dateien ab.

Dateien sind zusammengehörende Daten, die auf einer Speichereinheit gemeinsam verwaltet und durch das Betriebssystem als Gesamtheit behandelt werden. Auf sie wird über einen *Dateinamen* zugegriffen. Der Dateiname besteht unter DOS bzw. Windows 3.1 maximal aus einem acht Zeichen langen *Grundnamen* und einer bis zu drei Zeichen langen *Erweiterung*. Seit der Einführung des Betriebssystems Windows 95 sind lange Dateinamen zugelassen, wobei auch

Leerzeichen erlaubt sind. Im Allgemeinen weist der Grundname auf den Dateiinhalt hin, während die Erweiterung den Dateityp charakterisiert. Die meisten heutigen Programme im Bereich der Kartographie unterstützen die langen Dateinamen. Trotzdem kann es unter Umständen von Vorteil sein, sich an die alten Konventionen unter DOS zu halten. Falls Dateien zwischen unterschiedlichen Betriebssystemen ausgetauscht werden, kann es unter Umständen vorkommen, dass Namen gekürzt werden müssen und damit nahezu unkenntlich sind. Ähnliche Probleme können auftreten, falls Umlaute in Dateinamen genutzt werden.

Einige Grundkenntnisse über Dateien und der Umgang mit ihnen ist für Kartographie am Computer unverzichtbar. Bei einigen Programmen ist es immer noch notwendig oder effektiver, Dateien direkt zu modifizieren, was jedoch meist erst nach einer intensiven Einarbeitungsphase möglich ist. Deshalb erscheint es sinnvoll oder gar notwendig, einige Grundlagen zu beleuchten.

# **3.5.1 Dateitypen**

Dateien können nach einer Vielzahl von Kriterien charakterisiert werden. Ein Kriterium ist die *Editierbarkeit*, andere sind *Inhalte* oder ihre *Funktion*. Diese Eigenschaften werden meist über die Erweiterung des Dateinamens angezeigt.

**Editierbarkeit.** Ein Kriterium zur Unterscheidung von Dateiarten ist die Frage, ob Dateiinhalte vom PC-Benutzer mit einem einfachen Textverarbeitungsprogramm bearbeitet werden können. Dieser Vorgang wird *editieren* und das Anwendungsprogramm *Editor* genannt. Eng betrachtet ist jedes gängige Anwendungsprogramm ein Editor, da damit Dateien bearbeitet werden können. In diesem Zusammenhang soll sich jedoch die weitere Betrachtung auf einfache Editoren beschränken, wie sie z. B. zum Erstellen von Programmen oder Konfigurationsdateien genutzt werden, also auf Programme, die den Inhalt von Dateien am Bildschirm anzeigen und über Tastatureingaben verändern können. Ein Beispiel für einen einfachen Editor ist das Programm Notepad unter Windows.

Dateien sind editierbar, wenn es sich um *unformatierte Textdateien* handelt. Im Gegensatz zu den von Softwareprogrammen formatierten, nicht durch einfache Editoren lesbaren Dateien sind sie programmunabhängig und enthalten nur Text (vgl. Abb. 3.25). Erfolgt die Texteingabe über die Tastatur des Rechners, wird dieser Text mit Hilfe einer Kodierung übertragen, die als *American Standard Code for Information Interchange* (ASCII) bezeichnet wird. Deshalb heißen unformatierte Textdateien auch *ASCII-Dateien*. Der 7-Bit-Standard-ASCII-Zeichensatz besteht aus 128 Zeichen. Darin sind alle Groß- und Kleinbuchstaben des Alphabets, Ziffern und einige Sonderzeichen enthalten, wobei 32 Codes Sonderfunktionen, z. B. einem Zeichen für Zeilenende, vorbehalten sind. Im erweiterten ASCII-Zeichensatz sind weitere 128 Zeichen definiert, wie z. B. die Umlaute oder Blockgraphikzeichen.

3.5 Dateien: Typen und Umgang 157

Ist ein Zeichen nicht auf der Tastatur, kann es mit Hilfe der Alt-Taste über die numerische Tastatur eingegeben werden. Dies funktioniert jedoch unter Windows nur eingeschränkt. Das liegt zum einen daran, dass Windows den ANSI-Zeichensatz verwendet und zum anderen daran, dass die Darstellung der Zeichen vom verwendeten Font abhängt. Unter Windows wird der eingegebene ASCII-Code in ein entsprechendes ANSI-Zeichen umgewandelt. In der Regel funktioniert dieser Vorgang bei den Ziffern und Buchstaben. Jedoch gibt es bei Sonderzeichen häufig Probleme, da besonders hier die Darstellung der ANSI-Zeichen gänzlich unterschiedlich sein kann. Werden Sonderzeichen in Karten genutzt, muss deshalb nach jedem Wechsel eines Fonts überprüft werden, ob dessen Darstellung noch korrekt ist.

ASCII-Dateien können z. B. unter Windows mit dem Editor, der sich im Zubehör befindet, angezeigt und geändert werden. Wird hingegen versucht, eine Programmdatei mit dem Editor anzuzeigen, erscheinen am Bildschirm nicht interpretierbare Sonderzeichen.

Im Programm MapInfo können Sachdaten in eine ASCII-Datei mit Trennzeichen exportiert werden. Diese Datei kann mit einem Texteditor bearbeitet und in eine andere Software importiert werden. Das Trennzeichen kann frei bestimmt werden und die erste Zeile der ASCII-Datei wird für Spaltenüberschriften verwendet.

ASCII-Dateien haben den Vorteil, dass sie veränderbar sind bzw. sogar vom PC-Anwender erstellt werden können. Sie sind geeignet, um Daten einzugeben sowie Informationen, z. B. Geometriedaten, zwischen Programmen auszutauschen. Viele Kartographieprogramme können zumindest ASCII-Dateien lesen.

![](_page_60_Picture_85.jpeg)

**Abb. 3.25.** Editor unter Windows mit editierbarer Datei aus PCMap

**Ausführbare Dateien und Batch-Dateien.** Diese Dateien, die immer an bestimmten Erweiterungen zu erkennen sind (vgl. Tabelle 3.11), enthalten Programme, d. h. auf ihren Aufruf hin wird ein Prozess in Gang gesetzt. Unter Windows werden sie entweder durch Anklicken oder programmintern aufgerufen.

**Tabelle 3.11.** Ausführbare Dateien und Batch-Dateien

| Erweiterung | Dateityp                                                 |  |
|-------------|----------------------------------------------------------|--|
| $*$ EXE     | (EXEcutable) ausführbare Programmdatei, nicht editierbar |  |
| *.COM       | (COMmand) Befehlsdatei, nicht editierbar                 |  |
|             | COM-Dateien sind kürzer als vergleichbare EXE-Dateien    |  |
| $*BAT$      | (BATch) Stapelverarbeitungsdatei, editierbar             |  |
|             | BAT-Dateien sind Ansammlungen von Kommandos, die         |  |
|             | zeilenweise abgearbeitet werden                          |  |

Der Windows-Editor funktioniert z. B. nur deshalb, weil es eine Datei NOTEPAD.EXE gibt. Das Kartographieprogramm Mercator kann durch Eingabe des Programmnamens gestartet werden, weil es eine Datei MERCATOR.EXE gibt. Ist also unklar, mit welchem Kommando ein Programm gestartet wird, so kann es hilfreich sein, nach einer ausführbaren Datei im entsprechenden Verzeichnis zu suchen.

Die BAT-Dateien, bei denen es sich um ASCII-Dateien handelt, können vom Benutzer selbst erstellt werden. Im Allgemeinen geschieht dies, um sich wiederholende Eintipparbeit zu ersparen. Batch-Dateien sind auch dann sinnvoll, wenn rechenzeitintensive Anwendungen abgearbeitet werden sollen.

| Erweiterung | Inhalt                                                        |  |
|-------------|---------------------------------------------------------------|--|
| $*$ BGI     | Programmdatei Mercator (Druckertreiber), nicht editierbar     |  |
| *.CHR       | Programmdatei Mercator (Schriftarten), nicht editierbar       |  |
| $*$ PLY     | Datendatei (PoLYgone) Flächengeometrien Mercator, editierbar  |  |
| $*$ PII     | Kartendefinitionsdatei PCMap, editierbar                      |  |
| $*$ PIL.    | Liniendatei PCMap, nicht editierbar                           |  |
| $*$ DBF     | Datendatei dBASE (DataBase File), nicht editierbar            |  |
| $*$ DOC     | (DOCument) Textdatei mit formatiertem Text (z. B. Word)       |  |
| *.KAW       | Kartendefinitionsdatei EasyMap, nicht editierbar              |  |
| *.SYM       | Definitionsdatei für Symbole unter PolyPlot, nicht editierbar |  |
| $*$ MIF     | (MapInfo Interchange Format) Austauschdatei von MapInfo mit   |  |
|             | Daten im ASCII-Format, editierbar                             |  |

**Tabelle 3.12.** Programmspezifische Dateien (Beispiele)

**Programmspezifische Dateien.** Komplexe Programme, wie Kartographieprogramme es sind, bestehen neben den ausführbaren Dateien aus einer Vielzahl von weiteren Dateien, die in ihrer Gesamtheit die Software bilden. Diese Dateien können auf mehrere Verzeichnisse verteilt sein. Es lassen sich drei Typen unterscheiden:

• *Programmdateien*. Zur Funktionalität des Programms gehören zum Beispiel Dateien, die das Programm mit Informationen versorgen, die nur in bestimmten Konstellationen benötigt werden, wie Schriftartdateien oder Importfilter. Auf diese Dateien greift das Programm gegebenenfalls, für den Benutzer un-

3.5 Dateien: Typen und Umgang 159

merklich, zu. Oft erstellen Programme auch während der Ausführung temporäre Dateien, die bei Programmende wieder gelöscht werden.

- *Datendateien*. Speziell Kartographieprogramme benötigen neben den eigentlichen Programmfunktionen weitere Informationen, um Karten erstellen zu können. Es handelt sich dabei in erster Linie um die Geometrie- und Sachdaten. Diese sind in Dateien gespeichert, deren Erweiterungen meist von der Software vorgegeben werden. Zum Teil sind diese Dateien intern formatiert, zum Teil aber auch editierbar, und sie können bei manchen Programmen extern erstellt werden.
- *Dokumentdateien*. Wenn eine Karte mit einer Software entworfen wurde, ist es nötig, die Informationen über diese Karte im Programm abzuspeichern, um sie in einer späteren Sitzung wieder an den Bildschirm holen zu können. Die entsprechenden Informationen speichert das Programm in einer spezifischen Datei, die im Allgemeinen nur vom Programm interpretiert werden kann, mit dem sie erstellt wurde. Mitunter sind diese Dokumentdateien unformatierte Textdateien, oft enthalten sie auch programmspezifische Codes. Der Hauptname der Dokumentdatei kann vom Anwender bestimmt werden, während die Erweiterung vom Programm vorgegeben wird. Manche Programme speichern die Informationen auch in mehreren Dateien mit verschiedenen Erweiterungen ab.

**Programmunabhängige Dateien.** Diese Dateien enthalten Angaben über Hardware und Software, deren Nutzen sich nicht zwangsläufig auf eine Anwendungssoftware beschränkt. Dazu gehören Gerätetreiber, um z. B. Drucker unter dem verwendeten Betriebssystem anzusteuern. Das bedeutet, dass damit auch alle Anwendungen auf diese Gerätetreiber zugreifen können. Optionen wie die Druckqualität oder das Papierformat bei den Druckertreibern sind direkt aus den Anwendungen heraus steuerbar. Die Arbeitsumgebung des Betriebssystems wird ebenfalls in Dateien, meist mit der Erweiterung SYS, festgelegt. Ein weiteres Beispiel sind DLL-Dateien (Dynamic Link Library), eine Softwaretechnik unter Windows. Unterschiedliche Programme können dieselben DLL-Dateien nutzen. Dadurch wird Speicherplatz eingespart.

Ein besonderer Vorteil ist die Verwaltung von Schriften (Fonts) (vgl. Abb. 3.26). Grundsätzlich werden bei der Installation des Betriebssystems, eines Druckers, oder eines Anwendungsprogramms Schriften automatisch installiert. Diese werden in einem Verzeichnis abgelegt. Es können weitere Schriften hinzugefügt werden, wenn entsprechende Schriften-Dateien vorhanden sind. Solche Dateien mit weiteren Schriften werden z. B. bei Graphikprogrammen in großem Umfang mitgeliefert. Nach deren Installation können sie fortan von allen Anwendungen genutzt werden. Auf diese Weise besteht in Kartographieprogrammen eine große Auswahl unterschiedlicher Schriften. Zum Teil liefern die Kartographieprogramme eigene Fonts mit ihrem Programm aus. Teilweise enthalten diese Fonts anstelle der gewohnten Zeichen Symbole und Sonderzeichen, wie sie in der Kartographie häufig verwendet werden.

Bei den Schriften handelt es sich in der Regel um TrueType-Schriften, die im Gegensatz zum älteren Verfahren der Bitmap-Schriften, durch ihre Konturen, den Hülllinien, beschrieben werden. Dadurch kann ihre Größe ohne Qualitätsverlust verändert werden

![](_page_63_Figure_2.jpeg)

**Tabelle 3.13.** Beispiele programmunabhängiger Dateien

![](_page_63_Picture_118.jpeg)

#### **3.5.2 Graphikdateien**

Bisher wurde die Wiedergabe von Dateien am Bildschirm, auf einem Drucker und sonstigen Ausgabegeräten behandelt. Neben dieser analogen Ausgabe besteht ein immer höherer Bedarf zur digitalen Verarbeitung von Graphiken. Innerhalb der Programme werden Karten in programmspezifischen Dateiformaten gespeichert, die im Allgemeinen nur vom betreffenden Programm wieder eingelesen werden können. Zum Austausch von Karten oder Symbolen etc. zwischen Anwendungen sind diese daher meist ungeeignet, auch wenn es darum geht, Karten in Dokumente zu integrieren. Nur wenige Formate haben sich durchgesetzt und

# 3.5 Dateien: Typen und Umgang 161

können von der Mehrzahl der Anwendungen verarbeitet werden. Sie können als Basis für Datenaustausch und -integration dienen.

Graphikdateien sind im engeren Sinn programmspezifische Dateien, werden aber häufig herstellerübergreifend verwendet. Sie werden dazu genutzt, graphische Daten zu speichern. Neben der Speicherung dienen diese Dateien auch zum Austausch von Geometriedaten zwischen Anwendungen oder zur Integration von fertiggestellten Karten in Präsentationen. Zum Export und Import von Daten können die meisten Anwendungsprogramme Daten konvertieren. Als *Konvertierung* wird die Umwandlung von Daten in andere Formate verstanden, ohne dabei die Daten inhaltlich zu verändern. Kartographieprogramme sind auf den Austausch von Daten spätestens dann angewiesen, wenn Karten präsentiert und in Dokumente integriert werden. Auch ist es häufig notwendig, Daten zwischen Kartographie- und Graphikanwendungen auszutauschen. Hierbei treten nicht selten Schnittstellenprobleme auf, da fast jedes Programm seine eigenen Datenformate besitzt.

Graphikdateien enthalten neben den eigentlichen Bildinformationen üblicherweise einen *Header*, d. h. eine Art Vorspann, mit Informationen über verschiedene Parameter, wie Dateiversion, Graphikmodus, Bildgröße, Art der Komprimierung u. a. Im Anschluss an den Header sind die graphischen Informationen enthalten sowie die Kodierungsvorschriften, mittels derer die Elemente und ihre Parameter innerhalb der Datei beschrieben werden.

Die meisten Graphikprogramme, z. B. CorelDraw oder FreeHand, können nahezu alle Graphikformate verarbeiten, d. h. sowohl importieren als auch exportieren (vgl. Abb. 3.27). Solche Programme können daher auch genutzt werden, um Formate von Dateien zu ändern, indem sie importiert und anschließend im gewünschten Format wieder abgelegt werden. Eine Ausnahme bildet die Konvertierung von Raster- in Vektordaten. Daneben gibt es spezielle Programme zur Umwandlung von Graphikformaten wie Hijack Pro. Außerdem können Shareware-Programme wie Graphic Workshop oder Paint Shop Pro ebenfalls viele Graphikformate konvertieren.

![](_page_65_Figure_1.jpeg)

**Abb. 3.27.** Graphikfilter zum Export in eine TIFF-Datei unter CorelDraw

Abbildung 3.28 zeigt das Menü der Exportfunktion in CorelDraw, um eine Datei in ein TIFF-File zu exportieren. Es können eine Vielzahl von Einstellungen vorgenommen werden, die alle das Aussehen und die Qualität der Ausgabedatei beeinflussen. Die gewünschte Farbtiefe, die Ausgabegröße und die Auflösung können vorgegeben werden. Weiterhin ist es möglich, zwischen verschiedenen Optionen zu wählen, darunter eine Anti-Aliasing-Funktion (vgl. Abb. 3.34).

Die Graphikformate können nach unterschiedlichen Kriterien gegliedert werden. Gängig ist die Einteilung nach Raster-, Vektor- und Metagraphik (vgl. Tab. 3. 14). Daneben gibt es noch Dateien, die Programmanweisungen in einer Druckersprache enthalten. Diese Anweisungen werden von einem analogen Ausgabegerät wie einem Drucker, Stiftplotter oder einem Dia-Belichter entgegengenommen und selbständig in eine Graphik umgesetzt. Im Wesentlichen handelt es sich dabei um PostScript- und HPGL-Dateien. Diese beiden Standards haben sich bei Laserdruckern und Stiftplottern durchgesetzt.

Generell kann kein bestimmtes Graphikformat empfohlen werden. Jedes Format erfüllt spezifische Anforderungen. Wesentlich dabei ist, welche Formate von der Anwendung unterstützt werden. Als Beispiele seien genannt:

- Zum *Austausch von Geometriedaten* zwischen Kartographie- und GIS-Anwendungen sind DXF-Dateien, SHP-Dateien und MIF-Dateien geeignet (vgl. Tab. 3.14). Einige Programme erlauben den Import und teilweise den Export in einem programmspezifischen ASCII-Format (vgl. Abb. 3.28).
- Für die *Graphik im Internet* können im Rahmen des HTML-Codes Rastergraphiken im GIF- und JPG-Format verwendet werden. Mit Hilfe des SVG-Standards wird auch ein Vektorformat unterstützt. Einige Kartographieprogramme unterstützen die Ausgabe von "clickable maps".
- Zur *Integration von Graphiken* in Dokumente sind unter Windows die Formate BMP und WMF geeignet. Insbesondere mit WMF werden recht gute Ergebnis-

# 3.5 Dateien: Typen und Umgang 163

se erzielt, falls Graphiken in ihrer Größe verändert werden und keine Anteile an Rastergraphik enthalten.

![](_page_66_Picture_176.jpeg)

**Abb. 3.28.** Datei im ASCII-Format mit Linienelementen unter PCMap

**Tabelle 3.14.** Auswahl gängiger Graphikformate

| Graphikformat                            | Erweiterung | Bemerkungen                    |
|------------------------------------------|-------------|--------------------------------|
|                                          | Dateinamen  |                                |
| <b>Computer Graphics Metafile Format</b> | .CGM        | Metagraphik                    |
| Desktop Color Separation                 | .DCS        | Rastergraphik                  |
| Drawing Exchange Format                  | .DXF        | Vektorgraphik, ASCII-Datei     |
| <b>Encapsulated PostScript Format</b>    | .EPS        | Vektorgraphik, zur Ausgabe auf |
|                                          |             | einem Drucker, ASCII-Datei     |
| <b>GEM</b> Image File Format             | .IMG        | Rastergraphik                  |
| <b>GEM Metafile Format</b>               | .GEM        | Vektorgraphik                  |
| Graphics Interchange Format              | .GIF        | Rastergraphik                  |
| Hewlett Packard GL (HPGL)                | .PLT        | Druckersprache, zur Ausgabe    |
|                                          |             | auf einem Stiftplotter, ASCII- |
|                                          |             | Datei                          |
| Interchange File Format                  | .IFF        | Rastergraphik                  |
| Joint Photographic Experts Group         | .JPG        | Rastergraphik                  |
| MapInfo Interchange Format               | .MIF        | Vektorgraphik, Austauschdatei  |
|                                          |             | von MapInfo, ASCII-Datei       |
| Shape-file                               | .SHP        | Vektorgraphik, Geometriedaten  |
|                                          |             | in ArcView                     |
| Tagged Image File Format                 | .TIF        | Rastergraphik                  |
| Windows Bitmap Format                    | .BMP        | Rastergraphik                  |
| Windows Metafile Format                  | .WMF        | Metagraphik                    |
| <b>ZSoft Paintbrush File Format</b>      | .PCX        | Rastergraphik                  |

**JPEG-Verfahren.** Ziel des JPEG-Verfahrens (Joint Photographic Expert Group) ist es, Rasterdaten so zu komprimieren, dass bei der Abspeicherung eine Reduktion des Platzbedarfs um den Faktor 10 eintritt, ohne dass die Daten einen nennenswerten Qualitätsverlust erleiden (Steinbrecher 1993, 222). Beim JPEG-

Verfahren wird zunächst die Farbinformation vom RGB-Modell in das YUV-Modell (Helligkeit und Farbwerte) umgerechnet. Da das menschliche Sehsystem auf Helligkeit empfindlicher reagiert als auf Farbe, kann die Farbinformation reduziert und so die Datenmenge verringert werden. Ein digitales Bild sollte nur einmal einer JPEG-Komprimierung unterzogen werden, da mehrmaliges Wandeln einen wiederholten Farbverlust zur Folge hat. Der Grad der Komprimierung kann in den meisten Bildverarbeitungsprogrammen eingestellt werden. Eine wichtige Erweiterung ist das *progressive JPEG-Format*. Es bewirkt, dass sich das Bild in mehreren Schritten aufbaut und ist deshalb für Internet-Anwendungen geeignet.

**TIFF-Format.** Dieses Format hat sich in den letzten Jahren zu einem der wichtigsten Formate für Rasterdaten entwickelt. Es ist eine Entwicklung der Firma Aldus Corporation. Im TIFF-Format ist es möglich, die Farbtiefe zu variieren, d. h. es können Schwarzweißzeichnungen, Graustufenbilder und Farbbilder gespeichert werden. Auch die Auflösung sowie die Größe der Graphik sind variabel und darüber hinaus können mehrere Bilder in einer Datei gespeichert werden. Da die Dateien sehr groß werden können, stehen mehrere Kompressionsverfahren zur Verfügung. Durch diese Eigenschaften ist die Struktur von TIFF-Files zwar kompliziert, sie sind jedoch universell einsetzbar.

Eine erweiterte Form des TIFF-Formats ist GEOTIFF. Mit Hilfe dieses Formats können u. a. Informationen über die Georeferenzierung von Orthophotos und entzerrten Satellitenbildszenen sowie Daten zur Projektion mit gespeichert werden. Das Format ist für Geoinformationssysteme und die Bildverarbeitung interessant (Wilfert 2000).

Bedingt durch den Variantenreichtum haben einige Anwendungen Probleme mit dem Einlesen von TIFF-Dateien. Meist hängt es mit der Komprimierung der Datei zusammen. Der einfachste Ausweg besteht darin, TIFF-Files unkomprimiert in Anwendungen einzulesen.

**GIF-Format.** Dieses Format geht auf eine Entwicklung der Firma CompuServe zurück. Vorrangiges Ziel war eine Graphikdatei mit minimaler Dateigröße. Dies ist ohne Verlust von Information im Allgemeinen nicht zu realisieren. Unterstützt werden Graphiken mit 16 und 256 Farben. Die Daten werden komprimiert, wodurch bei kleiner Größe eine hohe Qualität erreicht werden kann. Dadurch sind sie in besonderer Weise für den Einsatz im Internet geeignet.

![](_page_67_Picture_220.jpeg)

Es kann zwischen drei Varianten von GIF-Graphiken unterschieden werden:

- *Animierte GIFs* bestehen aus mehreren Bildern, die in einer Datei abgespeichert sind. Sie laufen ab wie ein kleiner Film.
- In *transparenten GIFs* kann eine von 256 Farben transparent geschaltet werden, meist wird der Hintergrund gewählt. Diese Eigenschaft kann bei der Integration von Lo-

**Abb. 3.29.**

3.5 Dateien: Typen und Umgang 165

gos in Karten genutzt werden. Ein rechteckiger, meist weißer Hintergrund, wirkt störend.

• *Interlaced GIFs* werden beginnend von einer schlechten Basisdarstellung stufenweise zur maximalen Qualität aufgebaut. Diese Eigenschaft ist besonders nützlich bei Internet-Anwendungen.

**DXF-Format.** Autodesk, der Entwickler von AutoCAD, entwickelt dieses Format für vektororientierte Programme. Es handelt sich um eine ASCII-Datei und kann deshalb mit jedem einfachen Editor bearbeitet werden. Jedoch sind hierzu erhebliche Kenntnisse über die Dateistruktur notwendig (vgl. Abb. 3.29). Mit Hilfe von DXF-Dateien können auch dreidimensionale Daten gespeichert werden. Für den Austausch von Geometriedaten zwischen Kartographieprogrammen spielt dieses Format deshalb eine zentrale Rolle.

**SVG-Format.** Mit Hilfe dieses Formats soll es möglich sein, im Internet Vektorgraphiken zu verwenden. Die zukünftigen Browser werden in der Lage sein, dieses Format darzustellen. Daraus ergeben sich vielfältige Anwendungsmöglichkeiten zur Darstellung von Karten (Siegert 2000).

**WMF-Format.** Dieses Format ist eng mit Windows von Microsoft verknüpft. WMF dient u. a. zum Austausch von Graphiken über die Zwischenablage. Es handelt sich um ein Metaformat. Es kann deshalb neben den Konstruktionsanweisungen, die die Graphik beschreiben, auch Rastergraphik enthalten. Fast alle Kartographie-, GIS- und Graphikprogramme können WMF-Dateien erzeugen.

**SHP-Format.** Dieses Format ist eines von fünf verschiedenen Shape-Files, die in Arc/View dazu dienen, Daten zu speichern. Shape-Files beinhalten je nach Typ Geometriedaten- oder Sachdaten geographischer Objekte. Files mit der Namenserweiterung .SHP enthalten die Geometriedaten. Shape-Files können aus anderen georeferenzierten Daten generiert werden, z. B. aus Arc/Info oder MapInfo.

**PostScript.** Bei PostScript handelt es sich um kein Graphikformat im herkömmlichen Sinn, sondern um eine Seitenbeschreibungssprache, die vom Softwarehersteller Adobe Systems entwickelt wurde. PostScript-Dateien sind zur Steuerung von Endgeräten wie Drucker und Plotter konzipiert. Sie sind im ASCII-Format mit der Endung .EPS (Encapsulated PostScript) abgespeichert und können mit jedem Editor oder Textverarbeitungsprogramm gelesen und verändert werden.

PostScript beinhaltet alle Merkmale einer höheren Programmiersprache, bis hin zur Möglichkeit, Variablen zu definieren. Es ist als Werkzeug zu verstehen, mit dem es möglich ist, geräteunabhängige Dateien zu erzeugen, die dann von jedem PostScript-fähigen Drucker durch einen einfachen PRINT-Befehl ausgegeben werden können. Diese Technologie hat sich inzwischen zu einem Standard entwickelt, der von allen leistungsfähigen Laserdruckern beherrscht wird. Die

PostScript-Programme werden von einem Interpreter im Ausgabegerät bearbeitet, vereinfacht gesagt, in eine Graphik übersetzt.

Folgendes kleines Programm zeichnet ein Quadrat mit einer Kantenlänge von einem Zoll und einer Strichstärke von 4/72 Zoll (Quelle: Adobe Systems Inc. 1988, 23):

> newpath 270 360 moveto 0 72 rlineto<br>72 0 rlineto 0 rlineto 0 -72 rlineto -72 0 rlineto 4 setlinewith stroke showpage

In der Regel werden PostScript-Dateien von den Anwendungsprogrammen erzeugt. Die wenigsten Anwender werden eigene PostScript-Programme schreiben. Selbst die Abänderung von bestehenden PostScript-Dateien wird nur eine kleine Anzahl der Anwender vornehmen. Das hängt in erster Linie mit der Komplexität dieser Programme zusammen und zum anderen mit der fehlenden Notwendigkeit, die Graphik außerhalb des Anwendungsprogramms, also innerhalb der ASCII-Dateien, zu modifizieren.

Das EPS-Format ist das zuverlässigste Format, um Graphiken auf Papier oder Film zu bringen und spielt deshalb bei der Zusammenarbeit mit Druckereien eine große Rolle. Denn PostScript-Dateien sind nicht nur geräteunabhängig, sondern auch auflösungsunabhängig, d. h. sie werden in der maximalen Auflösung des Ausgabegerätes gedruckt.

**DCS-Format.** Das DCS-Format ist eine spezielle Form des EPS-Formats und dient zur Ausgabe von Bildern. Dateiintern wird die Farbinformation des Bildes in vier separaten Datenebenen abgespeichert, je eine für die Druckfarben Cyan, Magenta, Yellow und Black. In einer fünften Dateiebene befindet sich eine Vorschau des Bildes mit niedriger Auflösung entweder als TIFF-Datei (PC-Format) oder PICT-Datei (Mac-Format). Der Vorteil dieses Formats liegt darin, dass die hochauflösenden, separierten Dateien im Hintergrund verbleiben. Bei der Druckausgabe werden die Farbdateien automatisch angesprochen.

**HPGL.** Diese Beschreibungssprache wurde von der Firma Hewlett Packard für Plotter entwickelt. Die Sprache besteht aus Zeichen des ASCII-Datensatzes, die graphische Operationen beschreiben. Die Ausgabe kann direkt auf einem Stiftplotter erfolgen, ohne dass die Anwendersoftware, in der die Graphik erstellt wurde, dazu gebraucht wird.

# **3.5.3 Organisation von Dateien**

Werden Karten erstellt, entsteht zwangsläufig eine große Anzahl von Dateien: Dateien, die Linienelemente enthalten, die Sachdaten in der Originaldatei aus

3.5 Dateien: Typen und Umgang 167

dem Internet, die Sachdaten in einer Datenbank, Dokumentationsdateien, Geometriedaten in unveränderter Form und solche, die generalisiert wurden usw. Wichtig ist es, den Überblick nicht zu verlieren und die Arbeit zu strukturieren. Dabei sollen die folgenden Techniken helfen.

**Organisation der Dateien.** Die kartographische Software ist am PC in der Regel auf der Festplatte in einem eigenen Verzeichnis gespeichert, das sich manchmal in Unterverzeichnisse, z. B. für Koordinaten, verzweigt. Wird an Karten gearbeitet, werden zusätzlich ständig weitere Dateien erstellt, vor allem Daten-, Dokument- und Graphikdateien. Insgesamt entsteht so bald eine schwer zu überschauende Vielfalt von Dateien, in der sich der Überblick leicht verlieren lässt.

Zunächst ist festzuhalten, dass alle Dateien generell auf der Festplatte des PCs gespeichert und nur zum Transport oder zur Datensicherung auf Diskette kopiert werden sollten. Disketten sind im Vergleich zur Festplatte wesentlich fehleranfälliger, deutlich langsamer und haben darüber hinaus nur eine geringe Kapazität, die z. B. durch Graphikdateien leicht überschritten wird.

Die vom Anwender erstellten Dateien sollten auf jeden Fall in eigenen Verzeichnissen gespeichert und nicht mit den Programmdateien vermischt werden. Zur sinnvollen Strukturierung sollten thematisch zusammengehörende Dateien jeweils in einem eigenen Verzeichnis außerhalb der Programmverzeichnisse angeordnet werden. Die verschiedenen Dateiarten wie Texte, Karten usw. können vermischt werden, weil sie sich über ihre Namenserweiterungen leicht unterscheiden lassen.

Ein wichtiger Punkt, um die Dateien übersichtlich ordnen zu können, sind Dateinamen. Namen wie KARTE1, KARTE2 etc. führen dazu, dass der Überblick mit zunehmender Dateienzahl bald verloren geht. Deshalb sollten aussagekräftige Bezeichnungen vergeben werden. Die Namenserweiterungen kennzeichnen den Dateityp und werden fast immer durch das Programm vorgegeben, während sich der Grundname frei wählen lässt.

**Datenkompression.** Mit Hilfe von speziellen Verfahren kann der Speicherbedarf von Daten erheblich reduziert werden. Dieser Vorgang wird Datenkompression genannt. Durch die Verkleinerung von Dateien wird Speicherplatz und Übertragungszeiten beim Datentransport eingespart. Das Grundprinzip der Kompression ist es, überflüssige Informationen zu eliminieren. So können mehrfach hintereinander vorkommende, gleiche Zeichen durch ein Produkt ersetzt werden, z. B. die Folge "00000001" durch "7×0,1".

Es wird zwischen verlustbehafteter und verlustfreier Kompression unterschieden. Die verlustbehaftete Kompression wird nur bei Bildern und Sound angewendet. In keinem Fall ist sie für die Geometrie- und Sachdaten aus der Kartographie geeignet.

Um Daten zu komprimieren stehen eine Reihe von Programmen zur Verfügung, wobei PKZIP wahrscheinlich das bekannteste Komprimierungsprogramm ist (Voss 1999). Mit diesem Programm können Daten in komprimierte Archive

verpackt werden, sogenannte Zip-Dateien, die die Erweiterung .ZIP tragen. Aus diesen Dateien können die Originaldaten wieder verlustfrei hergestellt werden.

**Datensicherung und -archivierung.** Moderne PC-Festplatten sind zwar einigermaßen zuverlässig, aber erstens kann es trotzdem jederzeit zu einem hardwarebedingten Ausfall kommen, wodurch der gesamte Inhalt der Festplatte verloren gehen kann, und zweitens kann ein ähnlicher Effekt auch durch den Anwender ausgelöst werden, wenn dieser versehentlich Dateien löscht, überschreibt oder gar die Platte neu formatiert. Auch "alte Hasen" am PC sind gegen solche Fehlleistungen leider nicht gefeit. Drittens schließlich kann es praktisch in allen Programmen zu Systemabstürzen kommen, wodurch zumindest die Arbeit seit der letzten Speicherung verloren ist. Deshalb sollten Daten regelmäßig gesichert werden.

Werden Datenbestände auf einen gesonderten Datenträger gesichert, wird dies auch als Backup bezeichnet. Dieser Vorgang wird durch eine Reihe von Backup-Programmen unterstützt. Während beim Kopieren die Daten in Originalgröße auf einen Datenträger übertragen werden, können Backup-Programme Daten komprimieren, über mehrere Datenträger verteilen und sparen dadurch Speicherplatz ein. Die Betriebssysteme, wie Windows, unterstützen die Datensicherung durch das *Archiv-Attribut*. Sobald eine Datei neu erstellt oder verändert wird, erhält sie dieses Attribut, welches in der Anzeige von Dateimanagern erkennbar ist. Wird die Datei mit Hilfe eines Backup-Programmes gesichert, wird das Attribut entfernt. Dadurch ist immer erkenntlich, ob eine Datei schon einmal gesichert wurde oder nicht. Viele Komprimierungsprogramme können das Archiv-Attribut ebenfalls löschen.

Für die Datensicherung sind Streamer oder Zip-Disketten optimal geeignet. Wenn der PC an ein Netzwerk angeschlossen ist, ist die Sicherung auch auf einem anderen Rechner möglich. Eine Alternative kann auch das Brennen einer CD-ROM sein.

Wichtig ist, dass der Sicherung eine Strategie zugrunde liegt, wobei die individuellen Umstände berücksichtigt werden müssen. Der Wert und die Häufigkeit, in der die Daten verändert werden, sind für die Art und den Zyklus der Datensicherung entscheidend. Zweckmäßig ist die Automatisierung der Sicherungsstrategie. Zum Zyklus folgende Hinweise:

- Das *Zwischensichern* in kurzen Abständen während der Bearbeitung sollte zur Gewohnheit werden, d. h. während der Arbeit am PC sollten die bearbeiteten Dateien mindestens alle 30 Minuten gespeichert werden. Dann kann eigentlich auch nicht mehr verloren gehen als die Arbeit, die in dieser Zeit geleistet wurde.
- *Vor größeren Änderungen* an Entwurf oder Gestaltung einer Karte sollte der Ausgangszustand stets gesichert werden, um jederzeit zu diesem zurückkehren zu können. Beim Arbeiten an der Karte kann es leicht passieren, dass das Kartenbild versehentlich in einer Weise verändert wird, die nicht erwünscht ist und die sich nicht ohne weiteres rückgängig machen lässt. Wurde vor der Ände-
3.5 Dateien: Typen und Umgang 169

rung gesichert, kann die Kartendatei ohne neue Sicherung geschlossen und in der alten Version neu geladen werden.

• *In regelmäßigen Abständen* sollten die Daten auf der Festplatte, z. B. einmal pro Tag, Woche oder Monat, gesichert werden, indem sie auf einen anderen Datenträger kopiert werden.

Für eine Datensicherung in regelmäßigen Abständen stehen grundsätzlich zwei Verfahren zur Verfügung:

- Die *Gesamtsicherung*, ein vollständiger Backup, ist am einfachsten zu organisieren, da der gesamte Datenbestand zu sichern ist. Jedoch wird dies mit einem hohen Zeitaufwand erkauft und es muss viel Speicherkapazität investiert werden.
- Bei der *Teilsicherung*, ein differentielles Backup, werden nur die Daten gesichert, die sich seit der letzten Sicherung verändert haben. Die dazu benötigte Speicherkapazität und der Zeitaufwand sind im Vergleich zur Gesamtsicherung wesentlich geringer.

In der Praxis wird sich meist eine gemischte Strategie aus Gesamt- und Teilsicherung anbieten. Die Gesamtsicherungen werden in größeren Abständen durchgeführt als die Teilsicherungen (vgl. Abb. 3.30).

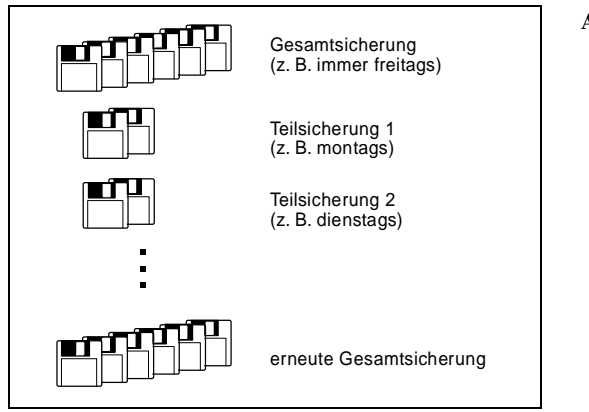

**Abb. 3.30.** Gesamt- und Teilsicherung

Es hat sich als nützlich erwiesen, ein Mehrgenerationenprinzip zu realisieren. Das klassische, aus drei Generationen bestehende Prinzip wird auch als Großvater-Vater-Sohn-Prinzip bezeichnet. Dieses Verfahren ist einfach anzuwenden. Gebraucht werden drei Sammlungen von Datenträgern, die jeweils die komplette Datenmenge aufnehmen können. Dabei kann eine Sammlung aus mehreren einzelnen Datenträgern bestehen. Auf jeder Sammlung wird eine komplette Generation gespeichert. Nachdem die dritte Generation gesichert wurde, wird bei der nächsten Sicherung die erste Generation überschrieben. Auf diese Weise stehen immer bis zu drei alte Fassungen zur Verfügung. Im Allgemeinen würde bei

einem Datenverlust die letzte Sicherung zurück auf die Festplatte kopiert werden (vgl. Abb. 3.31).

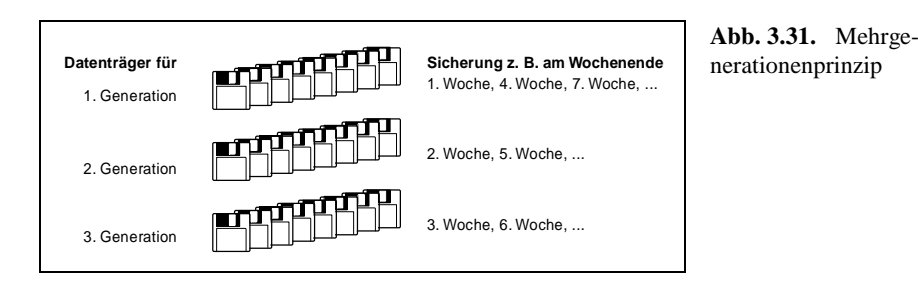

Irgendwann sind Projekte abgeschlossen und trotzdem belegen sie häufig noch Speicherplatz. Hier sollte frühzeitig die Entscheidung getroffen werden, diese Projekte zu archivieren, d. h. sie werden auf einem Datenträger, meist in komprimierter Form, gespeichert. Dabei handelt es sich um Gesamtsicherungen kompletter Projekte, wobei auch Geometriedaten gesichert werden sollten. Denn nicht selten werden Geometriedaten verändert, indem sie z. B. fortgeschrieben werden und irgendwann sind die alten, einem früheren Projekt zugrunde liegenden Daten nicht mehr verfügbar, und die alten Karten nicht mehr zu reproduzieren. Projekte sollten aus Sicherheitsgründen doppelt archiviert werden, und die Datenträger sollten besser getrennt aufbewahrt werden.

# **3.6 Kartenexport**

Mit allen Kartographieprogrammen können Karten ausgedruckt werden. Dies ist aber nicht immer gewünscht. Häufig sollen Karten in Dokumente eingebunden werden und manchmal sollen sie in Graphikprogrammen weiterverarbeitet werden. Dazu ist es notwendig, die Karten aus dem Programm zu exportieren. Für den Datenaustausch verfügen die meisten Programme über mehr oder weniger umfangreiche Möglichkeiten, Dateien anderer Programme einzulesen bzw. auszugeben. Die Module einer Software, die es ermöglichen, ausgewählte Dateiformate einzulesen, werden *Importfilter* genannt und diejenigen, die Dateiformate schreiben, werden als *Exportfilter* bezeichnet. In der Regel handelt es sich um die gängigen Formate wie EPS, TIFF, DXF oder CGM. Im Folgenden werden einige wichtige Techniken vorgestellt, die helfen, diese Aufgabe zu meistern.

**Zwischenablage unter Windows.** Einer der größten Vorteile von Windows ist es, dass Daten, dies umfasst auch Graphik, zwischen Anwenderprogrammen

3.6 Kartenexport 171

beliebig mit Hilfe der Zwischenablage ausgetauscht werden können. Es besteht auch die Möglichkeit, Dateien der Zwischenablage abzuspeichern (.CLP).

Die Vorgehensweise ist recht einfach: Die Karte, die ausgetauscht werden soll, wird im Anwendungsprogramm markiert, in die Zwischenablage kopiert (zumeist der Befehl BEARBEITEN | KOPIEREN) und im Zielprogramm, z. B. der Textverarbeitung, eingefügt (zumeist mit dem Befehl BEARBEITEN | EINFÜGEN).

Beim Datenaustausch zwischen Anwenderprogrammen kann es manchmal zu Problemen kommen. Meist handelt es sich dabei um den Verlust einzelner Eigenschaften einer Graphik, wie z. B. Formatierungen. In diesen Fällen muss der Datentransfer über den Umweg einer Datei stattfinden. In jedem Fall ist dabei einem Vektorformat der Vorzug zu geben.

**Erzeugen von Druckdateien unter Windows.** Bei Anwendungsprogrammen, die unter der Oberfläche von Windows laufen, ist es grundsätzlich möglich, druckerspezifische Dateien, d. h. beispielsweise PostScript-Dateien und HPGL-Dateien zu erzeugen, auch wenn die Software nicht über entsprechende Exportfilter verfügt. Dies ist immer dann nützlich, wenn das Ausgabegerät an einen PC angeschlossen ist, der nicht über die Software verfügt, mit der die Karte erstellt wurde. In Windows besteht die Möglichkeit, einen Text oder eine Graphik anstatt auf einem Drucker in eine Datei umzuleiten. Dazu muss das System entsprechend eingerichtet werden. Dabei kann wie folgt vorgegangen werden:

- Falls kein PostScript-fähiger Drucker oder HP-Plotter installiert ist: Öffnen der Dialogbox zur Konfiguration von Druckern in der Systemsteuerung. Es ist entweder ein PostScript-fähiger Drucker zu installieren, z. B. Apple LaserWriter II NTX, um PostScript-Dateien zu erzeugen oder ein Plotter, z. B. HP 7475A, um eine HPGL-Datei zu erstellen.
- Diesen Drucker entweder als Standarddrucker aktivieren oder im Anwendungsprogramm in der Dialogbox zum Drucken auswählen.
- Option "Drucken in Datei" auswählen.
- Nachdem Verzeichnis und Dateiname gewählt sind, wird ein PostScript-File oder eine HPGL-Datei, meist mit der Endung PRN, erzeugt.

Ist der Drucker in dieser Weise konfiguriert und wird die Karte mit Hilfe des Anwendungsprogramms gedruckt, erfolgt die Ausgabe nicht mehr auf ein analoges Ausgabegerät, sondern wird als PostScript- oder HPGL-Datei in eine Datei umgeleitet.

**Exportieren von Text.** Um Zeichen zu erzeugen, bestehen grundsätzlich zwei Methoden: Die *Strich-* und die *Punktraster*- bzw. *Bitmap-Methode*. Die Strich-Methode erzeugt die Buchstaben und Ziffern aus Polygonzügen und deren Füllungen. Sie ist besonders geeignet, um skaliert zu werden. Die Zeichengröße kann einfach durch die Änderung der Streckenlängen nahezu beliebig geändert werden, wie dies bei den unter Windows mit dem Namen *TrueType* bekannten Schriften möglich ist (Schieb 1992). Bei der Punktraster-Methode wird jedem

Zeichen eine Punktmatrix zugeordnet, deren Wiedergabegröße vom jeweiligen Ausgabegerät abhängt. Da die Punktgröße fest definiert ist, eignet sich diese Methode im Prinzip nicht, um Zeichen in ihrer Größe zu variieren.

Wird Text als Teil einer Graphik in eine Datei gespeichert, können im Prinzip zwei unterschiedliche Ergebnisse eintreten. Handelt es sich bei der Zieldatei um eine Rastergraphik, werden alle Zeichen in eine Punktmatrix überführt. Wird diese Datei in eine Anwendersoftware geladen, ist es nicht mehr möglich, die Punktmatrizen als zusammengehörige Objekte anzusprechen und z. B. in Größe, Art oder Stil zu manipulieren. Die gesamten Texte wurden in einzelne Punkte zerlegt, die in keiner Beziehung zueinander stehen. Im Falle einer Vektorgraphik bleiben die Zeichen zumindest als zusammenhängende Linie erhalten und deren Eigenschaften, wie Größe, Farbe und Strichstärke, können nachträglich manipuliert werden. Zeichen bleiben dann als Zeichen erhalten und sind noch als eigenständige Objekte ansprechbar, wenn sie unter Windows über die Zwischenablage kopiert werden.

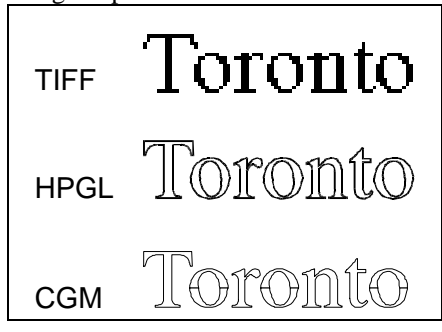

**Abb. 3.32.** Ergebnisse der Exporte in verschiedenen Graphikformaten

Abbildung 3.32 zeigt das Ergebnis von drei verschiedenen Dateiimporten mit Schrift. Um die Unterschiede deutlicher zu machen, sind die Ergebnisse vergrößert. Im ersten Fall ist deutlich die Stufenstruktur in der Schrift zu erkennen, diese Schrift ist nicht ohne Qualitätsverluste zu vergrößern. Der zweite Schriftzug zeigt die Schrift nach dem Import aus einer HPGL-Datei (.PLT). Diese Dateien sind für die Ausgabe auf einen Stiftplotter geschrieben. Dadurch ist die Schrift so aufgelöst, dass sie durch einen Stift ausgegeben werden kann. Jeder Buchstabe besteht hier aus zwei in sich geschlossenen Strichen. Das dritte Beispiel zeigt das Ergebnis eines Imports aus einer CGM-Datei. Die Buchstaben werden zum Teil in einzelne Segmente zerlegt, wie es beim Buchstaben o sichtbar wird. In der Abbildung wurden nur die Konturen der einzelnen Elemente wiedergegeben, um die Zerlegung auch innerhalb der einzelnen Buchstaben zu zeigen.

Darüber hinaus ist es möglich, speziell die Qualität von Rastergraphik zu verbessern, indem die Anti-Aliasing-Technik angewandt wird. Darunter wird die Methode zum Glätten von diagonalen Linien und Kurven in Rastergraphiken verstanden. Entlang dieser Linien werden Pixel in Zwischentönen hinzugefügt, um den Übergang zwischen der Linie und dessen Umgebung zu glätten. Dadurch wird der "Treppeneffekt" zumindest gemindert (vgl. Abb. 3.33).

3.6 Kartenexport 173

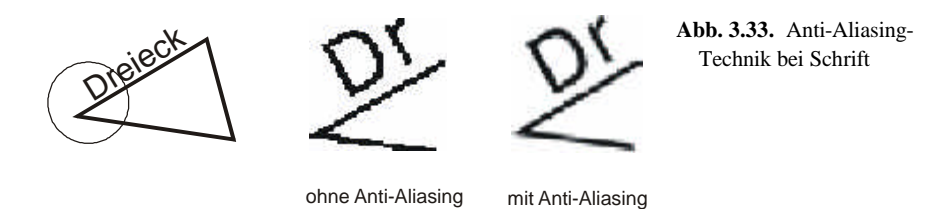

**Graphikanbindung.** Wie beim dynamischen Datenaustausch (DDE) wird beim Einbinden von Graphiken zwischen der Server-Anwendung, dem "Lieferanten" der Daten, und der *Client-Anwendung*, dem "Empfänger" der Daten, unterschieden. Die Information, die in eine Anwendung eingebunden werden soll, in der sie nicht erstellt wurde, wird im folgenden *Objekt* genannt. Im Falle der Computerkartographie handelt es sich bei diesen Objekten im Allgemeinen um eine komplette Karte oder um den Teil einer Karte.

Das Einbinden kann zwei unterschiedlichen Zielen dienen: Zum einen kann der Wunsch bestehen, die Karte in einem anderen Softwareprodukt weiterzuverarbeiten und damit zu verändern. Ein Beispiel ist die nachträgliche Beschriftung von Karten in einem Graphikprogramm, weil das Kartographieprogramm hierzu nur eingeschränkte Möglichkeiten bietet. Zum anderen kann der Vorgang nur dazu dienen, eine fertig ausgearbeitete Karte in eine andere Anwendung einzubinden, ohne dass diese nochmals verändert wird. Der häufigste Fall ist das Einbinden einer Karte in eine Textverarbeitung.

Prinzipiell lassen sich drei Methoden unterscheiden, um Graphiken in eine Anwendung einzubinden:

- *Kopieren,*
- *Einbetten,*
- *Einbetten und Verknüpfen* eines Objektes.

Die dargestellten Möglichkeiten sind wesentlich vom Betriebssystem bzw. der Oberfläche abhängig. Unter Windows kann unter den drei Methoden frei gewählt werden. Die zweite und dritte Möglichkeit wird unter dem Begriff OLE (Object Linking and Embedding) zusammengefasst.

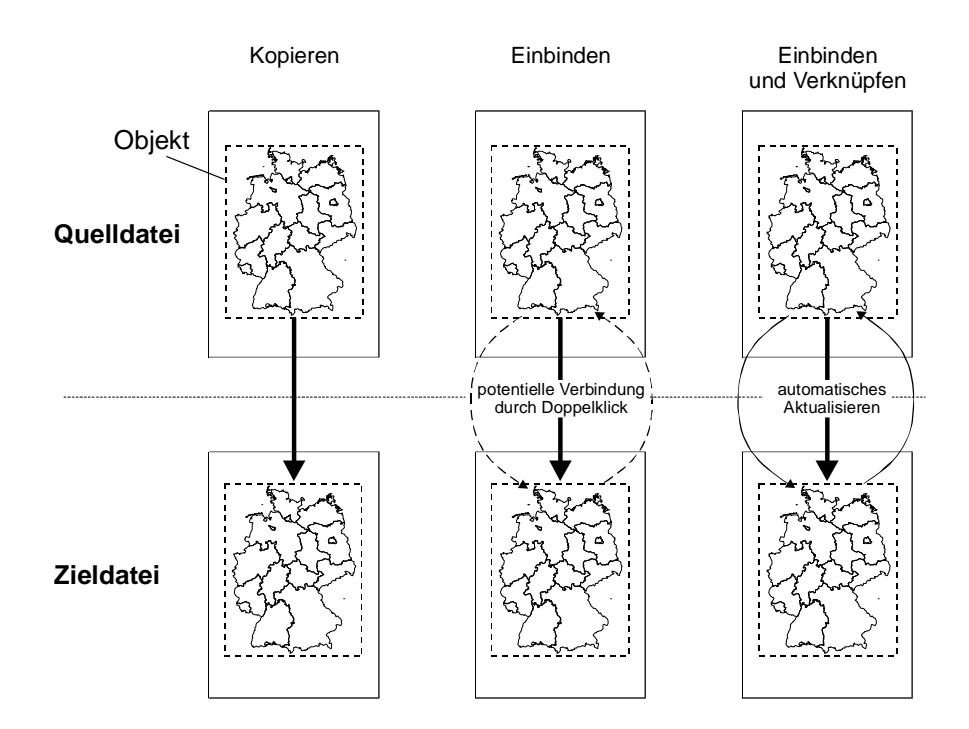

**Abb. 3.34.** Kopieren, Einbetten sowie Einbetten und Verknüpfen einer Datei

Die Unterschiede der drei Methoden bestehen in der Art der Verbindung zwischen der Quelldatei, aus dem das Objekt stammt, und der Zieldatei (vgl. Abb. 3.34). Beim Kopieren handelt es sich um einen einmaligen Vorgang, aus dem keinerlei bleibende Verbindung zwischen Server und Client resultiert. Beim Einbetten eines Objekts besteht eine nichtdynamische Verbindung. Diese Verbindung kann jederzeit durch einen Doppelklick auf dem Objekt aktiviert werden. Es besteht dann die potentielle Möglichkeit, das Objekt in der Server-Anwendung nachträglich zu bearbeiten und in die Client-Anwendung mit dem aktuellen Objekt zurückzukehren. Beim Einbetten und Verknüpfen besteht eine dynamische Verbindung, d. h. das Objekt verbleibt in der Server-Anwendung und ist gleichzeitig in der Client-Anwendung sichtbar. Alle Änderungen des Objekts in der Server-Anwendung führen zu einer Änderung in der Client-Anwendung.

**Kopieren.** Kopieren ist die einfachste Form, ein Objekt in eine Anwendung einzubinden. Ein graphisches Objekt wird zunächst in eine Graphikdatei gespeichert, und anschließend wird diese Datei in eine andere Anwendung kopiert bzw. durch einen Verweis im Programm verbunden. Unter Windows kann zum

3.6 Kartenexport 175

Kopieren auch die Zwischenablage benutzt werden, wodurch der Umweg über eine Graphikdatei entfällt.

Soll unter Windows eine Graphik über die Zwischenablage eingefügt werden, ist nach folgendem Schema vorzugehen:

- Objekt in Zwischenablage kopieren,
- in die Zielanwendung wechseln,
- Befehl BEARBEITEN | INHALT EINFÜGEN ausführen,
- GRAPHIK auswählen und EINFÜGEN anklicken.

Dadurch wird das Objekt kopiert. Eine Nachbearbeitung kann danach nur noch in Microsoft Draw erfolgen. Die Verknüpfung zur Server-Anwendung existiert nicht mehr. Soll eine Graphikdatei eingebunden werden, kann der Befehl EINFÜGEN | GRAPHIK benutzt werden.

Manchmal sollen Karten in einer zweiten Anwendung weiterverarbeitet werden, sei es, um besondere Gestaltungsmethoden zu verwenden oder um Schwächen in der Kartographiesoftware auszugleichen. Häufig besteht z. B. der Wunsch, nachträglich Beschriftungen in die Karte einzufügen. Graphikprogramme verfügen zumeist über wesentlich umfangreichere graphische Möglichkeiten als Kartographieprogramme, so dass die Karte vielseitiger gestaltet werden kann. Dieser Weg sollte nur beschritten werden, wenn die Karte mit ihrem endgültigen Layout versehen wird und keine nachträglichen Modifikationen der dargestellten Sachdaten vorgenommen werden müssen.

Hierfür wird die Methode des Kopierens angewandt. Zunächst muss die Karte vom Kartographieprogramm in ein Graphikprogramm exportiert werden, d. h. die Karte wird über die Zwischenablage unter Windows oder über eine Graphikdatei in eine Anwendung kopiert. Die verwendeten Graphikformate sind dabei auf die Software abzustimmen, die zu diesen Nacharbeiten eingesetzt werden soll. Handelt es sich um ein Malprogramm, das auf der Basis von Rastergraphik arbeitet, wie z. B. Paintbrush, sollte einem Rastergraphikformat der Vorzug gegeben werden. Kommt ein vektororientiertes Graphikprogramm zum Einsatz, wie z. B. CorelDraw, sollte ein Vektorgraphikformat verwendet werden.

Abbildung 3.35 zeigt das Ergebnis eines solchen Vorgangs. Das Kartenfeld wurde mit der Prozedur GMAP, dem kartographischen Modul der Statistiksoftware SAS, erstellt und als CGM-Graphikdatei abgespeichert. Diese Datei wurde in CorelDraw importiert und dann in diesem Graphikprogramm mit den Beschriftungen und der Legende versehen.

Welches Graphikformat beim Kopieren zweckmäßig ist, hängt davon ab, was für ein Ziel verfolgt wird. Soll die Datei in einem Graphikprogramm weiterverarbeitet werden, muss ein Vektorgraphikformat gewählt werden. Wird eine fertige Karte dagegen in einen Text eingebunden, der dann anschließend auf einen PostScript-fähigen Laserdrucker ausgegeben werden soll, so ist eine EPS-Datei zu bevorzugen, da dies die höchste Ausgabequalität erbringt.

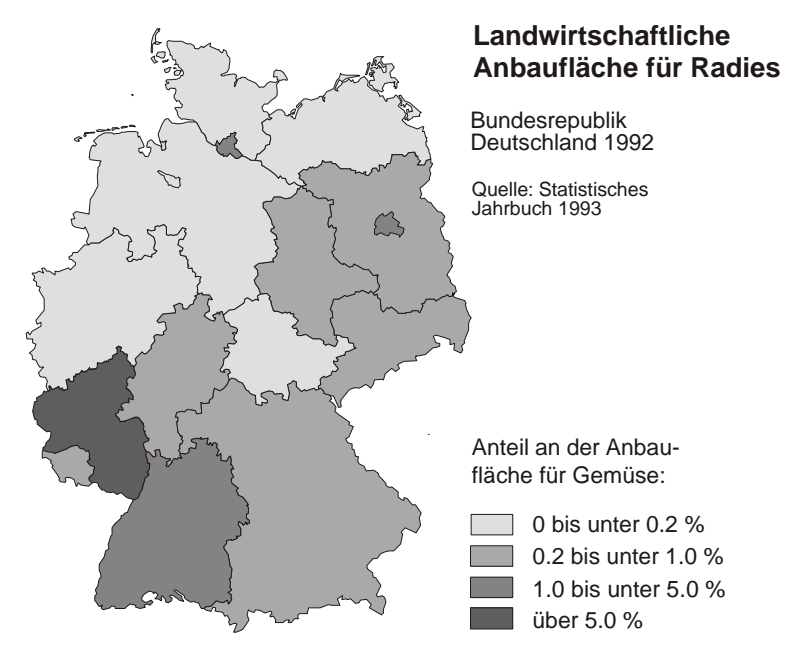

**Abb. 3.35.** Weiterverarbeitung einer halbfertigen Karte in einem Graphikprogramm

**OLE.** Um Dateien zweier Anwendungen zu verknüpfen, z. B. die Karte eines Kartographieprogramms mit den Daten einer Tabellenkalkulation, bestehen im Prinzip zwei interessante Möglichkeiten: zum einen der dynamische Datenaustausch, zum anderen das Verknüpfen und Einbetten von Objekten, z. B. von Karten, in die Textverarbeitung. Diese Techniken sind unter Windows möglich, falls die Anwenderprogramme OLE bzw. DDE unterstützen. Zur Zeit ist dies bei fast allen Produkten von Microsoft, jedoch nur bei wenigen Kartographieprogrammen der Fall. Es ist zu erwarten, dass in Zukunft diese Techniken zur Standardausstattung zählen werden.

Beim OLE besteht die neue Datei aus den Informationen unterschiedlicher Anwendungen. Beim Einbetten und Verknüpfen wird eine Datei oder ein Teil einer Datei, das Objekt, komplett in eine Anwendung eingefügt. Ob die beiden Anwendungen in Verbindung bleiben, ist davon abhängig, wie diese Verknüpfung definiert ist. In jedem Fall wird das Objekt immer als eine Einheit behandelt.

Ein Objekt wird in eine Zieldatei eingebettet, indem es aus der Quelldatei kopiert wird. Dabei wird unterschieden zwischen dem einfachen Einbetten und dem zusätzlichen Verknüpfen des Objekts.

Wird es nur eingebettet, endet die Kommunikation mit der Server-Anwendung nach dem Einfügen. Wird das Objekt danach in der Quelldatei geändert, hat das zunächst keine Auswirkung auf das Objekt in der Zieldatei. Dieser Vorgang

# 3.6 Kartenexport 177

entspricht dem Kopieren über die Zwischenablage, hat jedoch einen entscheidenden Vorteil. Wird ein Objekt mittels der Zwischenablage in eine Datei kopiert, ist damit die Kommunikation zwischen den beiden Anwendungen ebenfalls beendet. Die Bearbeitung des Objekts in der Zieldatei ist nicht möglich. Soll das Objekt in der Zieldatei geändert werden, ist dies jedoch nur möglich, indem die Quelldatei wieder in der Anwendung bearbeitet wird, in der sie erstellt wurde. Danach muss es erneut über die Zwischenablage in die Zieldatei kopiert werden. Beim Einbetten kann ein Objekt verändert werden, indem es markiert und zur Bearbeitung aufgerufen wird. Die Server-Anwendung öffnet sich automatisch, und das Objekt kann bearbeitet werden. Danach kann in die Zieldatei zurückgekehrt werden, und das Objekt ist aktualisiert.

Im Gegensatz dazu gibt es das Einbetten und Verknüpfen (vgl. Abb. 3.36). Es besteht eine Verbindung zwischen den beiden Anwendungen. Jede Änderung des Objekts in der Quelldatei wird in der Zieldatei aktualisiert. Es existiert eine Art Standleitung zwischen den beiden Anwendungen, die nach jeder Änderung aktiv wird. Die Häufigkeit der Aktualisierungen muss in der Client-Anwendung definiert werden. Prinzipiell kann zwischen einer automatischen und einer manuellen Aktualisierung gewählt werden. Ein und dasselbe Objekt kann in mehreren Anwendungen eingebettet und verknüpft werden. Wird das Original verändert, ändern sich alle Verknüpfungen. Damit ist es möglich, eine Vielzahl von Dateien mit nur einmaligen Änderungen immer aktuell zu halten.

Die Technik, unter Windows ein Objekt einzubetten und zu verknüpfen, vollzieht sich im Allgemeinen immer nach folgendem Schema:

- Server-Programm starten,
- gewünschte Datei öffnen,
- evtl. Objekt bearbeiten und abspeichern,
- Objekt markieren,
- in die Zwischenablage kopieren (z. B.: BEARBEITEN | KOPIEREN),
- in die Client-Anwendung wechseln,
- Cursor am gewünschten Ziel des Objekts platzieren,
- Objekt einfügen (z. B.: BEARBEITEN | INHALT EINFÜGEN), wobei meist in einem Dialogfenster die Option "Verknüpfen" gewählt werden muss.

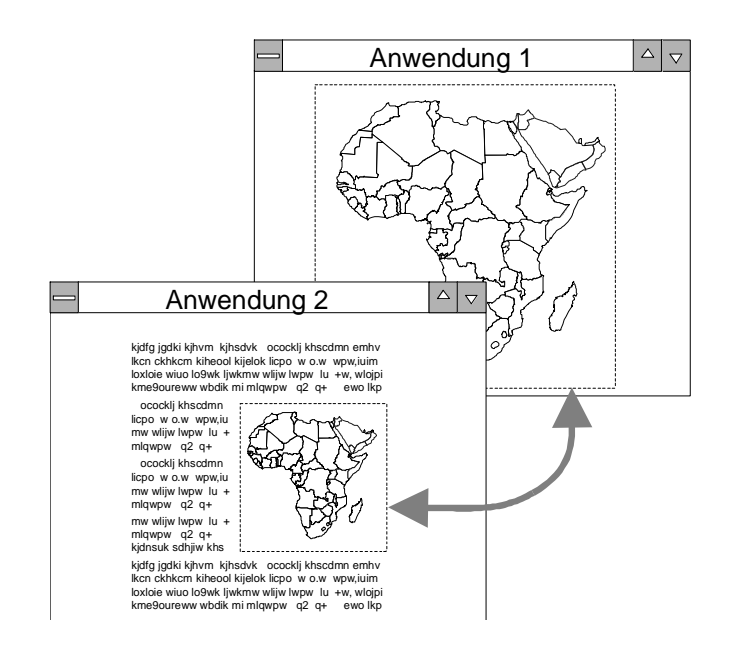

**Abb. 3.36.** Einbetten und Verknüpfen

# **3.7 Kartographie im Netz**

Das Internet ist in aller Munde. Mit enormer Geschwindigkeit hat sich das Netz der Netze über die Welt ausgebreitet und wird heute überall als universelles Kommunikationsmittel genutzt. Von dieser Entwicklung sind auch raumbezogene Informationen jeder Art betroffen, sei es als einfache Karte (vgl. Abb. 3.38), als Medium, um zu weiteren Informationen zu verzweigen, oder als komplexes Online-GIS. Dabei wird der Nutzer mit einer Reihe von Schlagworten konfrontiert: Webmapping, WWW-Mapping oder WebGIS seien hier als Auswahl genannt. Dahinter verbergen sich nur z. T. unterschiedliche Produkte und Dienste. Die große Präsenz von Karten ist Grund genug, sich hier mit den Grundlagen zu beschäftigen. Es ist nur eine Frage der Zeit, bis die Mehrzahl der Karten für das Internet produziert werden, wenn es nicht heute schon der Fall ist.

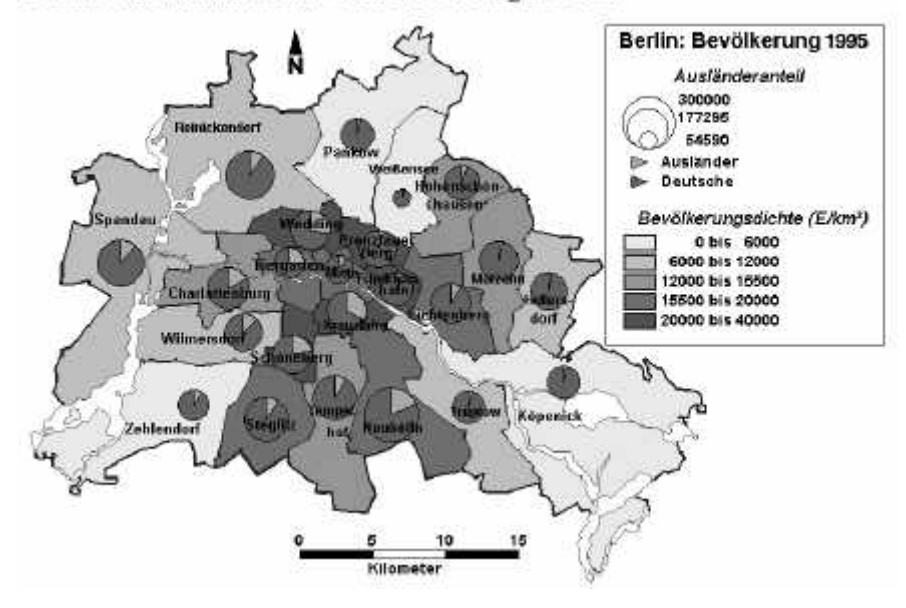

Deutsche und ausländische Wohnbevölkerung in Berlin

**Abb. 3.38.** Statische Karte im Internet (Quelle: http://www.geog.fu-berlin.de/Karto)

## **3.7.1 Internet und seine Dienste**

Die Ursprünge des Internets, wie das internationale Computernetzwerk genannt wird, reichen bis in die 60er Jahre zurück. Die explosionsartige Ausbreitung nahm ihren Anfang jedoch erst zu Beginn der 90er Jahre, nachdem 1989 das *World Wide Web* (WWW) am Zentrum für Teilchenphysik in Genf (CERN) entwickelt wurde. Seither hat es die Arbeit am Computer verändert. Im Ursprung handelte es sich um eine relativ einfache, technische Angelegenheit, die sich heute zu einem komplexen Globalphänomen entwickelt hat (Saaro 1999).

Anfang der 90er Jahre waren fast alle Rechner wie Inseln, ohne Anschluss an andere Rechner. Die isolierten Arbeitsplätze wurden zunächst durch lokale Netze verbunden, um sich u. a. den Transport von Disketten ins Nachbarbüro zu ersparen. Mit dem World Wide Web und der damit verbundenen Einführung von *Browsern* wurde eine rasante Entwicklung in Gang gesetzt. Ein Browser ist eine Software, mit der sich der Datenbestand im World Wide Web erschließen lässt. Die bekanntesten sind der Netscape Communicator und der Microsoft Explorer. Diese Technik erfreut sich einer hohen Akzeptanz, da sie ohne besondere Vorkenntnisse anwendbar ist. Die Folge: Die Rechner sind heute in der Regel ver-

netzt, eine Entwicklung, die nicht zu enden scheint, bis der letzte Rechner am Netz ist (vgl. Abb. 3.39).

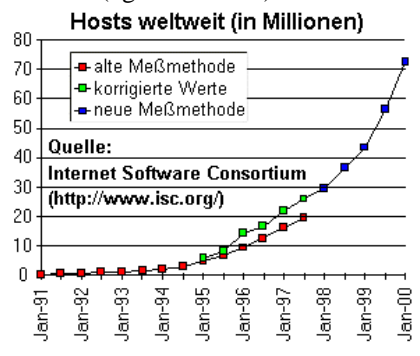

**Abb. 3.39.** Entwicklung der Hosts im Internet (Quelle: http://www.www-kurs.de)

Häufig wird das Internet gleichgesetzt mit dem World Wide Web. Es ist jedoch etwas mehr: "eine Ansammlung von miteinander verbundenen Computer-Netzwerken, die auf der Basis standardisierter Verfahren Informationen austauschen" (Saaro 1999, 61). Damit sich die Computer untereinander verstehen, ist eine einheitliche Sprache notwendig, um die Daten zu übertragen. Dazu dient TCP/IP (Transmission Control Protocol/Internet Protocol). Das Internet umfasst folgende Verfahren, die Dienste genannt werden:

- *E-Mail*. Damit ist es möglich, elektronische Post jeder Form schnell und einfach zu verschicken und zu empfangen. Es ist eine persönliche E-Mail-Adresse notwendig. Die Mails können im Anhang auch Dateien, z. B. Karten, enthalten.
- *FTP (File Transfer Protocol).* Dienst zum Übertragen von Daten, der vor allem bei großen Datenmengen und Software, insbesondere bei Free- und Shareware, häufig benutzt wird.
- *Newsgroup*. Medium, um aktiv über ausgewählte Themen zu diskutieren.
- *World Wide Web*. Mit Hilfe von WWW-Dokumenten kann jede beliebige, auch multimediale Information zur Verfügung gestellt werden. Das WWW ist die konsequente Weiterentwicklung älterer Ideen, wie des *Hypertexts*. Dadurch können beliebige Objekte wie Text oder Graphik mit weiteren Informationen verbunden werden. Die einfache Handhabung und die Einbindung der wichtigen Internet-Dienste sind die wichtigsten Kennzeichen. Die WWW-Dokumente werden mit einer speziellen Software, einem Browser, visualisiert.
- *Telnet*. Damit können auf Rechnern im Netz Programme aufgerufen und ausgeführt werden.

Drei Charakteristika des Internets und seiner Dienste sind für den Erfolg und die große Akzeptanz verantwortlich: Das Internet ist ortlos, interaktiv und multimedial. Informationen können genutzt und bereitgestellt werden, ohne dabei an Raum und Zeit gebunden zu sein. Es kann beliebig manipuliert und verknüpft

werden, wobei alle Medien, also Text, Graphik, Audio und Video, übertragbar und verarbeitbar sind. Bedingt durch diese Eigenschaften kann bestehendes Wissen verknüpft und daraus neues Wissen generiert werden (Stähler 2001).

Ein alltägliches Beispiel belegt die Möglichkeit, wie raumbezogene Informationen verbunden werden können und damit eine neue Qualität erreicht wird: Für die Planung einer spontanen Reise ist es möglich, Informationen über das aktuelle Wetter, Erreichbarkeit mit öffentlichen Verkehrsmitteln, touristische Attraktionen und die Verfügbarkeit von Hotels durch den Benutzer zusammenzuführen und zu bewerten.

#### **3.7.2 Möglichkeiten und Probleme**

Die Eigenschaften des Internets bieten der raumbezogenen Informationsvermittlung vielversprechende Perspektiven. Das Neuartige der globalen Netzwerke ist, dass kartographische Darstellungen, einschließlich der zugrunde liegenden Daten, dezentral und gleichzeitig vernetzt, erzeugt, genutzt und verbreitet werden können (Asche 2001). Immer mehr *Homepages*, die raumbezogene Daten beinhalten, präsentieren sich im Netz. Dieser verstärkten Nachfrage folgen auch die Softwareproduzenten und bieten entsprechende Funktionalitäten an. Damit wird es wesentlich erleichtert, raumbezogene Informationen, insbesondere Karten, im Internet einzubinden und zu verbreiten.

Das neue Medium bringt dem Nutzer neue Angebote. Die konventionelle Karte weist meist eine hohe Dichte an Informationen auf, wodurch ein breites Publikum angesprochen werden soll. An deren Stelle können individuelle Karten treten, die den Nutzer in einer individuellen Fragestellung unterstützen, d. h. Karten als Medium "just in time" und "just for myself". Um Fragen maßgeschneidert zu beantworten, werden mehr Dienste benötigt, die Lösungen bereitstellen, als vorgefertigte Produkte anbieten (Strobl 2001).

Die verteilte Speicherung von Daten, und zwar von Sach- und Geometriedaten, ist einer der zentralen Vorteile, die das Internet bietet. Der Kartennutzer im Internet braucht keine eigenen Daten und keine eigene kartographische Software. Auch ist es für den Nutzer unerheblich, wo sich letztendlich die Daten befinden, aus denen er seine individuell zusammengestellten Informationen gewinnt. Sowohl Sach- als auch Geometriedaten können im gesamten Netz verteilt sein. Für die Produzenten von Daten hat das erhebliche Vorteile. Die zentrale Administration senkt den Pflegeaufwand, allerdings mit einer Mehrbelastung von Rechnern und Netz.

Kartenprodukte für das Internet zu entwickeln, hat einige Vorteile, die sich aus dem Medium selbst ergeben und nicht spezifisch für die Kartographie sind. Ein wesentlicher Vorteil ist es, dass die Entwicklung weitgehend *plattformunabhängig* ist. Die Produkte, die für das Internet entwickelt werden, sind unabhängig vom Rechnertyp und Betriebssystem. Ob PC, Workstation oder Macintosh, ob Windows oder Linux: Jeder Rechner ist potentiell in der Lage, die Informationen zu verarbeiten. Nur eine Voraussetzung ist zu erfüllen: Ein für das System passender Browser muss installiert sein.

Dennoch ist der Weg zu einer Karte oder gar zu einem raumbezogenen Informationssystem beschwerlich. Eine Reihe von Problemen sind zu lösen, wenn das Internet sinnvoll genutzt werden soll. Die Probleme beginnen bereits im Vorfeld bei der Recherche nach den Grundlagen. Es ist eine ungeheure Menge an Daten im Netz verfügbar, so dass die Hauptarbeit in der Selektion liegt. Die Recherche nach Informationen ist einfacher geworden: Literatur, Sach- und Geometriedaten sowie Software können direkt im Netz gesucht und zum Teil auf den eigenen Rechner heruntergeladen werden. Nahezu alle öffentlichen und viele private Datenanbieter stellen eine große Auswahl von Daten zur Verfügung.

 Im Freeware- und Shareware-Bereich gibt es eine Reihe hilfreicher Programme, die die Entwicklung von Homepages unterstützen. Jedoch gestaltet sich die Recherche im Netz häufig als mühsam, und Erfolg auf der Suche nach brauchbaren Daten ist eher selten. Auch die Vielzahl der Suchmaschinen, die dem Nutzer helfen sollen, durchforsten nur einen Teil der Informationen, die im Netz verfügbar sind, und letztendlich gibt es die wirklich wichtigen und brauchbaren Informationen selten kostenlos (Stockmar 2001). Sind Daten zusammengestellt und die Präsentation der raumbezogenen Informationen konzipiert, ist es immer noch ein weiter Weg zur Karte. Folgende spezifischen Probleme können isoliert werden:

- *Verfügbarkeit von Geometriedaten*. Geometriedaten sind im Netz reichlich vorhanden. Jedoch können diese selten genutzt werden, da es sich meist um Rasterdaten in geringer Auflösung handelt. Vektordaten sind äußerst selten. Darüber hinaus ist meist unklar, wie verlässlich diese Daten sind. Angaben über Genauigkeit, Maßstab, Projektion und eine zeitliche Zuordnung der Daten sind selten zu finden (Dickmann und Zehner 1999).
- *Verfügbarkeit von Sachdaten*. Sie sind ebenfalls in großer Vielfalt zu finden. Jedoch werden diese für kartographische Zwecke meist in einer tiefen räumlichen Gliederung benötigt. Diese liegt jedoch recht selten vor. Am Ende sind deshalb die Sachdaten häufig nur zu erhalten, indem der Kontakt zu den Produzenten gesucht wird. Ein Weg, der meist mit Kosten verbunden ist.
- *Übertragungsrate.* Die Übertragung der Daten ist ein zentrales Problem, wenn das Internet genutzt wird. Große Dateien führen zu langen Wartezeiten. Deshalb sind alle, die Daten bereitstellen, bestrebt, die Graphiken und Bilder möglichst komprimiert ins Netz zu stellen. Nur dann ist eine rasche Datenübertragung wahrscheinlich. Dieses Problem ist nur durch *Datenreduzierung* zu lösen. Das gelingt, indem Auflösung und Farbtiefe verringert werden; die sichtbare und nutzbare Auflösung wird ohnehin durch den Monitor begrenzt. Die Pixelgröße der Graphik sollte sich auf die Wiedergabefähigkeit der gängig verwendeten Bildschirme beschränken und für die Auflösung am Bildschirm können ca. 72 dpi angenommen werden. Dadurch sind allerdings die graphischen Möglichkeiten begrenzt; vor allem feine Linien und kleinere Schriften sind bei der Rastergraphik nicht zu realisieren (vgl. Abb. 3.40). Ein weiterer Lösungsansatz besteht darin, wie es sich in der jüngeren Entwicklung der HTML-

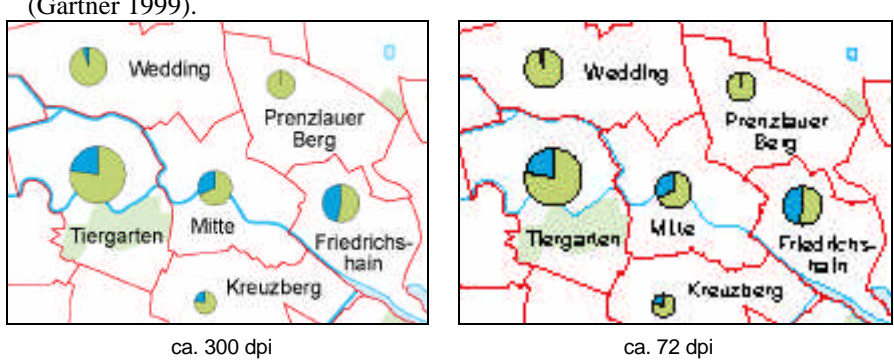

Sprache andeutet, die Rechnerkapazitäten des Nutzers stärker einzusetzen (Gartner 1999).

**Abb. 3.40.** Auswirkung der Reduzierung der Auflösung

• *Farbwiedergabe*. Auf der Grundlage eines High- oder True-Color-Systems werden in der Regel die gewünschten Farben am Bildschirm des Nutzers angezeigt; jedoch nicht beim weitverbreiteten 256-Farben-Standard. Hier kann es schnell zu unerwünschten Effekten kommen. Farben, die nicht im System verfügbar sind, werden durch ähnliche Farben ersetzt oder durch *Dithering* erzeugt, d. h. durch ein Raster, das aus mehreren Farben der vorhandenen Palette besteht, dargestellt. Beides hat insbesondere bei Farbreihen unerwünschte Effekte (Schlimm 1998).

#### **3.7.3 Präsentationsformen**

Geographisch relevante Dokumente im Internet werden in einer Vielzahl von Sammlungen präsentiert. Durch *Links*, das sind per Mausklick aktivierbare Verknüpfungen, können diese Informationen leicht erschlossen werden. Die Mehrzahl von Link-Sammlungen befindet sich im Netz selbst oder wird zum Teil in der Literatur vorgestellt und bewertet (vgl. u. a. Ott 1999, Dickmann u. Zehner 1999). Ein kurzer Besuch einiger dieser Seiten zeigt schnell die Vielfalt angebotener Karten und raumbezogener Informationssysteme. Um diese Vielfalt der Präsentationsformen zu typisieren, werden unterschiedliche Ansätze vorgeschlagen (vgl. u. a. Asche 2001, Kraak 2001, Schröder 1998). Generell können drei Eigenschaften von Karten im Netz unterschieden werden, wobei es zum Teil gleitende Übergänge gibt:

• *Karte im Internet, statisch*. Die Karten können nicht manipuliert werden und stehen als fertige Produkte im Netz (vgl. Abb. 3.38). Diese Karten werden meist als Rastergraphik angeboten.

- *Karte im Internet, dynamisch*. Die Karten dienen dazu, Prozesse oder Beziehungen zu erläutern, indem sie ähnlich einem "Film" visualisiert werden. Häufig handelt es sich um zeitliche Abfolgen wie bei der Darstellung des Wettergeschehens oder dem Zurückschmelzen des Eises von Gletschern. Im Gegensatz dazu stehen Animationen, die unabhängig von einer Zeitachse verlaufen. Als Beispiel könnte hier das schichtweise Abdecken der Erdoberfläche genannt werden, um so den Aufbau der Erde zu verdeutlichen.
- *Karte im Internet, interaktiv*. Diese Eigenschaft ist sicherlich die interessanteste und zugleich vielseitigste. Der Nutzer hat die Möglichkeit, aktiv und individuell Graphik und/oder Inhalt der Karte zu steuern (vgl. Abb. 3.41). Dabei ist eine große Menge an Interaktivitäten realisierbar. Die Möglichkeiten reichen von der einfachen *sensitiven Karte*, deren Bereiche über eine Verknüpfung zu neuen Dokumenten leitet (clickable maps), bis zu aufwendig gestalteten Systemen, in denen der Nutzer individuelle Karten generieren kann, indem er unter vielen Details auswählt. Dazu gehören: inhaltliche Auswahl von Variablen, Maßstab, graphische Gestaltung, Kartenausschnitt und andere Größen. Es entstehen individuell zusammengestellte Karten (maps on demand).

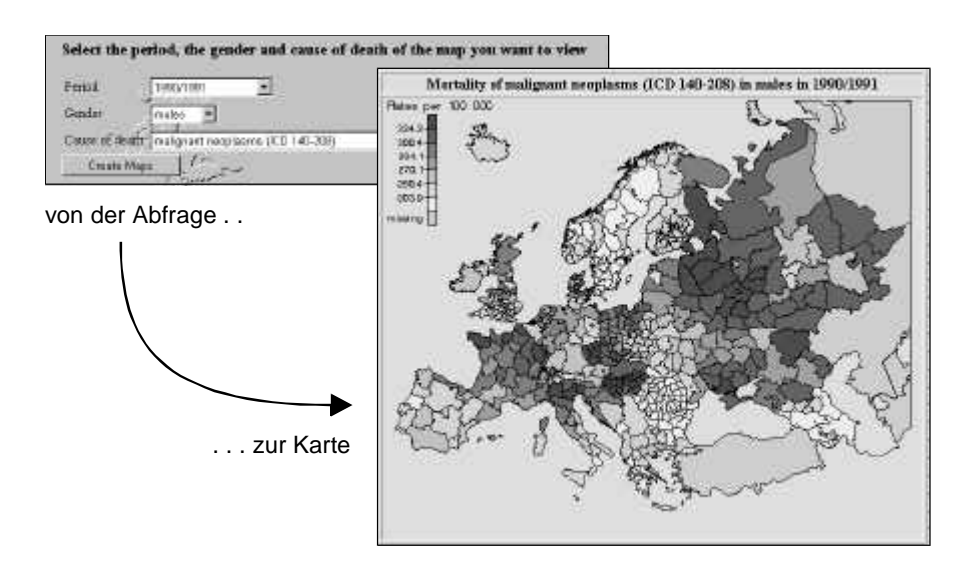

**Abb. 3.41.** Fensterabfrage und Ergebnis einer interaktiven Kartengenerierung (Quelle: http://www.euromort.rivm.nl)

## **3.7.4 Techniken im Web**

Grundsätzlich behalten alle kartographischen Regeln, wie sie in Kapitel 2 dargestellt sind, auch für die Kartographie im Internet ihre Bedeutung. Nur ihre Einhaltung gewährleistet, dass die Kartenaussage möglichst störungsfrei, eindeutig und effektiv den Nutzer erreicht. Es gilt also, die bekannten Regeln auf das neue Medium zu übertragen.

Vor allem die Bildschirmauflösung schränkt die Gestaltung von Karten ein. Graphische Elemente und Schrift müssen sich der physischen Vorgabe, der Anzahl der Pixel, anpassen. Jedoch kann die gleiche, begrenzende Technik genutzt werden, um diese Nachteile auszugleichen. Die Vorteile der weborientierten Kartographie werden in zunehmendem Maße erkannt und neue Wege werden beschritten, um Karten zu präsentieren (Dickmann 2000).

Es ist jedoch zu beobachten, dass sich die realisierten Karten im Internet häufig auf einfache Kartentypen reduzieren; dazu gehören Choroplethen- und Signaturenkarten. Dazu besteht jedoch kein Grund (Schlimm 1998). In immer stärkerem Maße werden auch komplexe kartographische Projekte realisiert, wobei bei deren Konzeption, besonders wenn mehrere Karten eines Themas dargestellt werden, folgende Punkte berücksichtigt werden sollten:

- inhaltliche und graphische Konsistenz,
- relativ einheitliches Kartenlayout,
- eindeutige und logisch aufgebaute Benutzerführung.

Raumbezogene Informationen können mit unterschiedlichen Techniken ins Netz gebracht werden. Alle Systeme arbeiten nach dem *Client-Server-Prinzip* (vgl. Abb. 3.42). Der Server ist der Rechner des Datenanbieters: Er ist der aktive Teil, er stellt das Speichermedium, bearbeitet gegebenenfalls die individuellen Anfragen und die Daten auf. Der Client ist der Computer des Informationsnutzers.

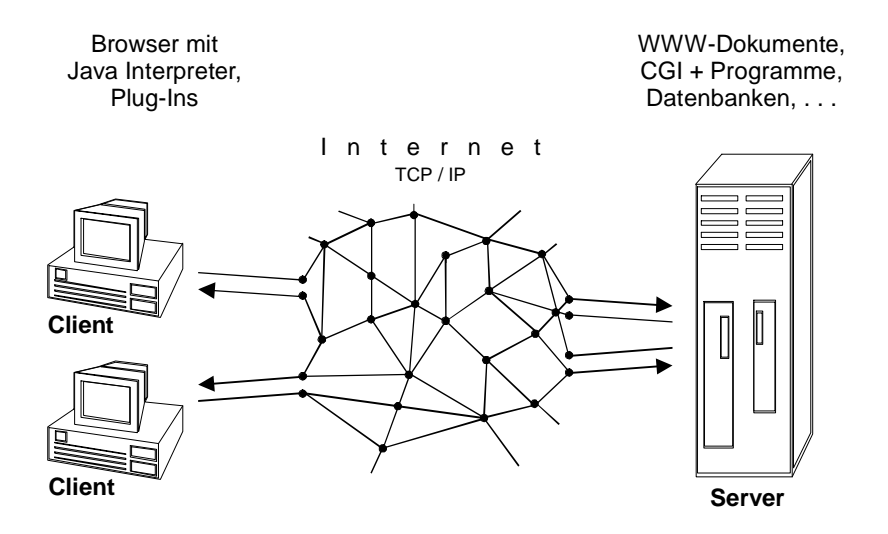

**Abb. 3.42.** Client-Server-Prinzip

Mit welcher Technik Karten auf dem Server oder beim Client zu bearbeiten sind, hängt in erster Linie von der Komplexität des Themas ab. Die Skala reicht von der Präsentation von Rastergraphiken bis zur Entwicklung visueller Landschaften, die mit Hilfe der *Virtual Reality Modeling Language* (VRML) entwickelt werden können. Für die Verwirklichung von kartographischen Projekten, stehen unter anderem folgende Werkzeuge zur Verfügung:

- Hypertext Markup Language (HTML),
- Common Gateway Interface (CGI),
- Java und JavaScript,
- Plug-Ins.

**HTML.** Diese Sprache bildet die Grundlage, um WWW-Dokumente zu erstellen. Dabei handelt es sich weder um eine echte Programmiersprache, noch um eine komplexe Druckersprache wie PostScript. Sie ist lediglich eine relativ einfache Sammlung von Kommandos, den HTML-Tags, die dazu dienen, Texte sowie graphische und multimediale Objekte zu formatieren und zueinander in Beziehung zu setzen. Die HTML-Tags werden von einem Browser interpretiert und auf dem Bildschirm dargestellt (vgl. Abb. 3.43).

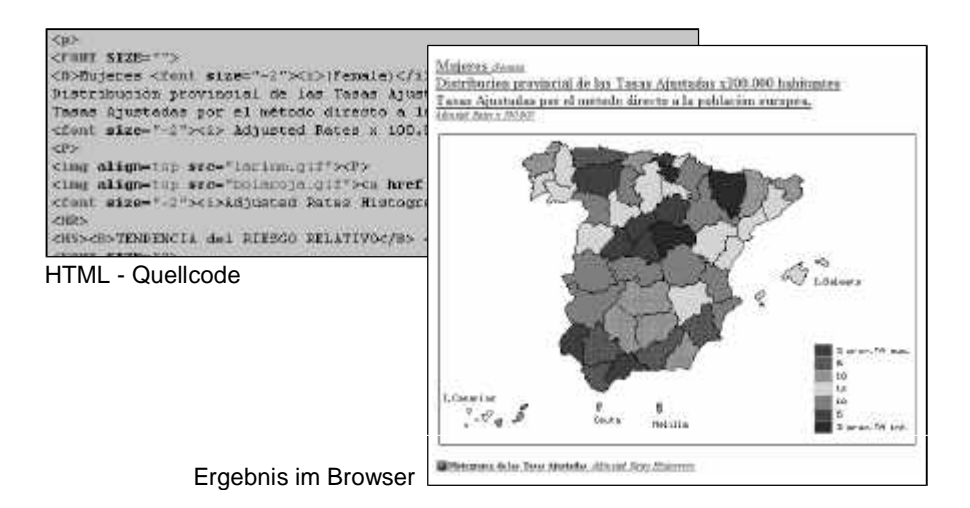

**Abb. 3.43.** WWW-Dokument mit Quellcode (Quelle: http://www2.uca.es/hospital/atlas)

Bereits mit diesem einfachen Instrument können umfangreiche Projekte realisiert werden. Jedoch beschränkt es sich in der Regel auf die Präsentation statischer oder einfacher dynamischer Karten, indem z. B. animierte Graphiken (animated gifs) integriert werden. Eine echte Interaktion zwischen Client und Server ist nur schwer zu realisieren. Diese Technik kann z. B. genutzt werden, um Kartensammlungen ins Netz zu stellen.

**CGI.** CGI ist keine Programmiersprache, sondern eine Schnittstelle, die benötigt wird, damit ein HTML-Dokument und ein Programm kommunizieren können. Viele Programmiersprachen, wie C, C++ oder Perl, erfüllen die Voraussetzungen, um ein CGI-Script zu erzeugen. Welche der Sprachen benutzt wird, ist dabei ohne Belang.

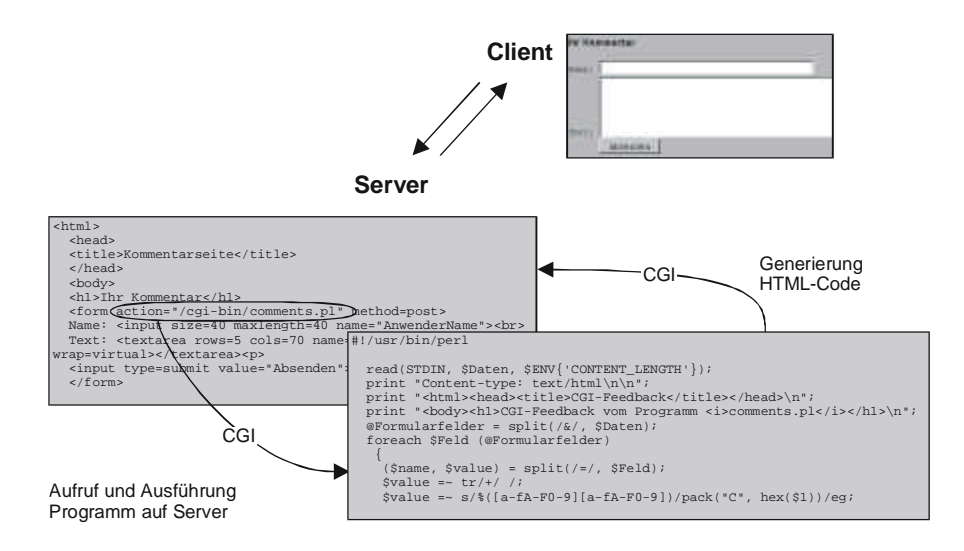

**Abb. 3.44.** Einfaches CGI-Script mit Ergebnis (Quelle: http://www.pmnet.unioldenburg.de/tutor/selfhtml)

Das typische CGI-Script vollzieht drei Schritte: Es liest Daten, die z. B. von einem Internetnutzer in ein Formular eingegeben werden, das CGI-Script verarbeitet die Daten und schreibt als Antwort ein HTML-Dokument, das an den Internetnutzer zurückgeht. Die Rechenarbeit wird auf dem Server durchgeführt, der Client ist davon unberührt (vgl. Abb. 3.44). Eine einfache Form eines CGI-Scripts ist der bekannte Zähler auf Internetseiten, der sich bei jedem Zugriff um eins erhöht.

Diese Technik kann angewendet werden, um thematische Karten durch den Nutzer interaktiv zu generieren. Zunächst werden mittels eines Formulars Daten abgefragt. Inhalt und Gestaltung von Karten können auf diese Weise individuell zusammengestellt werden. Diese Technik kann dabei sehr komplex sein. Mit Hilfe eines CGI-Scripts kann z. B. eine Choroplethenkarte generiert werden, bei der Variable, Anzahl der Klassen, Klassenbildungsverfahren und Farbverlauf aus einer Liste ausgewählt werden.

**Java** und **JavaScript.** Java ist eine vollständige, objektorientierte Programmiersprache, die vorwiegend dazu entworfen wurde, Applikationen für das WWW zu entwickeln. Das Programm wird vom Entwickler zu einem Java-Applet kompiliert und in die Internetseite integriert. Beim Aufruf der Seite wird es an den Client übertragen und kommt dort zur Ausführung. Java ist dabei kein definierter Standard, kann aber wie ein solcher genutzt werden. Alle Browser verfügen nämlich über einen Java-Interpreter, so dass die Applikation beim Internetnutzer ausgeführt werden kann.

Mit Hilfe von Java können komplexe Anwendungen in der Kartographie realisiert werden, wie Animationen oder die Umwandlung von numerischen Daten in graphische Objekte. Eine Java nachempfundene Sprache wurde auch von Microsoft entwickelt: *ActiveX*.

JavaScript ist eine Script-Sprache, mit der HTML-Dokumente um Programme erweitert werden können, um ihnen eine gewisse Eigendynamik zu verleihen. Die Programme werden im Quellcode an den Client übergeben und dort vom Browser ausgeführt. JavaScript wurde mit dem Ziel entwickelt, kleine Anwendungen in HTML-Seiten zu integrieren. Unter den vielen verwirklichten Beispielen sind in HTML-Anwendungen eingebettete Laufschriften die wohl bekanntesten.

JavaScript kann vielseitig in der Webkartographie eingesetzt werden. Hierzu gehören: bewegliche Graphiken, zuschaltbare Legenden und Beschriftungen, Einblenden von Datentabellen oder Anlegen von graphisch unterstützten Verknüpfungen (Hyperlinks) bis hin zu komplexen Anwendungen in der interaktiven Auswahl von Farbabfolgen oder Klassenbildungsverfahren.

**Plug-In.** Dabei handelt es sich um ein Zusatzprogramm, das die Fähigkeiten des Browsers erweitert. Mit Hilfe eines Plug-Ins ist es z. B. möglich, Vektorgraphiken im Internet zu nutzen. Für die Kartographie bedeutet dies einen großen Vorteil. Ist die Vektorgraphik an den Client übertragen, kann sie dort beliebig in einem Fenster vergrößert, verkleinert und verschoben werden, ohne dass eine weitere Datenübertragung notwendig ist. Dabei stößt der Nutzer nicht an die Grenze der Auflösung der Graphik, wie dies bei einer Rastergraphik der Fall ist. Hemmend wirkt sich jedoch aus, dass Plug-Ins zunächst im Internet heruntergeladen und installiert werden müssen, um in den Genuss der Vorzüge zu kommen. Plug-Ins sind für viele Programme im Internet verfügbar. Das Plug-In Shockwave gibt es u. a. für das Graphikprogramm FreeHand, das in der Kartographie weite Verbreitung hat (vgl. Abb. 3.45).

Die Praxis zeigt, dass die Entwicklung interaktiver Karten für das Internet mit erheblichen Problemen behaftet ist. Es wird Software benötigt, die die Grundregeln kartographischen Gestaltens einbezieht, damit aus einer Graphik wirklich eine Karte wird (Schlimm, 1998, 7). Die Vorteile der Anwendung von Java, JavaScript und CGI steht eindeutig in Unabhängigkeit von spezifischer Software. Der Nutzer braucht weder eine Kartographie-Software noch ein Plug-In.

Die Analyse der aktuellen Software zeigt in den Programmen, deren Schwerpunkt mehr in der Kartenkonstruktion liegt, Ansätze, um WWW-Funktionen zu unterstützen. So ist es mit einem Programm möglich, eine Choroplethenkarte direkt als sensitive Karte (im GIF-Format) abzuspeichern. Die entsprechenden Verknüpfungsmöglichkeiten sind vorbereitet. Die führenden Softwareanbieter bieten ausnahmslos umfangreiche Produkte an, um Karten im Web und Online-GIS zu realisieren. Dabei bestehen erhebliche Unterschiede in den Leistungsmerkmalen, sowohl in der Integration in die Web-Browser als auch in der Server-Architektur (Strobl 2000).

Die angebotenen *Mapserver* bedienen sich dabei unterschiedlicher Techniken, so dass es nicht immer garantiert ist, dass auf solche Applikationen mit einem Standard-Browser zugegriffen werden kann. Häufig müssen die Browser durch Plug-Ins erweitert werden. Diese Zusätze erweitern die Fähigkeiten eines Browsers enorm. Für die Kartographie sind Plug-Ins wichtig, die Vektordaten verarbeiten; erst dadurch können Karten gezoomt und bewegt werden (vgl. Abb. 3.45).

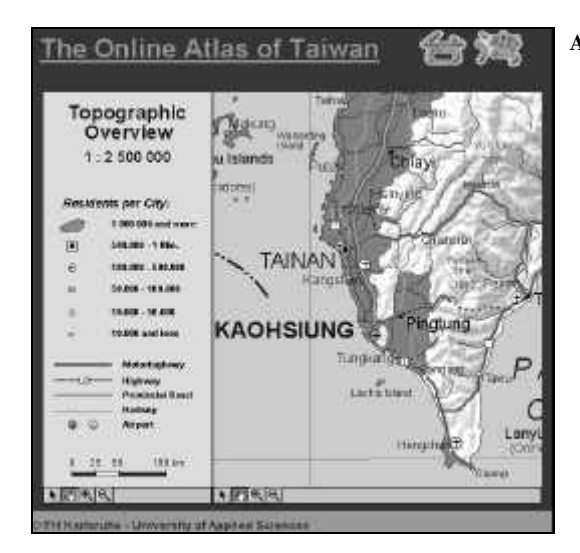

**Abb. 3.45.** Darstellung von Vektordaten im WWW unter Einsatz eines Plug-Ins (Quelle: http://sites.inka.de/sites/ kajetan)

# **3.8 Geoinformationssysteme**

Der Begriff *Geoinformationssystem* (engl. Geographical Information System) wurde bereits 1963 von R. F. Tomlinson eingeführt und entstand parallel zum Einsatz der elektronischen Datenverarbeitung für die Analyse raumbezogener Daten (Bill 1999a, 1). Als verwandte Begriffe für die EDV-gestützte Verarbeitung solcher Daten existieren u. a. "Landinformationssystem" oder "Rauminformationssystem". Als Abkürzung hat sich GIS eingebürgert.

Nach Bill (1999a, 4) kann ein Geoinformationssystem als ein System definiert werden, "das aus Hardware, Software, Daten und den Anwendungen besteht. Mit ihm können raumbezogene Daten digital erfasst und redigiert, gespeichert und reorganisiert, modelliert und analysiert sowie alphanumerisch und graphisch präsentiert werden".

Der Dateninput in ein GIS kann je nach Datenart auf verschiedene Arten erfolgen: